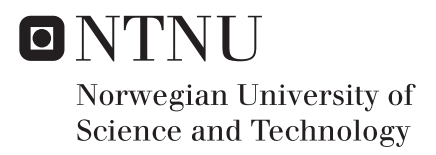

## Software Tool for Analysis and Design of Antenna Arrays for Small Satellites

Even Birkeland

Master of Science in Electronics Supervisor: Egil Eide, IES Submission date: June 2017

Department of Electronic Systems Norwegian University of Science and Technology

Even Birkeland

# Software Tool for Analysis and Design of Antenna Arrays for Small Satellites

Master's thesis in Electronics

Trondheim, June 2017

Supervisor: Egil Eide, IE Co-supervisor: Irene Jensen, SINTEF

Norwegian University of Science and Technology Faculty of Information Technology and Electrical Engineering (IE) Department of Electronic Systems

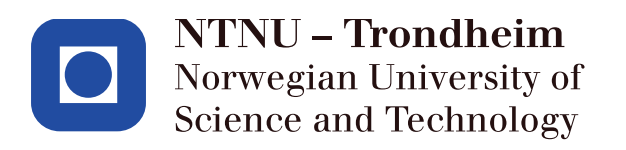

# Abstract

The Norwegian Space Centre wants a commitment to national nano- and micro-satellite projects to cover strategical national interests. AISSat-1 was launched in 2010, and AISSat-2 in 2014. AIS operates on 160 MHz, and on a satellite platform that is significantly smaller than the wavelength, which poses a challenge for the design of the AIS antenna.

To aid the design of the AIS antenna, and other antenna systems for small satellites, it is useful to have a tool that allows for simulation of the antenna system's radiation characteristics with decent accuracy and short computational time, and without the need to create a 3D CAD model of the antennas and satellite platform.

The software tool *SmallsatArray* was developed in this thesis work to fill this need. The software targets antenna arrays where the satellite platform is electrically small compared to the wavelength, thus having a minimal impact on the radiation from the antennas. Through rotation of imported radiation patterns from CST or HFSS and 3D Array calculations, the software lets the user construct arbitrary three-dimensional antenna arrays and calculate the total field of the antenna systems. The results can be displayed using a wide range of plotting options, and can easily exported.

The SmallsatArray software offers a very fast alternative to full-wave simulation software and was found to provide satisfactory accuracy even as the wavelength is reduced close to the satellite dimensions.

# Sammendrag

Norsk romsenter ønsker en satsing på nasjonale småsatellittprosjekter for a dekke strategiske nasjonale behov. AISSat-1 ble skutt opp i 2010, og AISSat-2 i 2014. AIS opererer på 160 MHz, og på satellittplattformer som er betydelig mindre enn bølgelengden, noe som er en utfordring for design av AIS antennen.

For å forenkle designprosessen av AIS-antennen, samt andre antennesystemer for små satellitter, er det nyttig å ha et designverktøy som muliggjør simulering av antennesystemets strålingskarakteristikk med god nøyaktighet og med rask beregningstid, og uten å behøve en 3D CADmodell av antennene og satellitten.

Programvaren *SmallsatArray* ble utviklet i arbeidet med denne oppgaven for å svare dette behovet. Programvaren fokuserer på antennearray hvor satellittplattformen har liten elektrisk størrelse i forhold til bølgelengde, og som følge gir liten innvirkning på strålekarakteristikken fra antennene. Ved å rotere stålingsdiagram importert fra CST eller HFSS og kombinere disse med 3D-antenneteori, lar programmet brukeren designe vilkårlige tredimensjonale antennearray og beregne det totale, samlede strålingsdiagrammet for antennesystemet. Resultatene kan fremvises med et bredt utvalg av plottalternativer, og kan enkelt eksporteres.

SmallsatArray programvaren gir et hurtig alternativ til "full-wave" simuleringsverktøy med god nøyaktighet, selv når bølgelengden reduseres til å nærme seg satellittens størrelse.

# <span id="page-8-0"></span>Preface

This report is a master's thesis in Electronics written during the spring semester at NTNU, Trondheim 2017. The challenge of designing the antenna simulation software was provided by my co-supervisor, who had seen the SatAF software developed by Gabriele Roseti (EPFL) and wanted a similar tool.

Working on this thesis and the SmallsatArray software has been a fantastic learning experience for me in understanding electromagnetism and antennas. I feel that I have transitioned from seeing electromagnetic waves as a confusing formula in a book, to having an intuitive understanding of the composition of the electromagnetic fields and antennas' radiation mechanism. Being my first major programming project, the work in this thesis has taught many coding techniques and skills that I expect to be very useful later in life.

I have chosen to make SmallsatArray available publicly under an MIT License, giving anyone the right to use and modify the software, in the hope that others will find my work useful.

I want to than my supervisors Egil Eide and Irene Jensen for trusting me with this exciting task and for their feedback and help throughout the project. I also want to thank the people in the mechanical workshop at the institute for building the satellite model for my physical measurements very swiftly.

# **Contents**

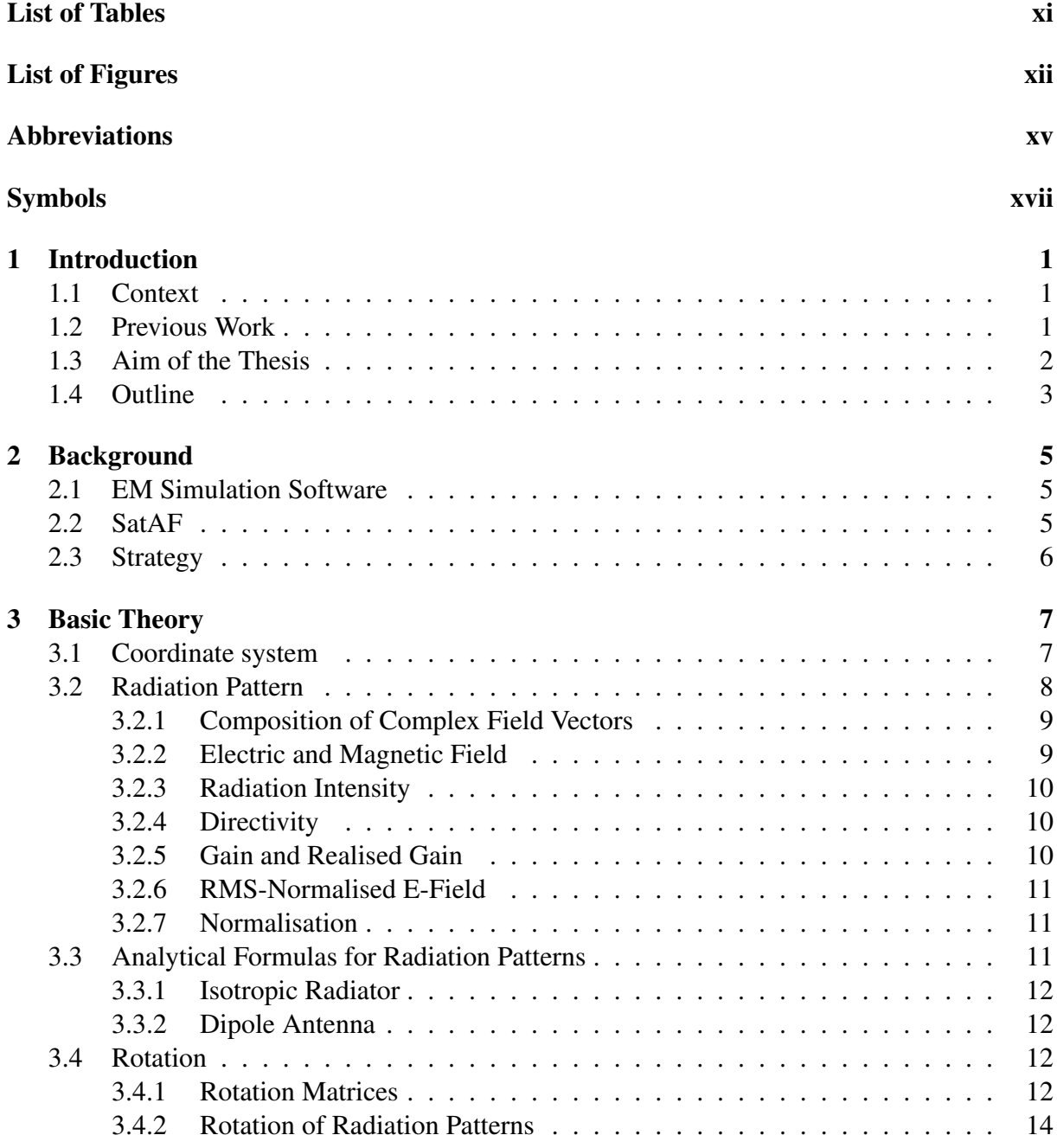

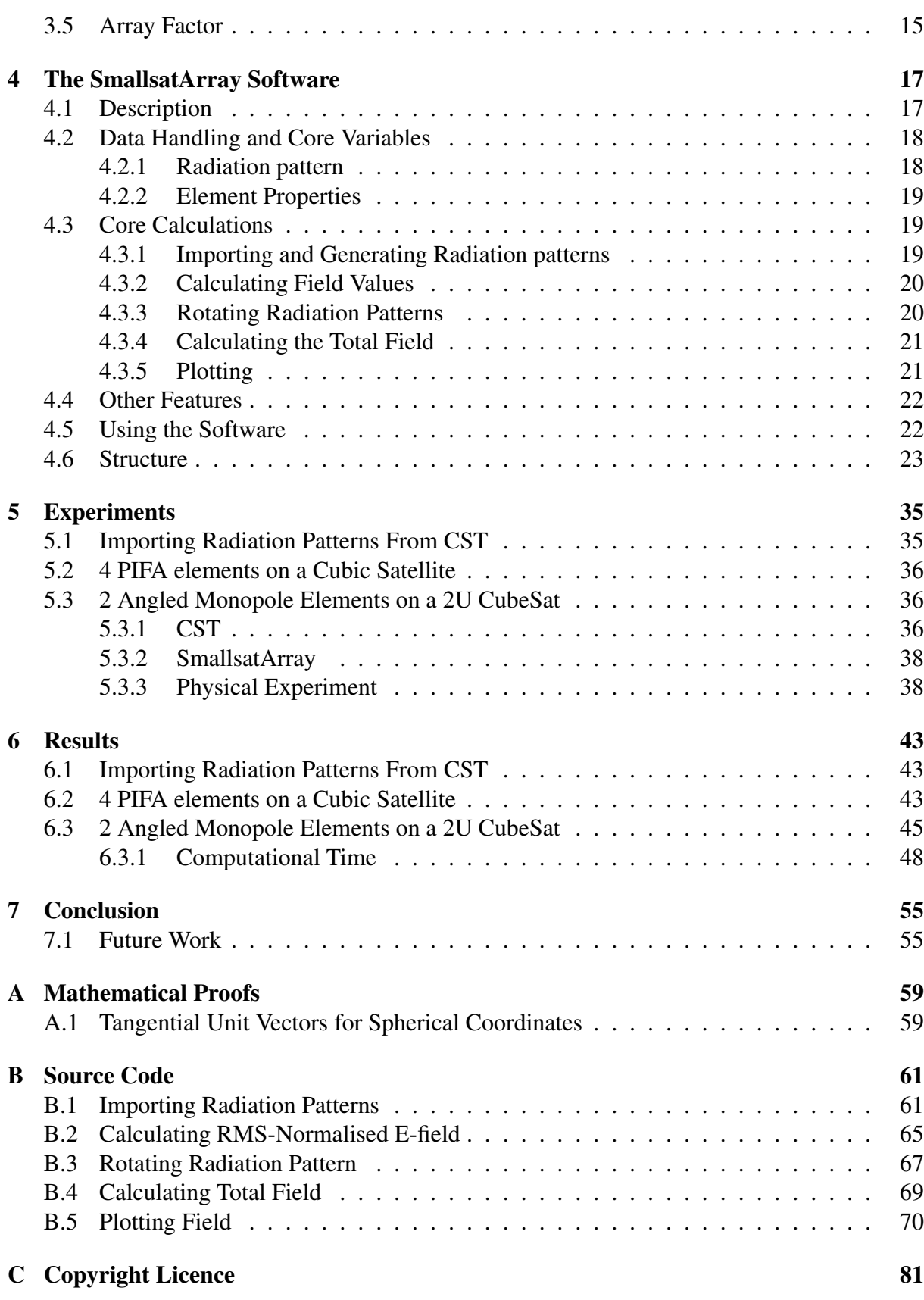

# List of Tables

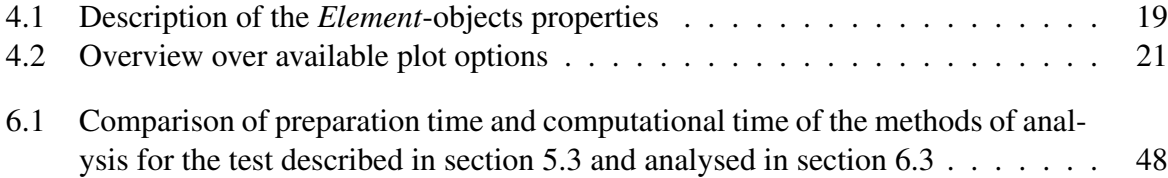

# List of Figures

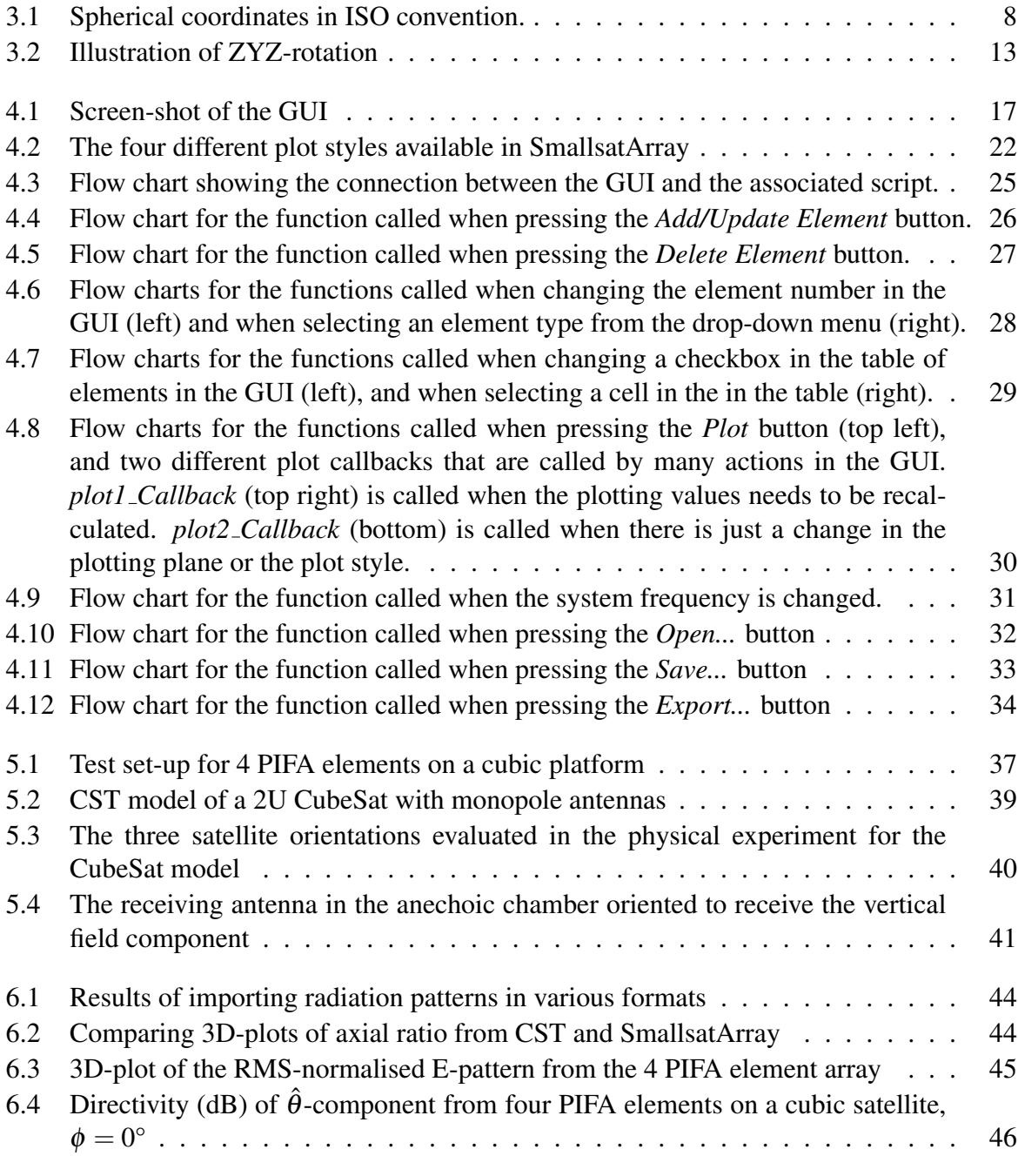

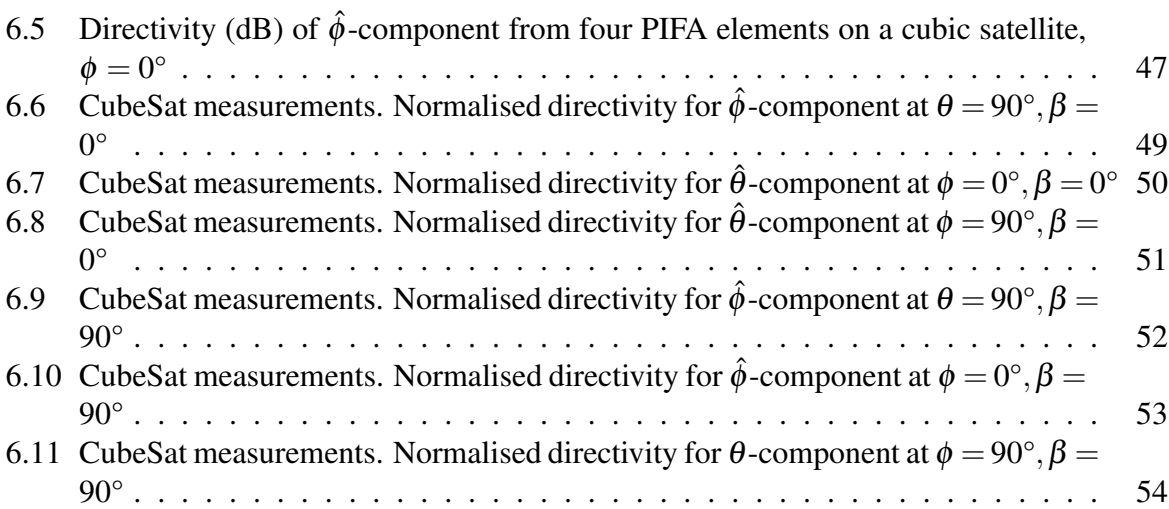

# <span id="page-16-0"></span>Abbreviations

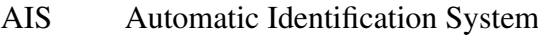

- CAD Computer Aided Design
- CST Computer Simulation Technology
- EM Electromagnetism/electromagnetic
- EPFL École polytechnique fédérale de Lausanne
- GNB Generic Nanosatellite Bus
- GUI Graphical User Interface
- HFSS High Frequency Electromagnetic Field Simulation
- HPBW Half-Power Beam-Width
- ISO International Organization for Standardization
- RMS Root Mean Square

# <span id="page-18-0"></span>Symbols

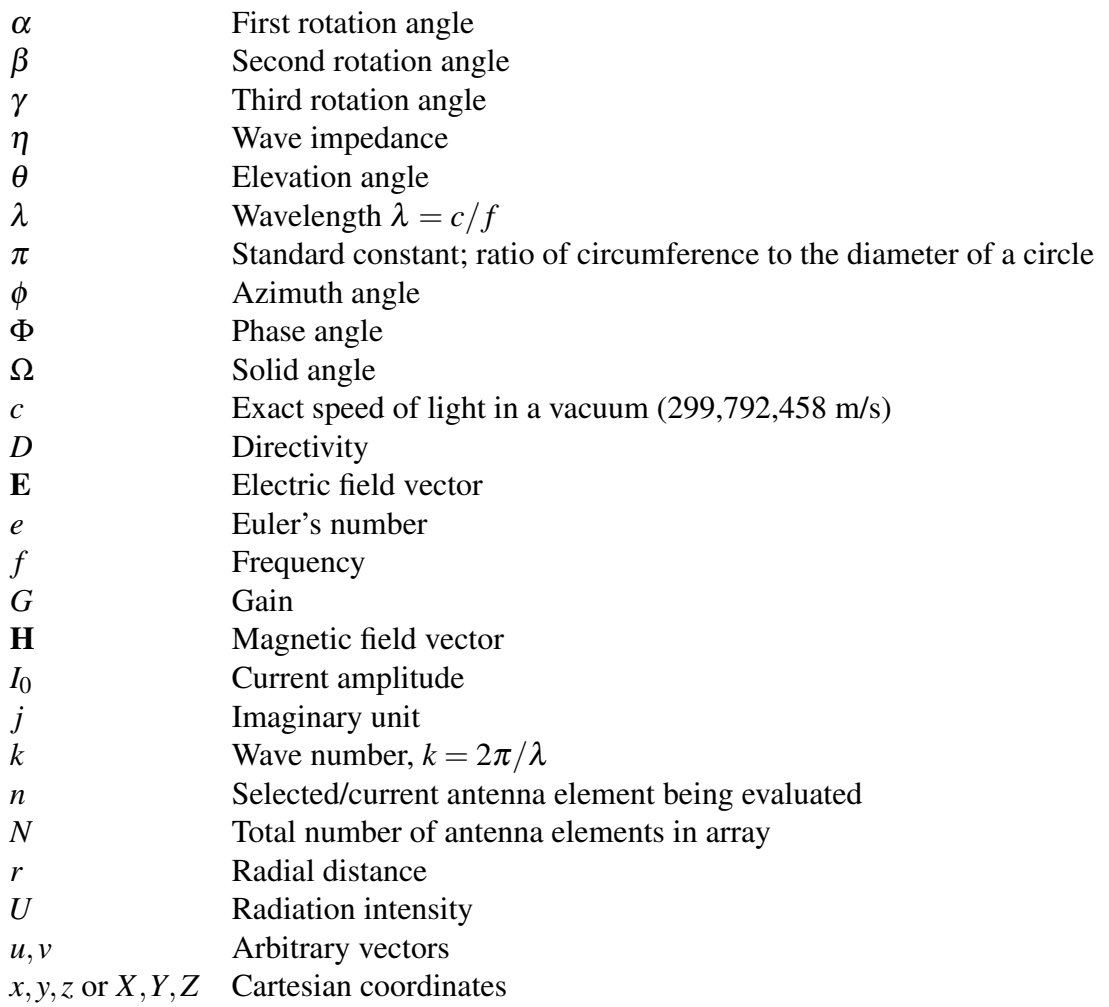

# <span id="page-20-0"></span>Chapter 1

# Introduction

## <span id="page-20-1"></span>1.1 Context

The space industry has seen a great influx in nano- and microsatellites in later years, and the number of small satellites launched is predicted to continue to grow year over year [\[6\]](#page-76-0). The CubeSat standard has become a very popular way for universities to engage in space-technology activities, while there is a considerable number of other standards popular in the private and national sectors.

Norway's first national satellites, AISSat-1 (2010) and AISSat-2 (2014), are nanosatellites based on the modular *GNB* (Generic Nanosatellite Bus) [\[4\]](#page-76-1). These satellites receive AIS (Automatic Identification System) signals transmitted by ships. AIS was initially intended only to be received by other vessels and land based stations, but these satellites demonstrated the capability of receiving the AIS signal from space. This lets the supervision of vessels expand beyond the horizon, which is extremely important for Norway because of the vast ocean areas it controls and the increased maritime activity in the Arctic region caused by the melting of the Arctic ice.

Because of the success of these satellites, the Norwegian Space Centre wants an increased focus on small national satellites. Norsat-1 and Norsat-2, both scientific research satellites [\[5\]](#page-76-2), are planned to be launched in 2017, while AISSat-3 is planned to be built [\[7\]](#page-76-3). The AIS receiver used in the AIS satellites have four available antenna ports, giving the potentioal to improve the detectability of the AIS signals using an array. Norsat-1 will, in addition to investigating solar radiation and space weather, experiment with improving the detectability of the AIS signals using two antennas.

## <span id="page-20-2"></span>1.2 Previous Work

In the semester before the work began on this thesis, a preparation project was was completed for 7.5 credits, the same as a regular subject at NTNU. In this project, work on the SmallsatArray software, developed during this thesis, began. The project focused on calculating array factor of arbitrary thee-dimensional antenna arrays. Through this work, the formula to calculate arbitrary three-dimensional antenna arrays was found and validated. The MATLAB GUI program developed in the project had the following capabilities:

- Import far-field radiation diagrams from CST or HFSS, limited to specific exported formats
- Generate radiation patterns for an isotropic radiation source or a variable length dipole antenna element
- Rotate the absolute value of radiation pattern by two rotation angles (ZY-rotation)
- Calculate *array factor* on the total field of arbitrary three-dimensional antenna arrays
- Plot the normalised field pattern or normalised directivity in either polar plot or 3D

This project was not only limited by the time frame dedicated to the project, but also by the way the software was structured. Important strategical decisions of how the data is stored and handled needed to be decided at an early stage in the project, which proved to limit the potential of the software at a later stage when more functionality was added. For example; all the antennas analysed in the project had a radiation pattern that was symmetrical around the Z-axis, and it was therefore concluded that two rotational axes would be sufficient. Another example is that the radiation patterns did not consider the polarisation of field, because the plots they were validated against were only given as absolute values.

It was discovered in the later stages of the preparation project that to add the desired functionalities, the whole program would have to be restructured and rebuilt from the ground up.

## <span id="page-21-0"></span>1.3 Aim of the Thesis

The thesis' aim is to continue the work on and improve upon the software developed in the preparation project. A list of the desired functionalities of the software is given below:

- Import far-field radiation diagrams from CST or HFSS in all formats
- Separating the  $\hat{\theta}$  and  $\hat{\phi}$ -components of the field to evaluate the polarisation
- Have the ability to rotate by three rotation angles, making it possible to achieve any orientation of the antenna element
- Rotation of the field components
- Expand plot options to include rectangular and 2D plot options, plotting true directivity, and the choice of plotting individual field components and axial ratio
- Improving the user experience by, for example, allowing for saving and opening arrays configured in the software, shortening computational time, and automatically updating input fields with known values

The thesis also aims to give a good description of the software such that it would be possible for others to continue to improve the software and add functionalities.

## <span id="page-22-0"></span>1.4 Outline

First, chapter [2](#page-24-0) gives an insight into the methods available for analysing antenna radiation and reasoning behind the strategy for designing the SmallsatArray software. Chapter [3](#page-26-0) gives the theory behind analysis and calculation of the radiation patterns that is used in the thesis and in the program.

In chapter [4,](#page-36-0) the SmallsatArray software is presented, giving an overview of the core variables and data structures in the program, the core calculations of the program and how the theory from chapter [3](#page-26-0) is implemented. The chapter also explores some of the features of the program and its usage, as well as giving an insight into the structure of how the GUI connects to the associated script.

Chapter [5](#page-54-0) explains the experiments that were set up in order to test and validate the functionality of the software. The result from the tests are the given in chapter [6.](#page-62-0) Finally in chapter [7](#page-74-0) we reach the conclusion, and suggestions for future work related to the software are presented.

<span id="page-24-0"></span>l<br>Chapter

# Background

## <span id="page-24-1"></span>2.1 EM Simulation Software

The most accurate software tools available to analyse antenna radiation are full-wave EMsimulation software such as ANSYS HFSS and CST Microwave Studio. These require a 3D model of the antennas and the satellite platform, and then solves Maxwell's equations with respect to the boundary conditions introduced by the 3D model.

The results are usually very close to physical experiments, but have the disadvantage of being expensive software and being time consuming in both the creation of the 3D model, and the computational time. For example; simulating the the model described in section [5.2](#page-55-0) in CST on a powerful desktop computer took about three minutes, and this simulation must be repeated for any change in the 3D model, such as changing the antenna position, no matter how small the change is.

## <span id="page-24-2"></span>2.2 SatAF

Gabriele Roseti at EPFL developed a program named "Satellite Array Factor", or "SatAF" for short, as part of his PhD thesis [\[8\]](#page-76-4). The SatAF software covers the needs described in section [1.1,](#page-20-1) however, nor the SatAF source code or the software itself has been made publicly available. Some source code was provided in the appendix the PhD thesis, however it was found to be more difficult to analyse and implement this code, or parts of it, than to find solutions for the SmallsatArray software independently.

The PhD thesis does provide useful analyses on the effects that the satellite platform has on radiation characteristics of the antenna system. Roseti found that for low directive radiation sources in the presence of a metallic object which size is comparable to the wavelength, the radiation pattern would be greatly affected by the scattering and diffraction caused by the object. However, for more directive radiation sources the currents induced in the satellite platform would be smaller and therefore affect the radiation pattern to a lesser extent. Roseti also states that the satellite platform will have a negligible effect on the radiation pattern for satellites where the wavelength is significantly larger than the satellite platform.

## <span id="page-25-0"></span>2.3 Strategy

Roseti states that the radiation from sources around a satellite body is the result of three components:

- Direct radiation from the sources
- Diffraction and scattering of the field by the satellite body
- Mutual coupling between the elements

Because this thesis is mainly focusing on AIS on nanosatellites, which means the wavelength is about ten times the size of the platform, it is assumed that the radiation of the elements should not be greatly affected by the satellite platform. In addition the latter two points are very difficult to analyse. The SmallsatArray software will therefore only take the direct radiation from the radiation sources into consideration.

The SmallsatArray software tool is meant to analyse the far-field radiation pattern of the antenna system and the polarisation of the field. It is therefore only interesting to look at the relative values and parameters between the elements and at the general shape of the radiation pattern. Because of this, the radiation patterns of each element should be normalised to their average radiated power so that their contribution to the total field is weighed fairly. The relative excitation of the fields can then be used to cause some elements to contribute more than others.

Considering the formerly mentioned criteria and assumptions, the software needs to preform the following operations:

- 1. Calculate or import the radiation pattern
- 2. Convert radiation pattern to RMS-normalised E-field
- 3. Rotate the radiation pattern to represent the desired orientation of the antenna element
- 4. Calculate the array factor and the total field from all the elements in the array with respect to their position relative to each other
- 5. Plot the radiation diagram

In addition to preforming these operation, the software should be easy to use, have an intuitive interface, and have a fast computational time.

# <span id="page-26-0"></span>l<br>Chapter

# Basic Theory

This chapter covers the basic theory for analyses of radiation patterns and the theory used in the SmallsatArray software. First, section [3.1](#page-26-1) and [3.2](#page-27-0) covers the coordinate systems and different field parameters. Section [3.3](#page-30-2) present some analytical formulas for radiation patterns before section [3.4](#page-31-2) and [3.5](#page-34-0) explain the rotation of the fields and the calculation of the total field.

### <span id="page-26-1"></span>3.1 Coordinate system

The analysis of antenna arrays and their radiation patterns uses both spherical and Cartesian coordinate systems. For the position of the elements in the array, it is usually more intuitive to use Cartesian coordinates, while the radiation pattern is more intuitively seen with spherical coordinates. The spherical coordinate system used (ISO convention) in this thesis and in the SmallsatArray software is shown in figure [3.1.](#page-27-1)

Most mathematical operations and functions are much simpler to describe using Cartesian coordinates, and it is often necessary to convert points or vectors from one coordinate system to the other. The relation between the coordinate systems are

<span id="page-26-2"></span>
$$
x(\theta, \phi) = r \sin \theta \cos \phi \qquad r(x, y, z) = \sqrt{x^2 + y^2 + z^2}
$$
  
\n
$$
y(\theta, \phi) = r \sin \theta \sin \phi \qquad \theta(x, y, z) = \arccos \frac{z}{r}
$$
  
\n
$$
z(\theta) = r \cos \theta \qquad \phi(x, y) = \arctan \frac{y}{x}
$$
\n(3.1)

A special case occurs in the conversion from Cartesian to spherical when  $x = 0$ . As can be seen in equation [3.1,](#page-26-2) this will result in  $\phi$  being undefined, even though for a non-zero *y*-value φ should be either  $\pi/2$  or  $3\pi/2$ . This needs to be taken into consideration when doing this conversion.

In order to decompose arbitrary field vectors into their  $\hat{\theta}$ - and  $\hat{\phi}$ -components it is necessary to know the tangential unit vectors  $\hat{\theta}$  and  $\hat{\phi}$  which are also shown in figure [3.1.](#page-27-1) For an arbitrary vector  $\vec{v}(\theta,\phi,r)$ , the tangential unit vectors, in spherical coordinates, will be

<span id="page-26-3"></span>
$$
\hat{\theta} = (\theta + \pi/2, \phi, 1)
$$
  

$$
\hat{\phi} = (\pi/2, \phi + \pi/2, 1)
$$
 (3.2)

which, using the relation given in  $(3.1)$ , can be written in Cartesian coordinates as

<span id="page-27-1"></span>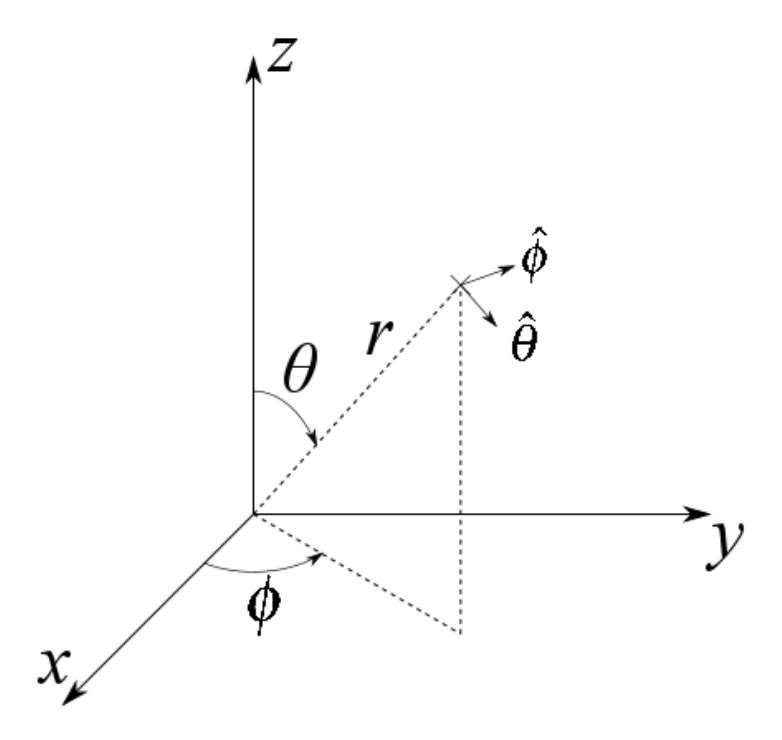

Figure 3.1: Spherical coordinates in ISO convention.

<span id="page-27-2"></span>
$$
\hat{\theta} = (\cos \theta \cos \phi, \cos \theta \sin \phi, -\sin \theta) \n\hat{\phi} = (-\sin \phi, \cos \phi, 0)
$$
\n(3.3)

A mathematical proof that the vectors in equation [3.2](#page-26-3) and [3.3](#page-27-2) satisfies the desired properties of the tangential unit vectors is given in the appendix section [A.1.](#page-78-1)

If a arbitrary field vector  $\mathbf{E}(\theta,\phi)$  is given and needs to be decomposed into its  $\hat{\theta}$ - and  $\hat{\phi}$ components, this is done by taking the scalar projection of the field vector onto the tangential unit vectors.

$$
E_{\theta}(\theta, \phi) = \hat{\theta} \cdot \mathbf{E}(\theta, \phi)
$$
  
\n
$$
E_{\phi}(\theta, \phi) = \hat{\phi} \cdot \mathbf{E}(\theta, \phi)
$$
\n(3.4)

## <span id="page-27-0"></span>3.2 Radiation Pattern

The *radiation pattern* or *antenna pattern* is defined as: "The spatial distribution of a quantity which characterizes the electromagnetic field generated by an antenna" [\[3\]](#page-76-5). Although this refers to a transmitting antenna, the properties of a receiving antenna will be identical.

For the work in this thesis, the radiating antenna will be at a distance from the receiving antenna that is much greater than the wavelength, This means that far-field approximation can be used, which means that the radial component of the radiated field can be neglected, and only the tangential field components need to be evaluated. It also means that the position (translation) of the individual antenna elements will have a negligible effect on its associated radiation pattern.

The radiation pattern of an antenna or antenna system can be expressed in many different ways. Commonly used are the electric and magnetic E- and H-fields, radiation intensity, *U*, directivity, *D*, gain, *G*, and power, *P*.

The SmallsatArray software plots using directivity or E-pattern, but can import data in any of the formats mentioned above. It is therefore necessary to establish methods to covert between them.

#### <span id="page-28-0"></span>3.2.1 Composition of Complex Field Vectors

For the calculations described in this thesis, the fields are considered harmonic and are therefore best described in phasor form. The complex vector field is decomposed into magnitude and phase for each of the  $\hat{\theta}$ - and  $\hat{\phi}$ -components in the following way:

$$
\mathbf{E}(\theta,\phi) = \hat{\theta}E_{\theta}(\theta,\phi) + \hat{\phi}E_{\phi}(\theta,\phi) = \hat{\theta}E_{\theta}^{0}(\theta,\phi)e^{j\Phi_{\theta}(\theta,\phi)} + \hat{\phi}E_{\phi}^{0}(\theta,\phi)e^{j\Phi_{\phi}(\theta,\phi)} \tag{3.5}
$$

where  $E_{\theta}^0$  $\theta$  and  $E_{\phi}^0$  $\hat{\phi}$  give the magnitudes of the  $\hat{\theta}$ - and  $\hat{\phi}$ -components of the electric field respectivly, and  $\Phi_{\theta}$  and  $\Phi_{\phi}$  are the phase angles.

### <span id="page-28-1"></span>3.2.2 Electric and Magnetic Field

The E- and H-field give the electric and magnetic field strength respectively. The E-field is expressed in volts per metre and the H-field in ampere per metre. They are both complex vectorfields with magnitude, phase and direction for any point within the region they are defined. The relation between the fields are given by Maxwell's equations. In the far-field the relation simplifies to

$$
E_r(\theta, \phi) \simeq 0
$$
  
\n
$$
E_{\theta}(\theta, \phi) \simeq +\eta H_{\phi}(\theta, \phi)
$$
  
\n
$$
E_{\phi}(\theta, \phi) \simeq -\eta H_{\theta}(\theta, \phi)
$$
\n(3.6a)

<span id="page-28-2"></span>
$$
H_r(\theta, \phi) \simeq 0
$$
  
\n
$$
H_{\theta}(\theta, \phi) \simeq -\frac{E_{\phi}(\theta, \phi)}{\eta}
$$
  
\n
$$
H_{\phi}(\theta, \phi) \simeq +\frac{E_{\theta}(\theta, \phi)}{\eta}
$$
\n(3.6b)

[\[1,](#page-76-6) p. 137].

From equation [3.6](#page-28-2) it can be seen that the electric and magnetic fields are in-phase in the far-field, and the magnitude relation is given by the wave impedance  $\eta$ , which means that the shape of the  $E_{\theta}$  and  $H_{\phi}$  radiation patterns will be (nearly) identical, and likewise for  $E_{\phi}$  and  $H_{\theta}$ .

### <span id="page-29-0"></span>3.2.3 Radiation Intensity

The radiation intensity is defined by IEEE as "In a given direction, the power radiated from an antenna per unit solid angle" [\[3\]](#page-76-5). It can be found from the electric field as

<span id="page-29-3"></span>
$$
U(\theta, \phi) = \frac{r^2}{2\eta} |\mathbf{E}(r, \theta, \phi)|^2 = \frac{1}{2\eta} |\mathbf{E}(\theta, \phi)|^2
$$
 (3.7)

As can be seen from equation [3.7,](#page-29-3) the radiation intensity is independent of the distance from the antenna, and is therefore only a far-field parameter.

### <span id="page-29-1"></span>3.2.4 Directivity

Directivity is defined as

<span id="page-29-4"></span>
$$
D(\theta, \phi) = \frac{U(\theta, \phi)}{U_0} = 4\pi \frac{U(\theta, \phi)}{P_{rad}}
$$
(3.8)

The average radiation intensity  $U_0$  is found from dividing the total radiated power by the solid angle of a whole sphere,  $4\pi$ ;

$$
U_0 = \frac{P_{rad}}{4\pi} \tag{3.9}
$$

The total radiated power is obtained by integrating the radiation intensity over the entire solid angle of  $4\pi$ .

$$
P_{rad} = \oiint U(\theta, \phi) d\Omega = \int_0^{2\pi} \int_0^{\pi} U(\theta, \phi) \sin \theta \, d\theta \, d\phi \tag{3.10}
$$

where sin  $\theta$  appears because the distance on the sphere for each step  $d\phi$  near the poles is shorter, in the same way as the longitudinal lines on a globe are more closely spaced near the poles on a globe than at the equator.

### <span id="page-29-2"></span>3.2.5 Gain and Realised Gain

The gain of an antenna is closely related to its directivity, but also takes into account the efficiency of the antenna. It is defined as "The ratio of the radiation intensity, in a given direction, to the radiation intensity that would be obtained if the power accepted by the antenna were radiated isotropically."[\[3\]](#page-76-5), and is expressed mathematically as

$$
G(\theta, \phi) = 4\pi \frac{U(\theta, \phi)}{P_{in}} \tag{3.11}
$$

A possible way of converting the gain to directivity is to treat it as the radiation intensity and run it through the function [\(3.8\)](#page-29-4)

$$
D(\theta,\phi) = 4\pi \frac{G(\theta,\phi)}{\oiint G(\theta,\phi)d\Omega} = \frac{4\pi \frac{4\pi U(\theta,\phi)}{p_m}}{\oiint \frac{\partial(\theta,\phi)}{p_m}d\Omega} = 4\pi \frac{U(\theta,\phi)}{\oiint U(\theta,\phi)d\Omega}
$$
(3.12)

Another property of the directivity that is exploited in the SmallsatArray software is that the directivity itself can be run through the same function and still come out as the directivity:

$$
D(\theta,\phi) = 4\pi \frac{D(\theta,\phi)}{\oint D(\theta,\phi)d\Omega} = 4\pi \frac{\frac{\partial \pi U(\theta,\phi)}{\partial \phi}}{\oint \oint \frac{\partial \pi U(\theta,\phi)}{\partial \phi}d\Omega} = 4\pi \frac{U(\theta,\phi)}{\oint U(\theta,\phi)d\Omega}
$$
(3.13)

This method works for any radiation pattern expressed in a unit of power, thus a generalised function can be made such that any radiation patten expressed in power (W) can be transformed to directivity.

#### <span id="page-30-0"></span>3.2.6 RMS-Normalised E-Field

When calculating the total field of an array it is important to know that the contribution of each antenna in the array is accurately accounted for. When radiation patterns are imported from CST or HFSS, their values depend on the radial distance between the antenna and the observing field monitor. SmallsatArray is oriented around the relative values between each antenna element and offers the option to change the relative amplitude of the exciting signal, *I*0. This is shown in more detail in section [3.5.](#page-34-0)

To ensure that the fields are represented fairly, they are all normalised to their average radiated power and then multiplied by the excitation signal. In the SmallsatArray software, the RMS-normalised E-field is used in all calculations which is found by normalising the E-field to the square root of the average radiated power:

<span id="page-30-3"></span>
$$
\mathbf{E}_{RMS}(\theta,\phi) = \frac{\mathbf{E}(\theta,\phi)}{\sqrt{U_0}} = \sqrt{D(\theta,\phi)}
$$
(3.14)

As the conversion from the H- to the E-field was shown in [\(3.6\)](#page-28-2), from E-field to radiation intensity in [\(3.7\)](#page-29-3) and from E-field to RMS-normalised in [\(3.14\)](#page-30-3), it is possible to find  $E<sub>RMS</sub>$  from any type of radiation pattern from a generelasid function.

### <span id="page-30-1"></span>3.2.7 Normalisation

A normalised radiation pattern is a radiation pattern where the maximum value is unity, or 0 dB. This is found by dividing the respective field by its maximum value:

$$
\mathbf{E}_{Norm}(\boldsymbol{\theta}, \boldsymbol{\phi}) = \frac{\mathbf{E}(\boldsymbol{\theta}, \boldsymbol{\phi})}{E_{max}} \tag{3.15a}
$$

$$
\mathbf{D}_{Norm}(\boldsymbol{\theta}, \boldsymbol{\phi}) = \frac{\mathbf{D}(\boldsymbol{\theta}, \boldsymbol{\phi})}{D_{max}} \tag{3.15b}
$$

### <span id="page-30-2"></span>3.3 Analytical Formulas for Radiation Patterns

In addition to importing radiation patterns, SmallsatArray lets the user generate isotropic radiators and dipole elements within the program.

### <span id="page-31-0"></span>3.3.1 Isotropic Radiator

The isotropic radiator is a useful inclusion in the software because it enables the opportunity of visualising the array factor by itself. The isotropic radiator is defined by the IEEE as: "A hypothetical, lossless antenna having equal radiation intensity in all directions"[\[3\]](#page-76-5). Since the isotropic radiator is defined by the radiation intensity, the polarisation of the element can be chosen. In this program the polarisation of the isotropic source is set to be purely in the  $\hat{\theta}$ component.

$$
\mathbf{E}(\theta,\phi) = \hat{\theta}(\theta,\phi) \tag{3.16}
$$

### <span id="page-31-1"></span>3.3.2 Dipole Antenna

A thin dipole antenna of length *l*, aligned with the Z-axis and exited by a current  $I_0$ , can be described analytically by the formula

<span id="page-31-4"></span>
$$
\mathbf{E}(\theta,\phi,r) \approx \hat{\theta} E_{\theta}(\theta,\phi,r) \approx \hat{\theta} j \eta \frac{I_0 e^{-jkr}}{2\pi r} \left[ \frac{\cos(\frac{kl}{2}\cos\theta) - \cos(\frac{kl}{2})}{\sin\theta} \right]
$$
(3.17)

 $[1]$ 

Since the fields in the SmallsatArray software are converted to the RMS-normalised E-field at a later stage, [\(3.17\)](#page-31-4) can be simplified to

$$
E_{\theta}(\theta,\phi) \approx j \frac{\cos(\frac{kl}{2}\cos\theta) - \cos(\frac{kl}{2})}{\sin\theta} \tag{3.18}
$$

## <span id="page-31-2"></span>3.4 Rotation

When an antenna element is rotated in the program, the corresponding radiation pattern needs to be rotated.

### <span id="page-31-3"></span>3.4.1 Rotation Matrices

A rotational transformation can be done with rotation matrices. Two of the basic rotation matrices used are given below.

$$
R_{y}(\beta) = \begin{bmatrix} \cos \beta & 0 & \sin \beta \\ 0 & 1 & 0 \\ -\sin \beta & 0 & \cos \beta \end{bmatrix} \quad \text{and} \quad R_{z}(\alpha) = \begin{bmatrix} \cos \alpha & -\sin \alpha & 0 \\ \sin \alpha & \cos \alpha & 0 \\ 0 & 0 & 1 \end{bmatrix} \quad (3.19)
$$

[\[9,](#page-76-7) p. 36]

These can be combined in the following way to do three consecutive rotations:

<span id="page-32-1"></span>
$$
R_{ZZZ}(\alpha, \beta, \gamma) = R_Z(\alpha)R_Y(\beta)R_Z(\gamma)
$$
  
= 
$$
\begin{bmatrix} \cos \alpha & -\sin \alpha & 0 \\ \sin \alpha & \cos \alpha & 0 \\ 0 & 0 & 1 \end{bmatrix} \begin{bmatrix} \cos \beta & 0 & \sin \beta \\ 0 & 1 & 0 \\ -\sin \beta & 0 & \cos \beta \end{bmatrix} \begin{bmatrix} \cos \gamma & -\sin \gamma & 0 \\ \sin \gamma & \cos \gamma & 0 \\ 0 & 0 & 1 \end{bmatrix}
$$
  
= 
$$
\begin{bmatrix} \cos \alpha \cos \beta \cos \gamma - \sin \alpha \sin \gamma & -\cos \alpha \cos \beta \sin \gamma - \sin \alpha \cos \gamma & \cos \alpha \sin \beta \\ \sin \alpha \cos \beta \cos \gamma + \cos \alpha \sin \gamma & -\sin \alpha \cos \beta \sin \gamma + \cos \alpha \sin \gamma & \sin \alpha \sin \beta \\ -\sin \beta \cos \gamma & \sin \beta \sin \gamma & \cos \beta \end{bmatrix}
$$
(3.20)

The matrix in [\(3.20\)](#page-32-1) is known as the *ZYZ-Euler Angle Transformation* and it can be used to rotate to any orientation [\[9,](#page-76-7) p. 48].

Figure [3.2](#page-32-0) shows an illustration of the ZYZ-rotation. Reading the rotation from left to right, the object is first rotated by an angle  $\alpha$  around the Z-axis of the fixed coordinate system, then by an angle β around the rotated Y-axis, and finally around rotated Z-axis by an angle γ. If the rotation matrix combination is read from right to left, which better explains the rotation mathematically, the object is first rotated around the fixed Z-axis by the angle  $\gamma$ , then around the fixed Y-axis by  $\beta$  and then again around the fixed Z-axis by  $\alpha$ .

<span id="page-32-0"></span>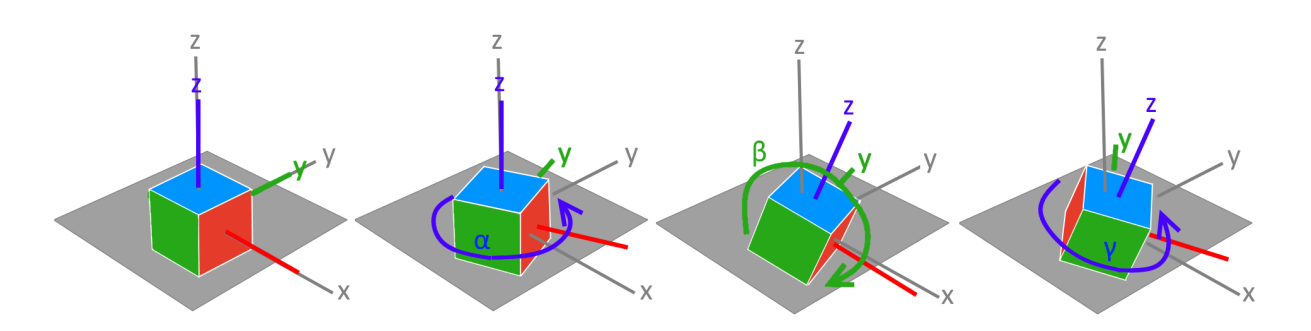

Figure 3.2: Illustration of ZYZ-rotation

It is also useful to have the inverse rotation which can be found by reversing the rotation angles and order or by transposing the matrix [\[9,](#page-76-7) p. 34]:

$$
R_{\mathcal{Z}\mathcal{Z}}(\alpha,\beta,\gamma)^{-1} = R_{z}(-\gamma)R_{y}(-\beta)R_{z}(-\alpha)
$$
  
\n
$$
= \begin{bmatrix} \cos^{-}\gamma & -\sin^{-}\gamma & 0 \\ \sin^{-}\gamma & \cos^{-}\gamma & 0 \\ 0 & 0 & 1 \end{bmatrix} \begin{bmatrix} \cos^{-}\beta & 0 & \sin^{-}\beta \\ 0 & 1 & 0 \\ -\sin^{-}\beta & 0 & \cos^{-}\beta \end{bmatrix} \begin{bmatrix} \cos^{-}\alpha & -\sin^{-}\alpha & 0 \\ \sin^{-}\alpha & \cos^{-}\alpha & 0 \\ 0 & 0 & 1 \end{bmatrix}
$$
  
\n
$$
= \begin{bmatrix} \cos\gamma & \sin\gamma & 0 \\ \sin-\gamma & \cos\gamma & 0 \\ 0 & 0 & 1 \end{bmatrix} \begin{bmatrix} \cos\beta & 0 & \sin^{-}\beta \\ 0 & 1 & 0 \\ \sin\beta & 0 & \cos\beta \end{bmatrix} \begin{bmatrix} \cos\alpha & \sin\alpha & 0 \\ \sin-\alpha & \cos\alpha & 0 \\ 0 & 0 & 1 \end{bmatrix}
$$
  
\n
$$
= \begin{bmatrix} \cos\alpha\cos\beta\cos\gamma + \sin^{-}\alpha\sin\gamma & \sin\alpha\cos\beta\cos\gamma + \cos\alpha\sin\gamma & \sin^{-}\beta\cos\gamma \\ \cos\alpha\cos\beta\sin^{-}\gamma + \sin^{-}\alpha\cos\gamma & \sin\alpha\cos\beta\sin^{-}\gamma + \cos\alpha\cos\gamma & \sin^{-}\beta\sin^{-}\gamma \\ \cos\alpha\sin\beta & \cos\beta\end{bmatrix}
$$
  
\n
$$
= \begin{bmatrix} \cos\alpha\cos\beta\cos\gamma - \sin\alpha\sin\gamma & \sin\alpha\cos\beta\cos\gamma + \cos\alpha\sin\gamma & -\sin\beta\cos\gamma \\ -\cos\alpha\cos\beta\sin\gamma - \sin\alpha\cos\gamma & -\sin\alpha\cos\beta\sin\gamma + \cos\alpha\cos\gamma & \sin\beta\sin\gamma \\ \cos\alpha\sin\beta & \sin\alpha\sin\beta & \cos\beta \end{bmatrix}
$$
  
\n
$$
= R_{ZYZ}^T
$$
 (3.21)

### <span id="page-33-0"></span>3.4.2 Rotation of Radiation Patterns

The far-field radiation pattern  $\mathbf{E}(\theta_b, \phi_b)$  gives the complex field components in a direction given by  $\theta_b$  and  $\phi_b$ . The rotation of the radiation pattern from a coordinate system  $o_b\theta_b\phi_b r_b$ to  $o_a \theta_a \phi_a r_a$  using a rotation matrix  $R^a_b$  $\frac{a}{b}$  is written as

$$
\mathbf{E}(\theta_a, \phi_a) = R_b^a \mathbf{E}(\theta_b, \phi_b)
$$
  
=  $R_b^a \left[ \hat{\theta}_b E_{\theta}(\theta_b, \phi_b) + \hat{\phi}_b E_{\phi}(\theta_b, \phi_b) \right]$  (3.22)

Using the Cartesian form of the tangential unit vector from [\(3.3\)](#page-27-2), the rotation is written as

$$
\mathbf{E}(\theta_a, \phi_a) = R_b^a \left[ E_\theta(\theta_b, \phi_b) \begin{bmatrix} \cos \theta_b \cos \phi_b \\ \cos \theta_b \sin \phi_b \\ -\sin \theta_b \end{bmatrix} + E_\phi(\theta_b, \phi_b) \begin{bmatrix} -\sin \phi_b \\ \cos \phi_b \\ 0 \end{bmatrix} \right]
$$
(3.23)

We still need to express  $(\theta_b, \phi_b)$  in terms of  $(\theta_a, \phi_a)$ . For this, consider the rotation of a vector  $\vec{v}(\theta_b, \phi_b, r_b = 1)$  written in Cartesian form

$$
\begin{bmatrix} x_a \\ y_a \\ z_a \end{bmatrix} = R_b^a \vec{v} (\theta_b, \phi_b, r_b = 1) = R_b^a \begin{bmatrix} \sin \theta_b \cos \phi_b \\ \sin \theta_b \sin \phi_b \\ \cos \theta_b \end{bmatrix}
$$
(3.24)

Using the relation between spherical an Cartesian coordinates given in [\(3.1\)](#page-26-2),  $\theta_a$  and  $\phi_a$  are given by

$$
r_a = \sqrt{x_a^2 + y_a^2 + z_a^2}
$$
  
\n
$$
\theta_a = \arccos \frac{z_a}{r_a}
$$
  
\n
$$
\phi_a = \arctan \frac{y_a}{x_a}
$$
\n(3.25)

Finally, the rotated field vectors can be decomposed by taking the dot product between the field vector and the tangential unit vectors, which is essentially a scalar projection

$$
E_{\theta}(\theta_a, \phi_a) = \hat{\theta}_a \cdot \mathbf{E}(\theta_a, \phi_a)
$$
  
\n
$$
E_{\phi}(\theta_a, \phi_a) = \hat{\phi}_a \cdot \mathbf{E}(\theta_a, \phi_a)
$$
 (3.26)

## <span id="page-34-0"></span>3.5 Array Factor

The calculation of the radiated field from an array of antenna elements can be broken down into the element factor and the array factor such that the total field is

<span id="page-34-1"></span> $\mathbf{E}(\text{total}) = [\mathbf{E}(\text{single element at reference point})] \times [\text{array factor}]$  (3.27)

[\[1,](#page-76-6) p. 287].

The array factor is based on the the interference between the radiated fields of the elements in the array. The interference can be destructive or constructive depending on the phase difference between the elements at the point of observation. The phase differences at the observation point are the result of the phase differences in the excitation signals and the phase differences due to the difference in distance from the observer to each element.

The relative phase difference between the elements due to the relative spatial distance between the elements is found by relating the the phase of all elements to the origin of the coordinate system.

For an element positioned at  $P(x, y, z)$ , the phase angle relative to the origin from an observation angle given by  $\theta$  and  $\phi$  is

$$
\begin{aligned} \n\Phi_x(\theta, \phi) &= kx \sin \theta \cos \phi \\ \n\Phi_y(\theta, \phi) &= ky \sin \theta \sin \phi \\ \n\Phi_z(\theta, \phi) &= kz \cos \theta \n\end{aligned} \tag{3.28}
$$

where  $k = 2\pi/\lambda$ , known as the wave number, converts distance into phase angle.

For an array of elements exited by a current amplitude  $I_0^n$  $\eta_0^n$  and phase delay  $\Phi_n$ , the array factor is

$$
AF = \sum_{n}^{N} I_0^n \exp(j\Phi_x(\theta, \phi)\Phi_y(\theta, \phi)\Phi_z(\theta, \phi)\Phi_n)
$$
(3.29)

If all the elements in the array are of the same type and orientation, the total field can be found by simply multiplying the element factor and the array factor as shown in equation [3.27,](#page-34-1) however if the elements have different radiation characteristics they must also be included in the summation

Total field = 
$$
\sum_{n}^{N} I_0^n \mathbf{E}_n(\theta, \phi) \exp(j\Phi_x(\theta, \phi) \Phi_y(\theta, \phi) \Phi_z(\theta, \phi) \Phi_n)
$$
 (3.30)

If all the elements radiation patterns are normalised to the same power level, for example the average radiated power, the element factors can be summed separately and then multiplied by the array factor.
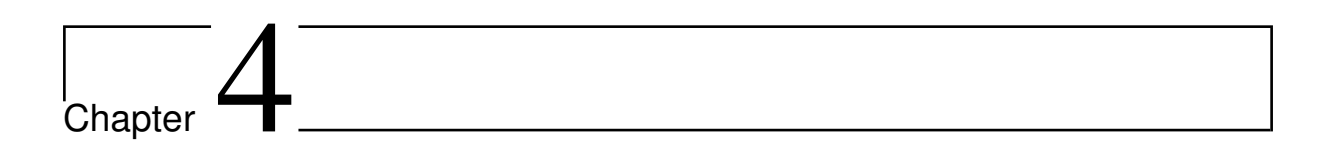

# The SmallsatArray Software

<span id="page-36-0"></span>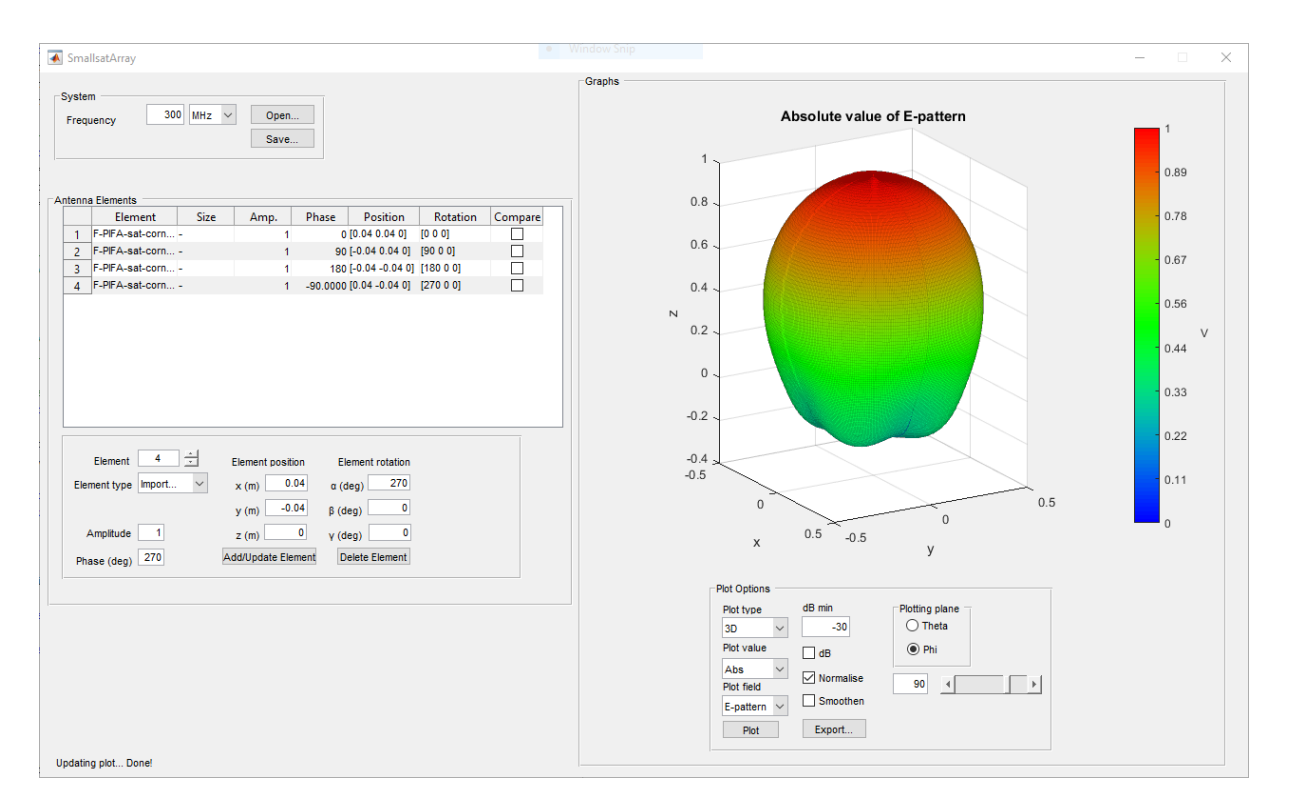

Figure 4.1: Screen-shot of the GUI

In this chapter, we first look at how the radiation patterns and element properties are represented in the software in section [4.2.](#page-37-0) Then some of the core calculation of the program are described in section [4.3.](#page-38-0) Some other features and the usage of the program is described in sections [4.4](#page-41-0) and [4.5.](#page-41-1) Finally some insight into the structure of the program is given using flowcharts in section [4.6.](#page-42-0)

# 4.1 Description

The SmallsatArray software is a tool to be used for simulating antenna arrays for small satellites. The software can generate radiation patterns for isotropic radiators and variable length dipole elements. It can also import 3D radiation diagrams exported by CST Microwave Studio and HFSS. For HFSS, the data should be given in a unit of power and in decibels, for example directivity (dB), while for CST they can have any format.

The software provides a wide range of plotting options for the far-field of the antenna array and lets the user easily export the figures. It is also possible to save and open the designed antenna arrays either as an array of elements, or as a single antenna.

The software has been made publicly available under an MIT License, which can be found in appendix [C,](#page-100-0) granting anyone the right use, copy, modify, merge, publish, distribute, sublicense, and/or sell copies of the Software.

The software is available at <https://github.com/EvenBirk/SmallsatArray> both as MATLAB script and figure, and as an executable running with MATLAB Runtime allowing anyone who don't have a MATLAB license run the software.

### <span id="page-37-0"></span>4.2 Data Handling and Core Variables

#### <span id="page-37-1"></span>4.2.1 Radiation pattern

Representing a radiation pattern in spherical coordinates in a data structure is similar to drawing a map of the earth on a flat map. For a rectangular map a cylindrical projection has to be used, where the longitudinal lines run parallel vertically. This causes the top and bottom parts of the map to be stretched.

If the radiation pattern has a given resolution in spherical coordinates of, for example, 1°, so that between each point where the field is observed there is an angle of  $1^{\circ} \theta$  or  $\phi$ , the spatial resolution varies between the equator and the poles. For  $\theta = 0^{\circ}$ , at the pole, any angles of  $\phi$  refers to the same point in space. In SmallsatArray the radiation patterns are stored in a  $\theta \in [0,\pi] \times \phi \in [0,2\pi]$  matrix, so for a resolution of 1° the matrix dimensions will be 361  $\times$  181, where the entire top and bottom row of the matrix each have 361 entries of the same point observed at different angles of  $\phi$ .

The advantage of this representation is that it is easy to index the entries since consecutive rows and columns represent one step by the angular resolution. It is also the projection used in the files exported by CST and HFSS, simplifying the importation procedure. A flaw of this projection occurs when rotating the radiation patter. This is discussed more in section [4.3.3.](#page-39-0)

To keep track of the polarisation of the field, SmallsatArray use two of the formerly mentioned matrix containing the  $\hat{\theta}$ - and  $\hat{\phi}$ -components of the field. Using complex entries in the matrices, both the magnitude and phase of the field are represented.

While the indices represent degrees, the calculations need the angular values given in radians. There is therefore a  $1 \times 181$  array vector holding the radian values for  $\theta \in [0, \pi]$  and a  $1 \times 361$  array vector for  $\phi \in [0, 2\pi]$  to compliment the field matrices.

<span id="page-38-1"></span>

| <b>Property</b> | Data Type           | <b>Description</b>                                                                                                    |
|-----------------|---------------------|----------------------------------------------------------------------------------------------------|
| <b>Type</b>     | <b>String</b>       | Isotropic, Dipole or Imported                                                                                                    |
| Excitation      | Complex double      | Complex variable with the amplitude and phase of the<br>excitation                                                                                                    |
| Position        | $1 \times 3$ double | Contains the $[x, y, z]$ position of the element                                                                                                    |
| Rotation        | $1 \times 3$ double | Contains the $[\alpha, \beta, \gamma]$ rotation angles in radians for the<br>desired rotation of the element                                                                                |
| CurrentRotation | $1 \times 3$ double | Contains the $[\alpha, \beta, \gamma]$ rotation angles in radians for the<br>current rotation state of the element                                                                          |
| Dimensions      | Struct              | Struct with the field 'L' holding the length of the an-<br>tenna, only for dipole                                                                                                    |
| Tag             | <b>String</b>       | Holds the elements name/label, which is shown in the<br><b>GUI</b> element table                                                                                                    |
| Compare         | <b>Boolean</b>      | Marks the element to be used for <i>compare</i> mode                                                                                                    |
| E               | <b>Struct</b>       | Struct containing the fields 'Theta' and 'Phi', each of<br>which are $361 \times 181$ complex doubles for the $\hat{\theta}$ - and<br>$\hat{\phi}$ -component of the RMS-normalised E-field |
| E nonrot        | Struct              | Same as the E-property, but this is not changed when<br>the field is rotated.                                                                                                    |

Table 4.1: Description of the *Element*-objects properties

The program initially had the option to change the angular resolution so that the user could choose to prioritise either computational time or detail. During the development of the program it became apparent that a resolution of 1° gave sufficient levels of detail while maintaining very fast computations. This option was therefore removed as it simplified the programming tasks, but the remains of this functionality is still present in many of the functions.

### 4.2.2 Element Properties

All the properties of the elements are kept in a variable named *Element*. This is an 1xN object array, where N is the total number of elements in the array, containing all the parameters of each element and its field. Table [4.1](#page-38-1) gives an overview of the properties of the *Element* object.

# <span id="page-38-0"></span>4.3 Core Calculations

The source code for the functions described in this chapter is provided in appendix [B.](#page-80-0) The following subsections describe the functions in detail to aid in interpreting the code and connecting it to the theory given in chapter [3.](#page-26-0)

### 4.3.1 Importing and Generating Radiation patterns

CST and HFSS use different file formats (.txt and .csv) for the exported far fields, but both files consist of a long table where the first two columns give the  $\theta$  and  $\phi$  angles, while the following columns contain various field parameters. The source code for importing function and its nested functions is given in appendix [B.1.](#page-80-1) The import function prompts the user to choose whether they want to import from CST or HFSS before letting the user select the file to import. The first step in the importing process is to determine the angular resolution of field to be imported, then  $\phi \times \theta$  matrices are created whose dimensions is based on the resolution, as explained in section [4.2.1.](#page-37-1) The the function then simply goes through the list line-by-line, converts the listed angles to indices and stores the listed field values in the matrices after converting to linear field values. Even H-fields are converted using [\(3.6\)](#page-28-0), for CST-files. Finally the field is interpolated to the resolution used by the program.

For HFSS, the given radiation pattern is expected to be expressed in decibels and in a unit of power. For CST-files, the function reads the headers of imported file to determine what values are provided. Another difference between HFSS and CST is that the function only reads phase values for CST-files. For HFSS-files the phase is set to be 0 over the whole field.

### 4.3.2 Calculating Field Values

The normalisation of the fields to the average radiated power is done by a function called *RMS-Field*, which source code is provided in appendix [B.2.](#page-84-0) The function first converts the input fields to radiation intensity  $(U)$  using [\(3.7\)](#page-29-0) and then finds the total radiated power  $P_{rad}$  using a numeric version of [\(3.10\)](#page-29-1). Since the integration is done numerically, the total solid angle is summed up during the integration, instead of using  $4\pi$  to find  $U_0$  as in [\(3.9\)](#page-29-2). The input fields are finally divided by the average power  $(U_0)$  as in [\(3.8\)](#page-29-3), or the square root of it, as in [\(3.14\)](#page-30-0) depending on the options chosen in the input.

#### <span id="page-39-0"></span>4.3.3 Rotating Radiation Patterns

The program does the rotations for one cell in the radiation pattern matrices at a time. The first step in the rotation process is to find the relation of the  $\theta$  and  $\phi$  angles in the initial and rotated coordinate systems. This is using the formula given in [\(3.24\)](#page-33-0) and [\(3.25.](#page-33-1) In the program, however, this relation is found in the reverse order using the rotation matrix [\(3.21\)](#page-33-2). The rotation is done reversely to ensure that all cells in the output matrices for the fields are filled.

When the radiation pattern is rotated around the Y-axis by, for example, 90°, many cells from the top and bottom rows will map into the same cells for the matrices of the rotated pattern, while cells that are mapped from  $\theta = 90^{\circ}$  to the poles will only fill one of the 361 cells in that row. By rotating reversely, each cell in the matrices of the rotated radiation pattern is mapped to a cell in the matrices representing the radiation pattern in the initial coordinate system.

Many of the cells for the rotated radiation pattern will map to the same cells in the initial radiation pattern, while some cells in the initial radiation pattern will not be mapped to by any cells in the rotated pattern. Thus some information is lost in the rotation.

The source code for the function rotating the radiation patterns can be found in appendix section [B.3.](#page-86-0)

<span id="page-40-0"></span>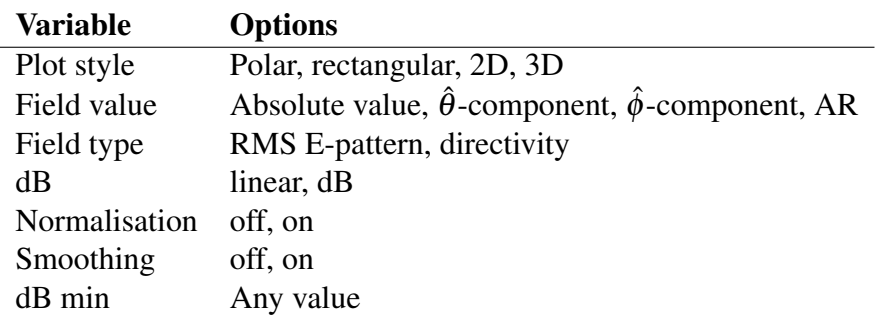

Table 4.2: Overview over available plot options

### 4.3.4 Calculating the Total Field

The summation of the elements radiation pattern is preformed using [\(3.30\)](#page-34-0) and the implementation is shown in the source code in the appendix, section [B.4.](#page-88-0) Before each elements radiation pattern is summed, matrices for the phase variations due to the position of the element are set up, similarly to [\(3.28\)](#page-34-1). After the total field is calculated, it calls the *RMSField* function to normalise the field to the average power.

This function is a good example of how the computational time of the program has been kept low. In the function created in the preparation project, only one cell of the matrices were summed at a time, causing the computation of the total field to be as much as about 10 seconds for arrays of 10 elements. With the new implementation of the function, the computation time is reduced to a fraction of a second.

### 4.3.5 Plotting

The software offers many options for the plotting of the radiation patterns. Table [4.2](#page-40-0) gives an overview on the options that can be chosen for the plot.

In addition there is also the option of choosing the intersecting plane for polar and rectangular plots. Finally there is also an option to select to select any number of the antenna elements to compare by plotting their radiation patterns on top of each other.

Figure [4.2](#page-41-2) showcases the four different plot styles available. Observe also the markers generated for the main lobe and the half-power beam-width and the display of the main-lobe's value.

It is also possible to export the plots generated by the program and save them as a .png image. To make this work the program has to open a figure temporarily in a new window in which the a copy of the plot is generated. After saving the file, this window is closed automatically, however there is an issue in the case where there is a discontinuity in the plot where one of the HPBW markers should be placed. When this happens, the plotting function will generate an error which causes the program to abort all calculations. When this happens, the temporary plot window is left open and the plot is not saved. The plot can be saved manually in the temporary window, and the user can continue to use the program after closing the window.

The full source code for the functions related to plots are provided in the appendix [B.5.](#page-89-0)

<span id="page-41-2"></span>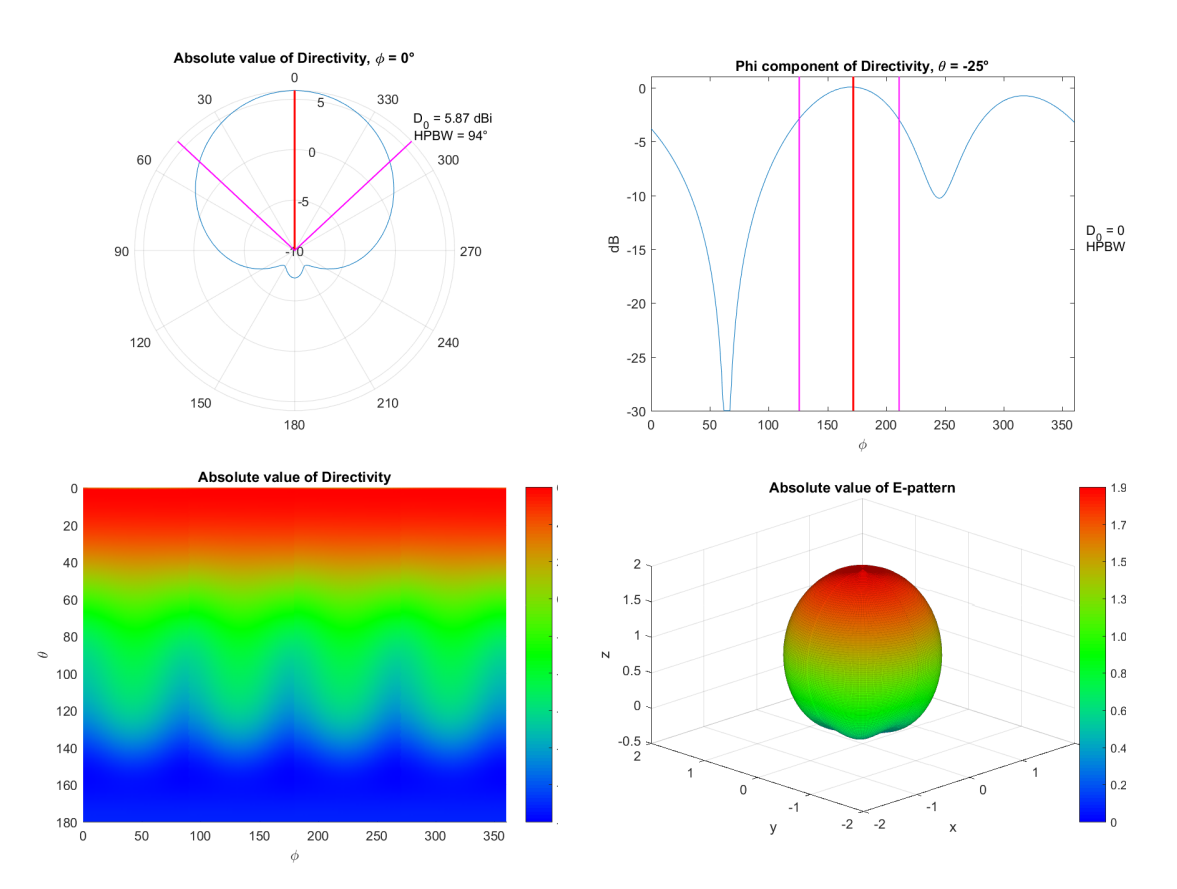

Figure 4.2: The four different plot styles available in SmallsatArray

## <span id="page-41-0"></span>4.4 Other Features

The Software tool also offers the options of saving and opening arrays created in the program. The flowcharts in figure [4.10](#page-51-0) and [4.11](#page-52-0) gave an overview of how these functions work. The file-format for these files is *.rpt*. When saving an array of of antennas, the user has the option of saving the session as an array, in which case opening the file will bring back the exact configuration open in the program when saving, or to combine the array into a single element. The latter option gives the lets the user, for example, configure two different arrays which they save as a single element, and later open these two arrays as single elements and compare them with the compare functionality in the program.

## <span id="page-41-1"></span>4.5 Using the Software

The software is, of course, meant to be played and experimented with, and to be used in any way the user wants. A lot of time has gone into making sure that errors do not occur, and that the calculations are correct, no matter what button the user presses at any time. It is though difficult to predict all actions other users could think of, and therefore bugs and errors can occur. If the program is dysfunctional, it is best to simply close and reopen it. If this does not work, MAT-LAB must also be relaunched. This is because MATLAB stores global variables even when the SmallsatArray software is restarted. All global variables are cleared or set to their default value during the initialisation of the program, so this is unlikely to happen.

A possible work-flow to design an antenna array is provided below.

- 1. Set the system frequency
- 2. Select the element type
- 3. Enter the antenna's parameters (excitation, position, rotation)
- 4. Press the (Add/Update Element button)
- 5. Repeat from point 2 until all the elements are configured
- 6. Use the plot options to analyse the field
- 7. Make adjustments to the elements' properties or system frequency
- 8. Repeat from step 6 to find the desired radiation pattern

If the user wants to edit a parameter of an element, they can simply click on the cell in the GUI table for that parameter and the input fields will automatically be with the properties of the selected element, and the parameter that was selected will be highlighted, making it very easy to make changes to an array.

When importing a radiation pattern, it is important to remember that the position of the antenna(s) in the CST or HFSS simulation is not noted in the far-field radiation diagrams that are imported. Therefore an imported radiation pattern will show up in the program, by default, as being positioned at the origin, while the phase values of the radiation patterns are from a simulation where the position could be different.

Consider, for example the test case in section [5.2,](#page-55-0) where the satellite platform is centred on the Z-axis, while the element is placed at the corner of the satellite. If this radiation pattern is rotated by  $\alpha = 180^{\circ}$  in SmallsatArray, it will also translate the element to the opposite corner.

### <span id="page-42-0"></span>4.6 Structure

For a GUI program created in MATLAB, the associated script does not run continuously. When opening the GUI, an *opening function* is run from the script. In the SmallsatArray software, the opening function is used to set global functions to default parameters. The global variables that don't have default values are cleared so that there is no possibility that values from previous sessions will interfere with the program.

After the opening function, the GUI remains passive until an object in the GUI that is associated with a function in the script is manipulated by the user. The flow chart in figure [4.3](#page-44-0) shows how manipulation of the different objects in the GUI shown in figure [4.1](#page-36-0) connects to the functions in the code. The functions that are called by GUI objects are known as *callback functions*. The following flow charts show the operations from each of the callback functions called by the GUI in figure [4.3.](#page-44-0)

The callback functions have the input variables *handles*, *eventdata* and *hObject*. Only the variables that are used by the function are listed in the flow charts. The *handles* variable contains all the values and properties of the objects in the GUI. It is from this variable that data such as the element properties are read and stored in global variables in the MATLAB script. After running the functions that have been called, the *handles* variable is returned to the GUI, so by editing its values, it is possible to change the GUI. The *eventdata* variable contains information about what actions the user has done, for example what cell in the GUI table of elements the user clicked and what happened to it. The *hObject* variable simply refers to the object that initialised the function.

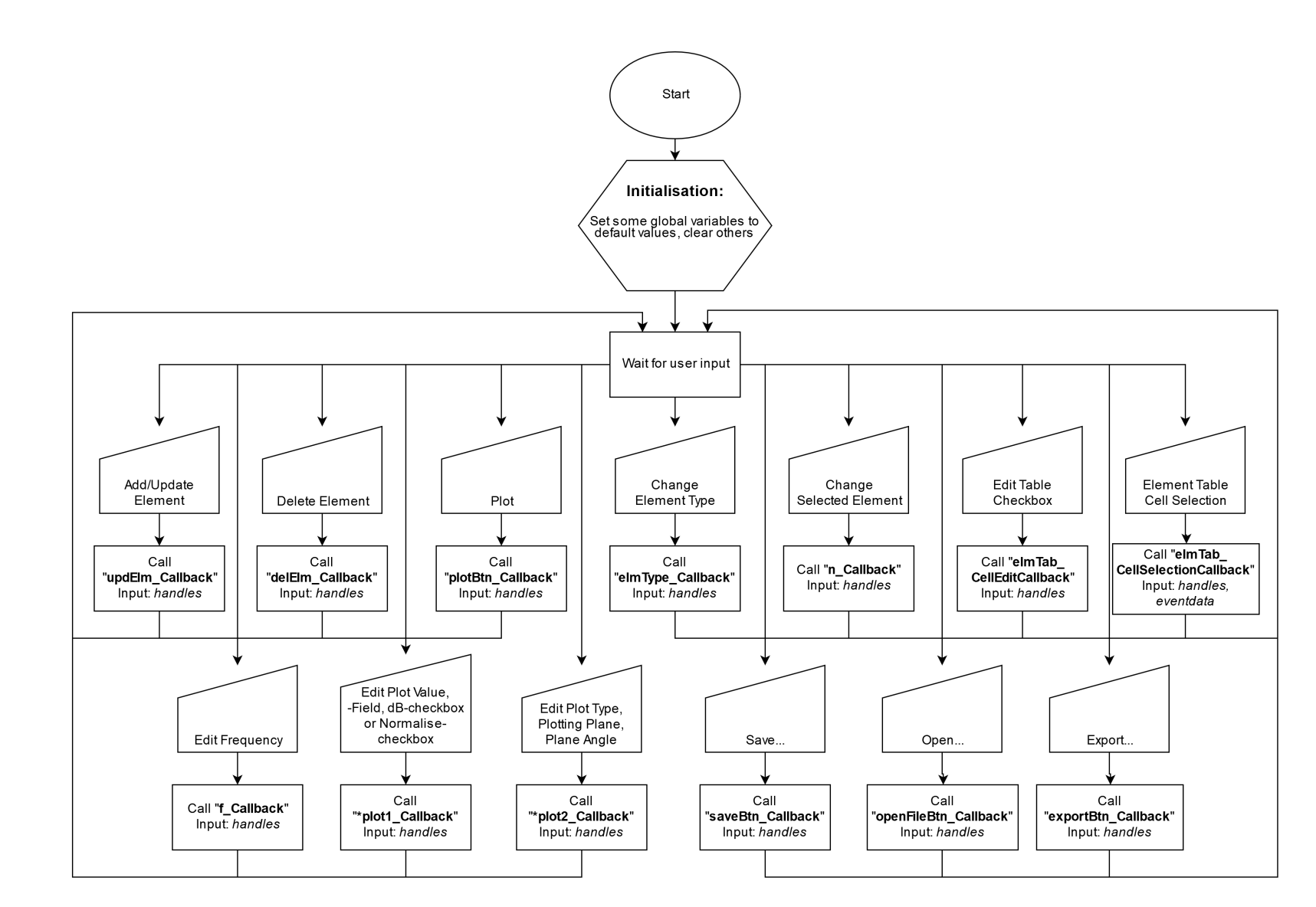

Figure 4.3: Flow chart showing the connection between the GUI and the associated script.

<span id="page-44-0"></span>25

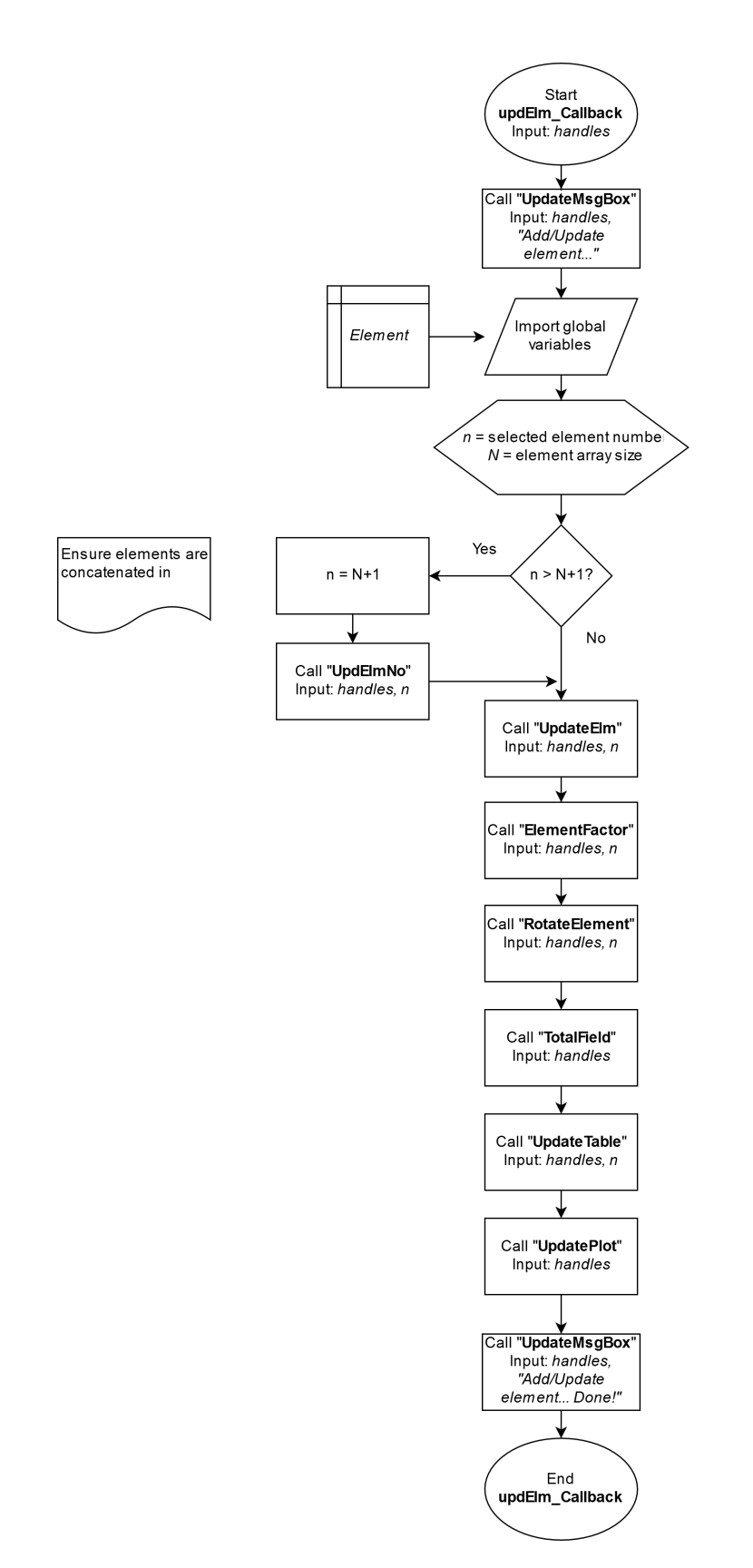

Figure 4.4: Flow chart for the function called when pressing the *Add/Update Element* button.

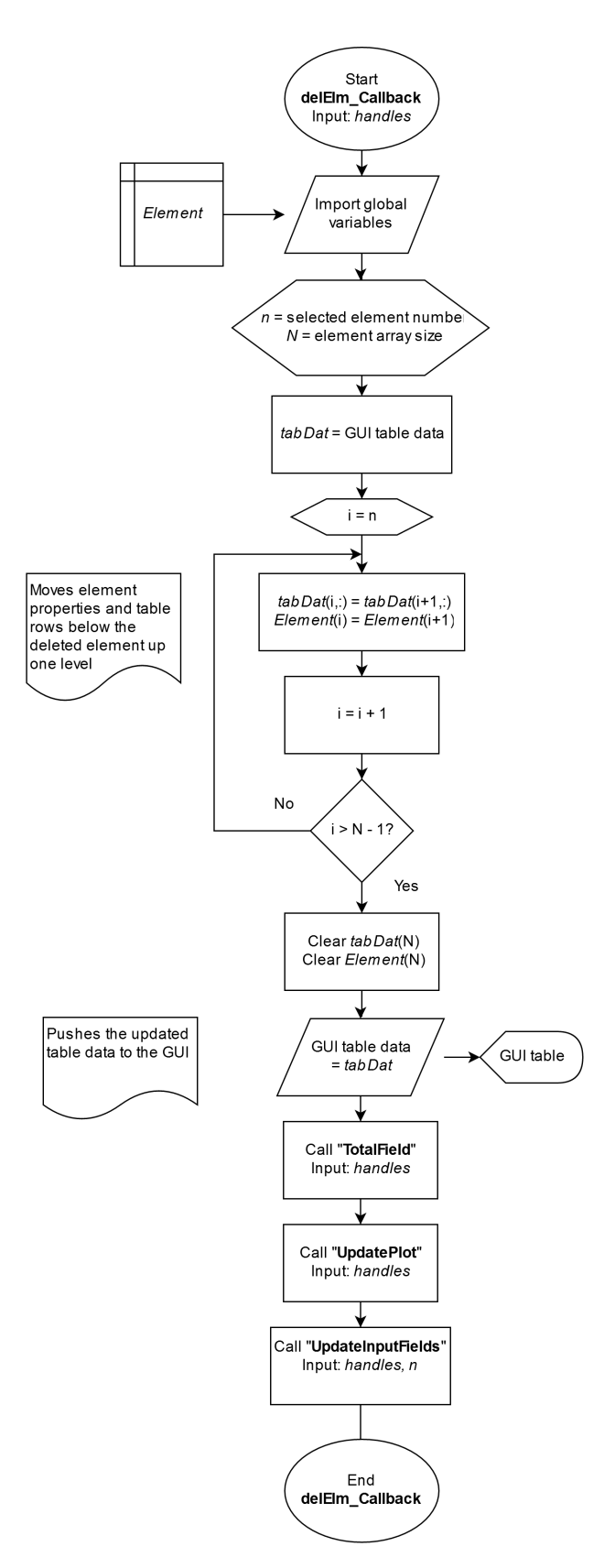

Figure 4.5: Flow chart for the function called when pressing the *Delete Element* button.

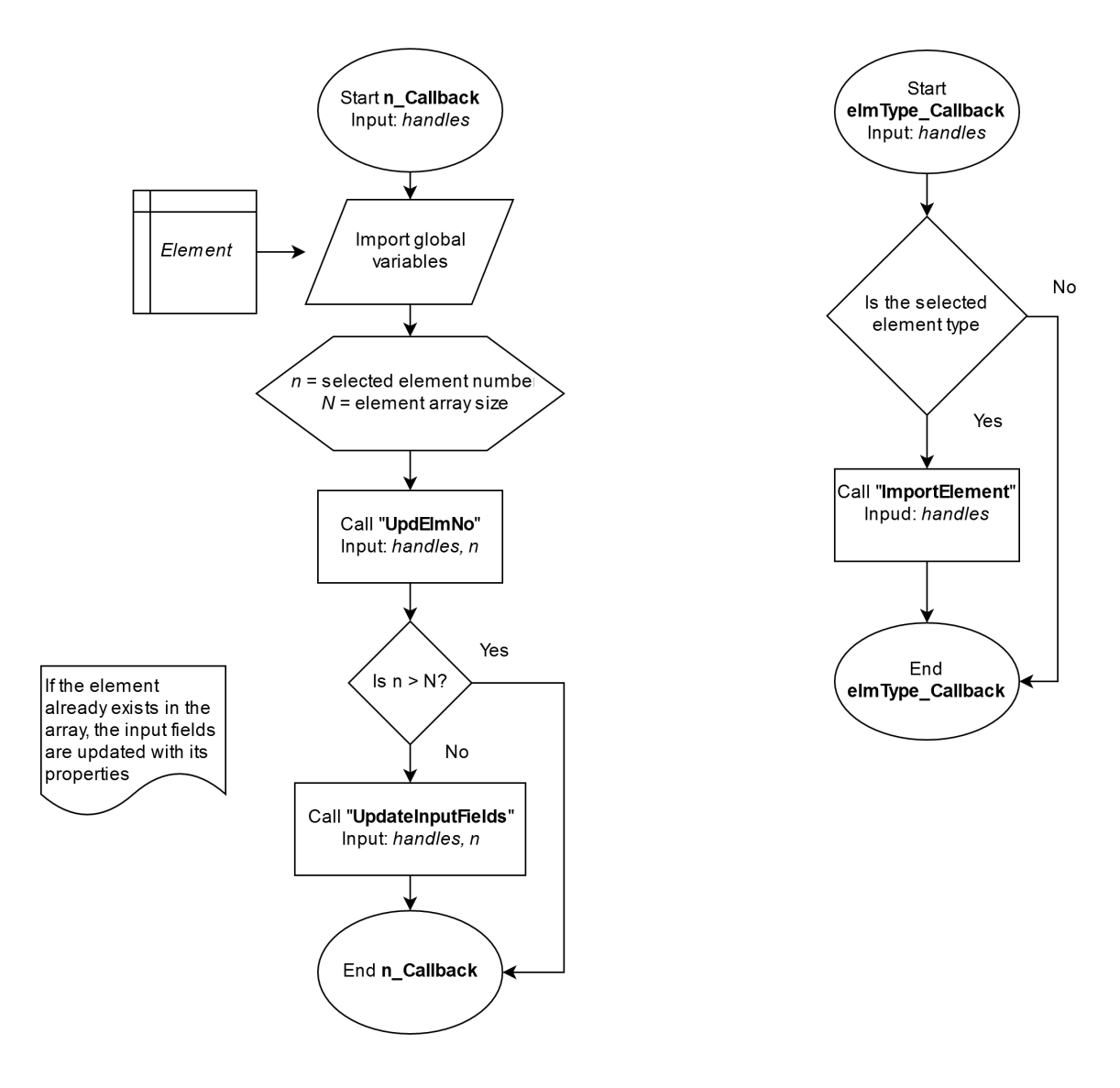

Figure 4.6: Flow charts for the functions called when changing the element number in the GUI (left) and when selecting an element type from the drop-down menu (right).

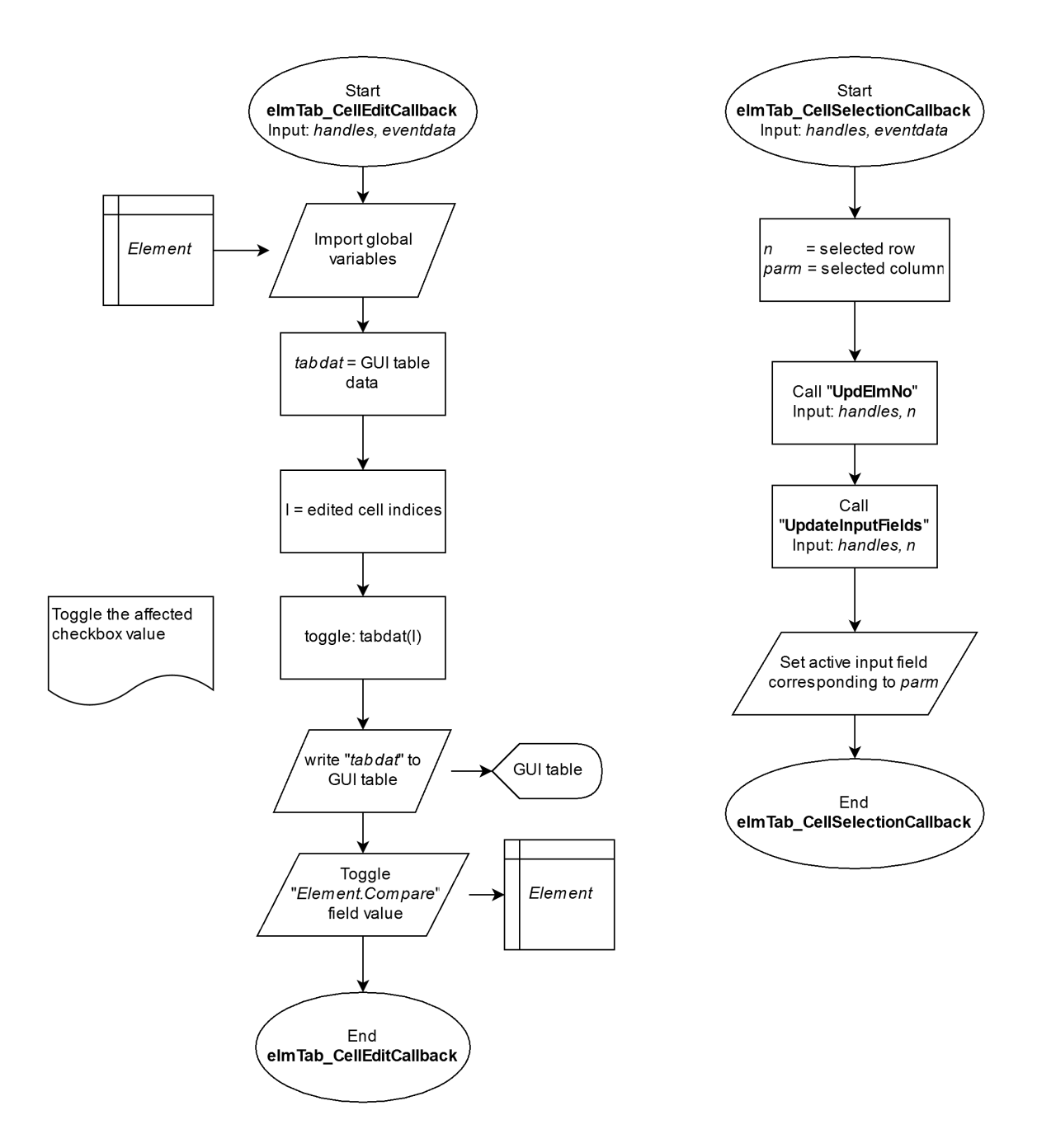

Figure 4.7: Flow charts for the functions called when changing a checkbox in the table of elements in the GUI (left), and when selecting a cell in the in the table (right).

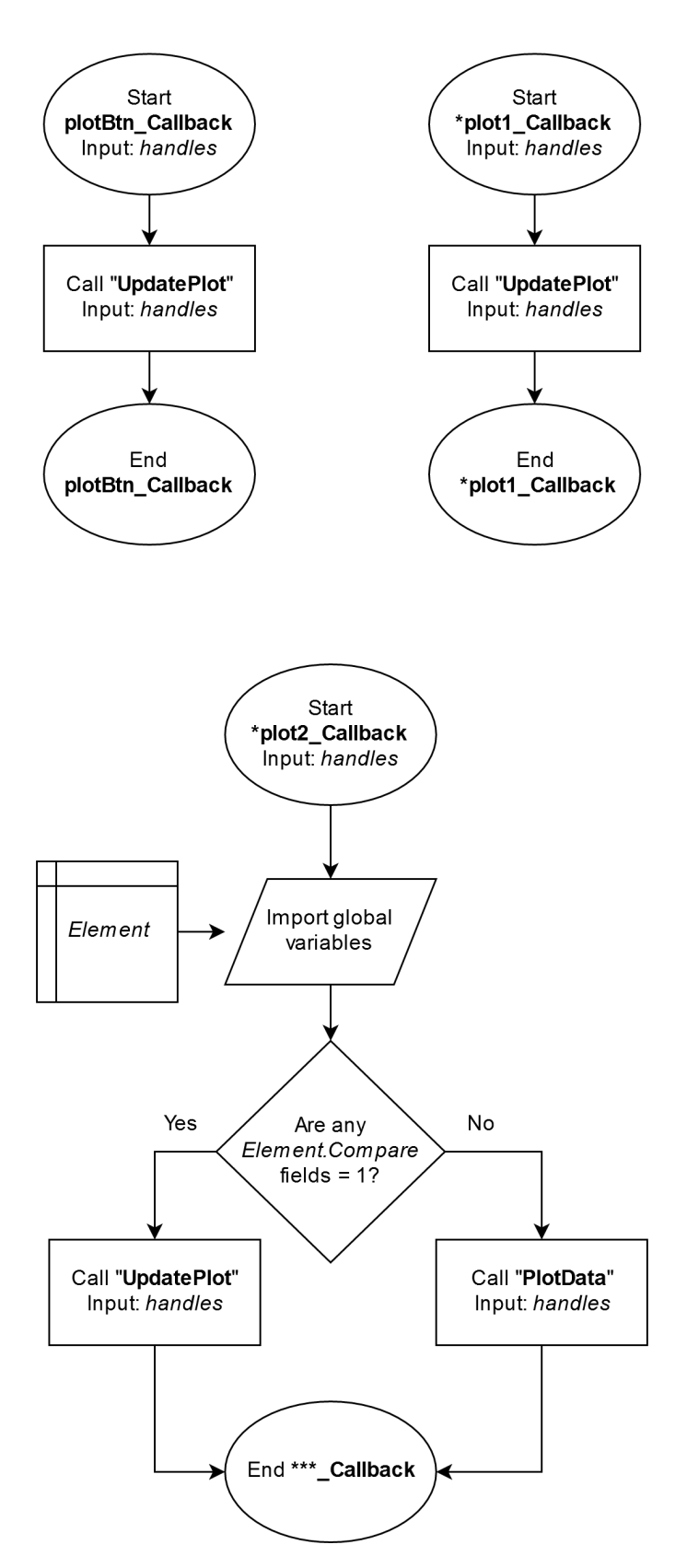

Figure 4.8: Flow charts for the functions called when pressing the *Plot* button (top left), and two different plot callbacks that are called by many actions in the GUI. *plot1 Callback* (top right) is called when the plotting values needs to be recalculated. *plot2 Callback* (bottom) is called when there is just a change in the plotting plane or the plot style.

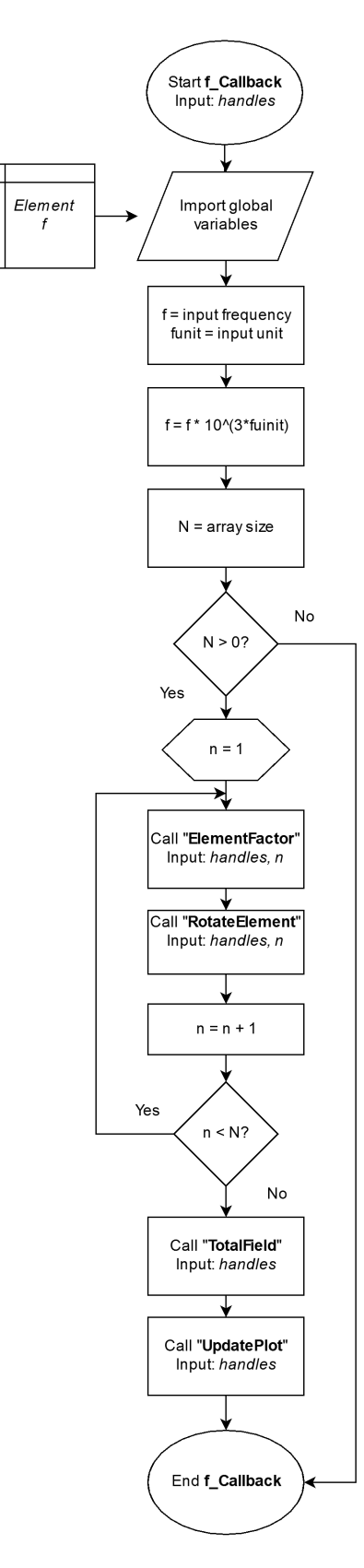

Figure 4.9: Flow chart for the function called when the system frequency is changed.

<span id="page-51-0"></span>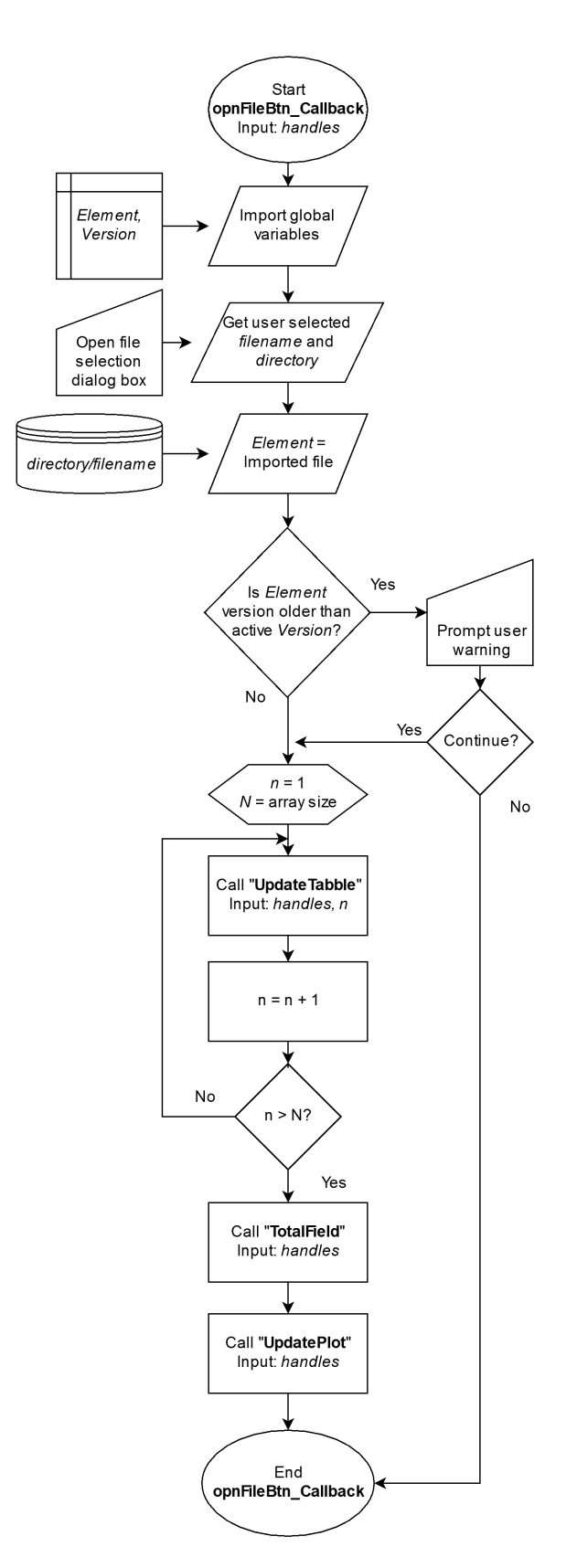

Figure 4.10: Flow chart for the function called when pressing the *Open...* button

<span id="page-52-0"></span>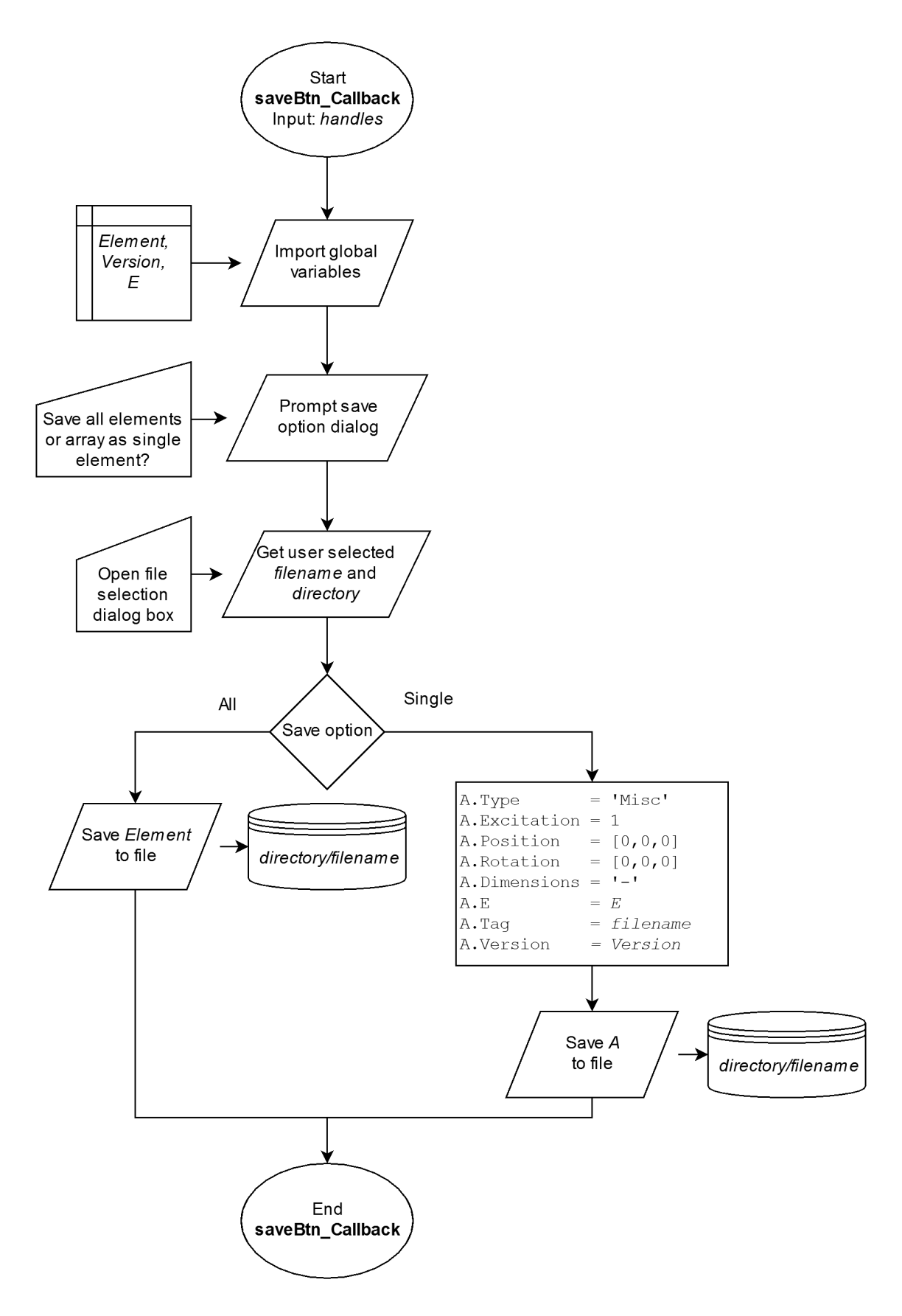

Figure 4.11: Flow chart for the function called when pressing the *Save...* button

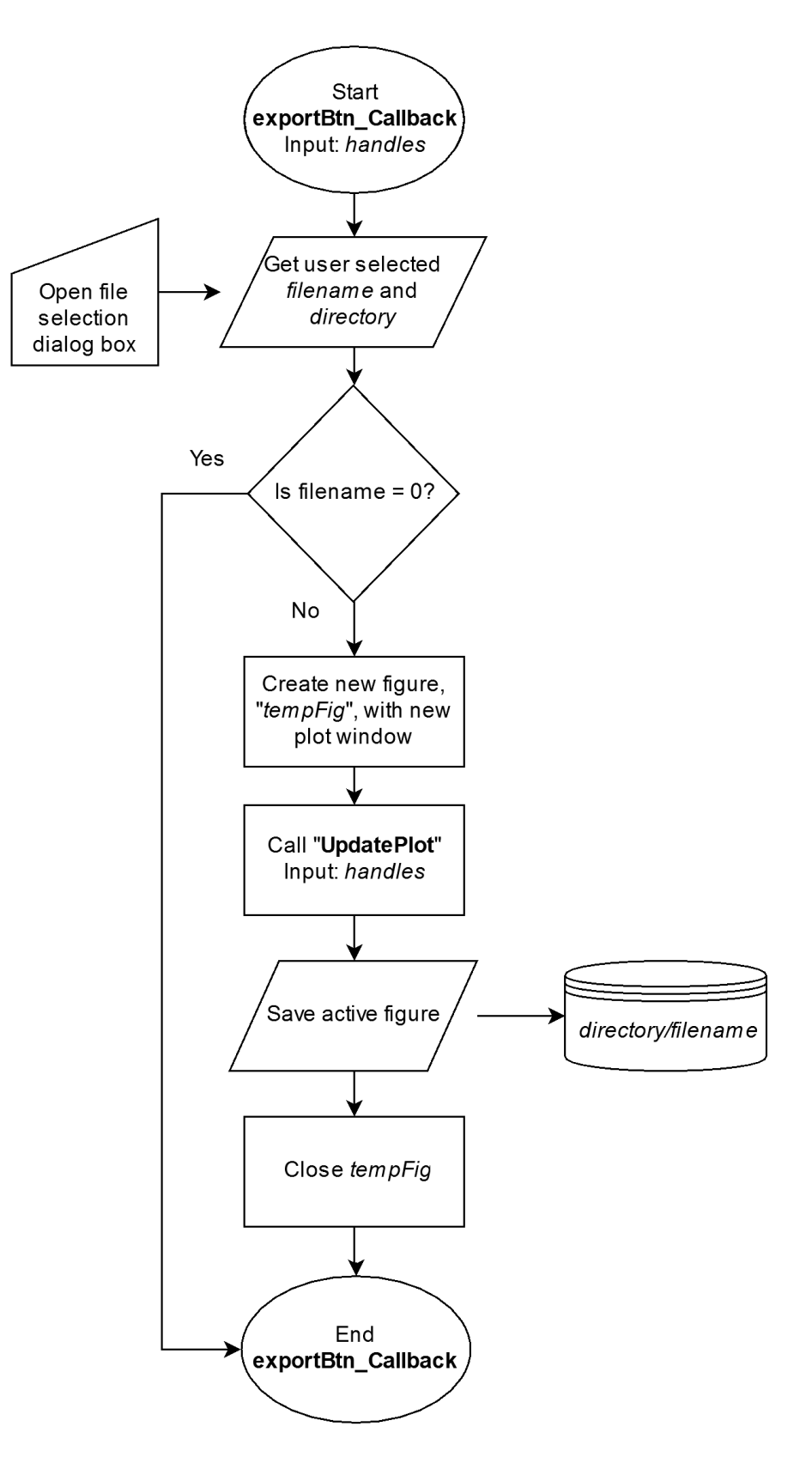

Figure 4.12: Flow chart for the function called when pressing the *Export...* button

# <span id="page-54-0"></span>l<br>Chapter

# Experiments

In order to validate the results calculated by the SmallsatArray software, three test cases have been set up. Firstly we want to ensure that the radiation patterns that are imported are interpreted and displayed correctly. The second test case considers an antenna array of four folded PIFA elements on a satellite platform which size is less than a third of the wavelength. The third test case uses an array of two monopole elements on a 2U CubeSat platform where the wavelength is only slightly longer than the size of the platform.

# 5.1 Importing Radiation Patterns From CST

To test that the importation and display of the fields are correct, a loop antenna was simulated in CST and the far-field was exported in all available formats. These formats include, in both linear and decibel values:

- Directivity
- Gain
- Realised gain
- E-field
- E-pattern
- H-field
- Power pattern

All the 14 exported radiation pattern were then imported into the SmallsatArray software and plotted on top of each other using the compare-functionality.

Importing radiation patterns in decibel values of the directivity from HFSS has already been validated in the preparation project [\[2\]](#page-76-0) to this thesis. Because the program normalises all imported radiation patterns to the average radiated power, all files from HFSS containing values of power expressed in decibels are expected to work with the program.

Results from the next test case were used to test the axial ratio calculations of the program.

### <span id="page-55-0"></span>5.2 4 PIFA elements on a Cubic Satellite

This test is set up to test the abilities of the program for combining radiation patterns when the satellite platform is small compared to the wavelength. When this is the case, the placement of the element on the satellite platform is expected to have a smaller impact on the radiation pattern.

In this test case (see figure [5.1a\)](#page-56-0), an array of four folded PIFA elements, operating at 956 MHz ( $\lambda = 314$  mm), where an element is placed in each of the corners of the upwardsfacing side of the  $10 \times 10 \times 10$  cm<sup>3</sup> satellite platform, and consecutive elements are given a rotation and phase delay of 90° to the prior, is considered. This is a configuration which gives excellent circular polarisation and moderate directivity on a small platform.

In addition to the control (figure [5.1a\)](#page-56-0), two configurations of a single element were simulated in CST. One where a single element was placed in the corner of the platform (figure [5.1b\)](#page-56-1) and one where a single element was placed at the centre of the satellite (figure [5.1c\)](#page-56-2). All the simulations were done with the satellite platform centred on the Z-axis.

The exported far-fields from the two latter simulations were then imported into the SmallsatArray software and placed in an array. For the simulation of the element that was placed at the corner of the platform, only a rotation around the Z-axis and a phase delay was configured for the elements. This is because the simulation from CST already contains the phase delays caused by the placement of the object. Reading from the exported file, the listed phase at  $\theta = 90^{\circ}$ ,  $\phi = 0^{\circ}$  is 257°, while at  $\theta = 90^{\circ}$ ,  $\phi = 180^{\circ}$  is 175°. For the centred element simulation, the imported elements were translated by  $\pm 40$  mm on the X- and Y-axis in addition to the rotation and phase delay. This test set-up was shown in figure [4.1.](#page-36-0)

### <span id="page-55-1"></span>5.3 2 Angled Monopole Elements on a 2U CubeSat

This test set-up consists of a 2U CubeSat model with two monopole elements, angled at 45° away from the platform, are placed near opposite edges at the top of the satellite, see figures [5.2](#page-58-0) and [5.3.](#page-59-0) The wavelength here is also  $\lambda = 314$  mm while the height of the satellite model is  $h = 213$  mm, thus the placement of the antenna on the satellite is expected to have a greater impact on the radiation pattern.

This test will fully utilise the functionality of the software, including; importing radiation patterns, rotation about three axes and translation and combination of the fields.

### 5.3.1 CST

Five simulations were done in CST:

- 1. One antenna was excited and the antenna was aligned with and centred on the Z-axis (figure [5.2a\)](#page-58-1)
- 2. The satellite upright and centred on the Z-axis, and one element was exited (figure [5.2b\)](#page-58-2)

<span id="page-56-0"></span>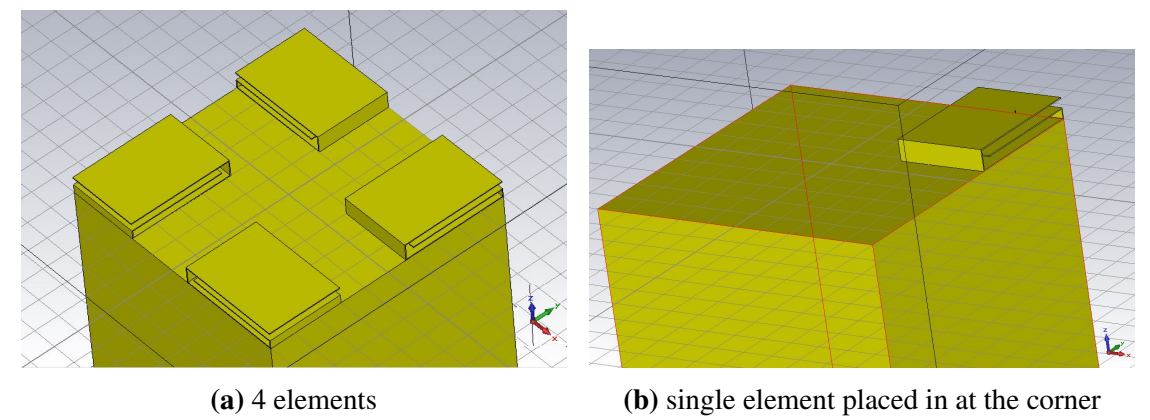

(c) Single centred element

<span id="page-56-2"></span><span id="page-56-1"></span>Figure 5.1: Test set-up for 4 PIFA elements on a cubic platform

- 3. The satellite upright and centred on the Z-axis, and both elements were exited without phase delay
- 4. The satellite upright and centred on the Z-axis, and both elements were exited with a 90° phase delay
- 5. With a single element centred on the satellite and the Z-axis (figure [5.2c\)](#page-58-3)

### 5.3.2 SmallsatArray

In the SatelliteArray software, three of the radiation patterns from the CST simulations were imported and combined into the array; configurations (1) (2) and (5) from the list in the previous subsection. All these were simulated at 0° and 90° phase delay between the elements.

For configuration (2), only a rotation around the Z-axis was used to place the second element in the array because, as discussed previously, the phase resulting from the position of the element is already present in the exported radiation pattern.

For configurations (1) and (6), the elements were rotated by  $\alpha = \pm 90^{\circ}$ ,  $\beta = -45^{\circ}$ ,  $\gamma = 90^{\circ}$ and translated to  $\pm 50$  mm. The base of the antenna was placed at the origin in the simulation, and this remains true after the rotation in SmallsatArray. Therefore the translation is with reference to the base of the antenna and not the centre.

### 5.3.3 Physical Experiment

The physical experiment was conducted in the antenna laboratory at NTNU Trondheim. The anechoic chamber measures 10m×6m×4m, and is reflection-free for frequencies above ∼1 GHz. The satellite model was operating at a frequency of 956 MHz. Three planes of the field were evaluated;  $\theta = 90^{\circ}$ ,  $\phi = 0^{\circ}$  and  $\phi = 90^{\circ}$  (XY, XZ and YZ). The satellite position on the rotating platform can be seen in figure [5.3.](#page-59-0) The transmitting antenna, figure [5.4,](#page-60-0) was rotated to receive either the  $\hat{\theta}$ - or  $\hat{\phi}$ -component of the field.

To get the desired phase delay, different combinations of cables were used. It was not possible to achieve the exact phase delay that were wanted. The phase delays between the cables were measured to be:

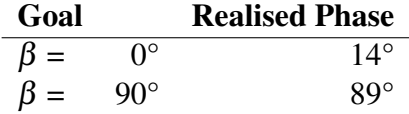

<span id="page-58-1"></span><span id="page-58-0"></span>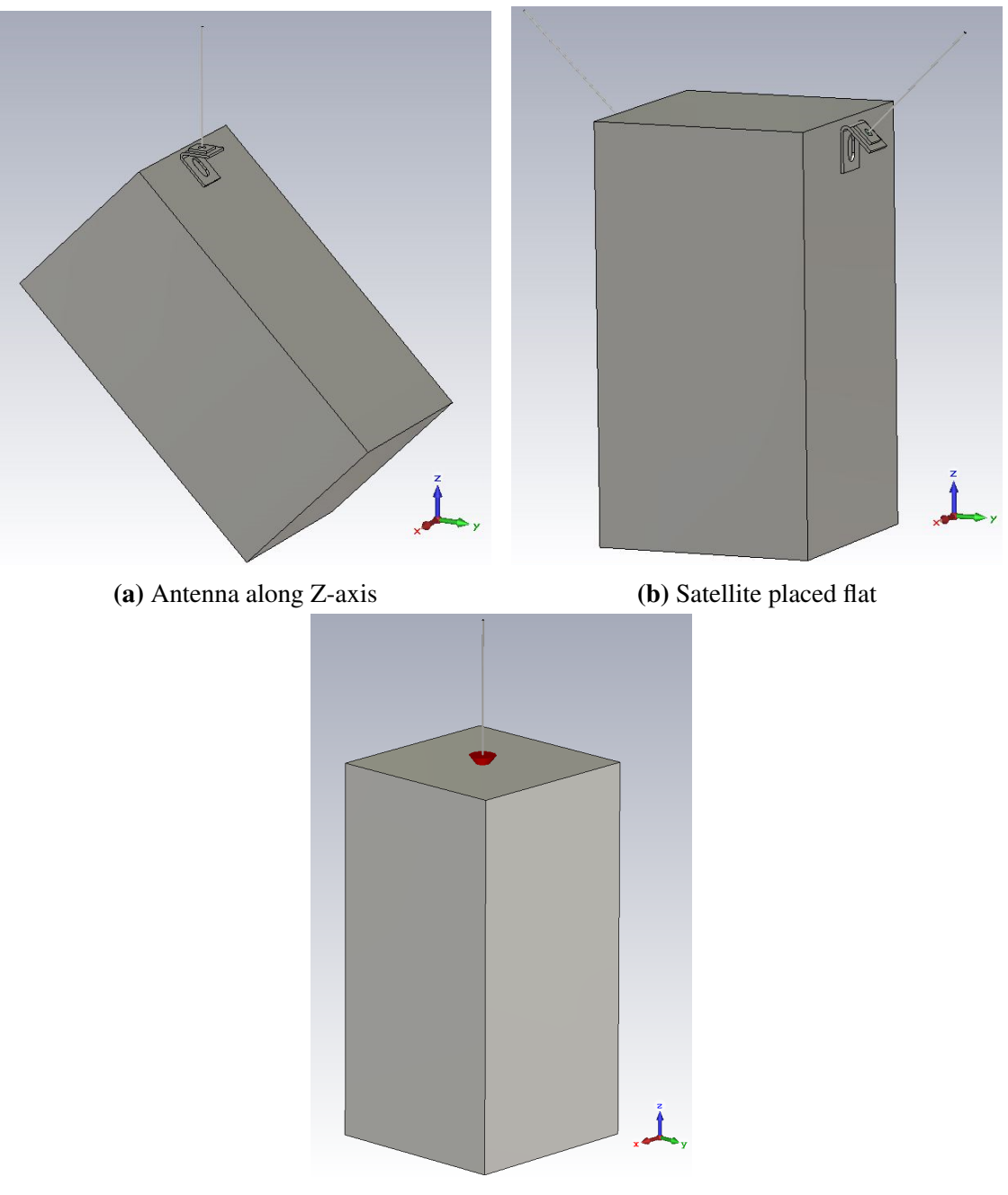

<span id="page-58-3"></span><span id="page-58-2"></span>(c) Centred antenna element

Figure 5.2: CST model of a 2U CubeSat with monopole antennas

<span id="page-59-0"></span>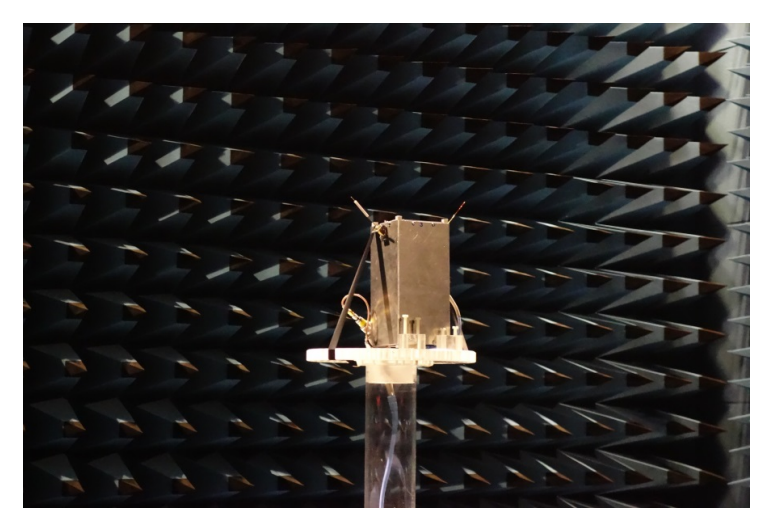

(a) Position 1, XY-plane,  $\theta = 90^\circ$ 

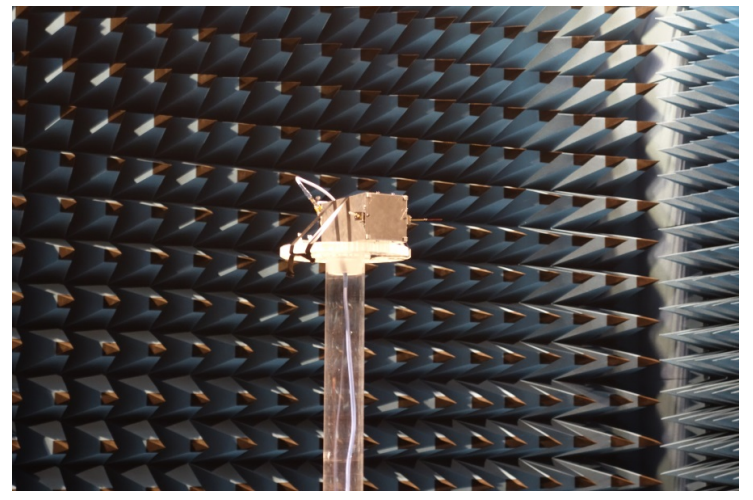

(**b**) Position 2, YZ-plane,  $\phi = 90^{\circ}$ 

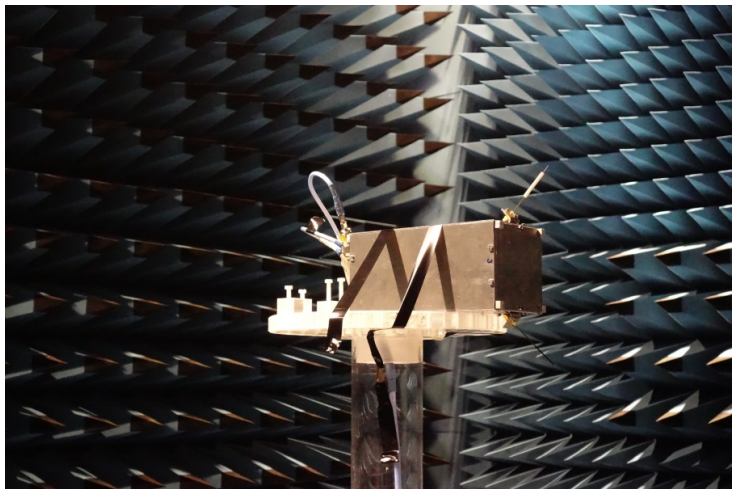

(c) Position 3, XZ-plane,  $\phi = 0^{\circ}$ 

Figure 5.3: The three satellite orientations evaluated in the physical experiment for the CubeSat model

<span id="page-60-0"></span>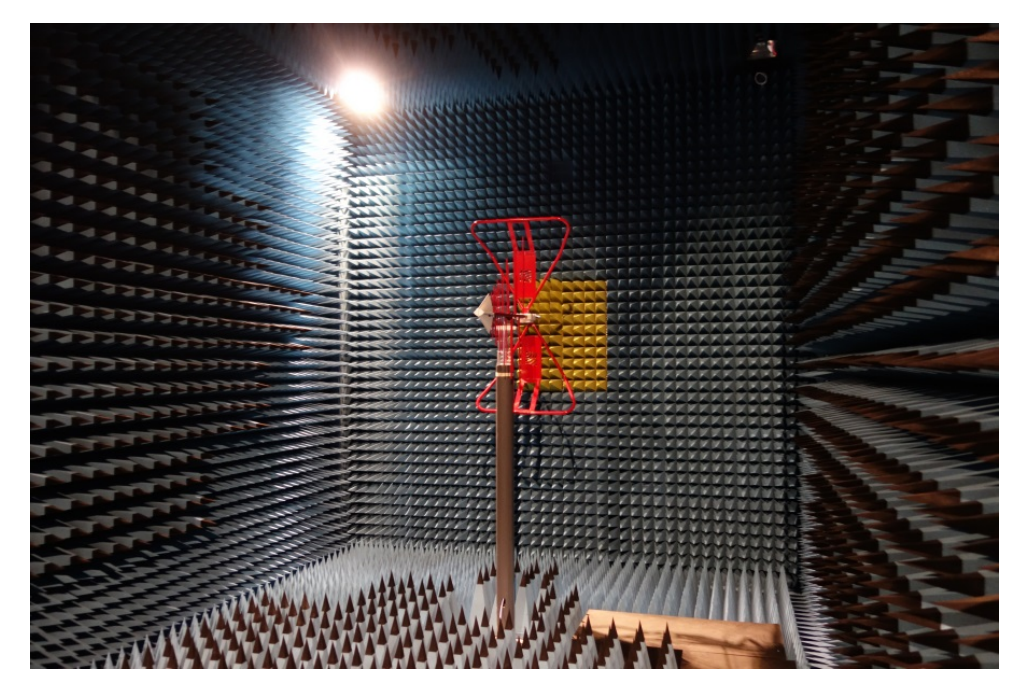

Figure 5.4: The receiving antenna in the anechoic chamber oriented to receive the vertical field component

# l<br>Chapter

# Results

This chapter gives the results from the three experiments presented in chapter [5.](#page-54-0)

# 6.1 Importing Radiation Patterns From CST

Figure [6.1](#page-63-0) shows a comparison between a screen-shot of CST and the imported fields in the SmallsatArray software. While the plot from SmallsatArray appears to only have one plot, it does show 14 plots on top of each other that are identical. They are also identical to the plots from CST.

Figure [6.2](#page-63-1) compares the 3D-plot of the axial ratio from CST and SmallsatArray. In this case the difference between CST and SmallsatArray are more substantial. Although the results from SmallsatArray cannot be trusted entirely, it can be used to give an indication that there is circular polarisation present.

## 6.2 4 PIFA elements on a Cubic Satellite

In this section, we will compare the results from

- 1. The control test of the four-element array simulated in CST (figure [5.1a\)](#page-56-0)
- 2. The four-element array calculated in SmallsatArray by combining the imported simulation result of the single element placed at the corner of the platform (figure [5.1b\)](#page-56-1)
- 3. The four-element array calculated in SmallsatArray by combining the imported simulation result of the single element placed in the centre of the satellite platform (figure [5.1c\)](#page-56-2)

A 3D-plot of the radiation pattern from the array can be seen in figure [6.3.](#page-64-0) It is evident from the plot that the radiation pattern is quite symmetrical about the XZ- and YZ-plane. We will therefore only analyse the radiation pattern in the XZ-plane, where  $\phi = 0$ .

Figure [6.4](#page-65-0) shows the results for the  $\hat{\theta}$ -component of the field. The results from the cornerplaced element (3.) appears to be nearly identical to the CST-control, while the results found

<span id="page-63-0"></span>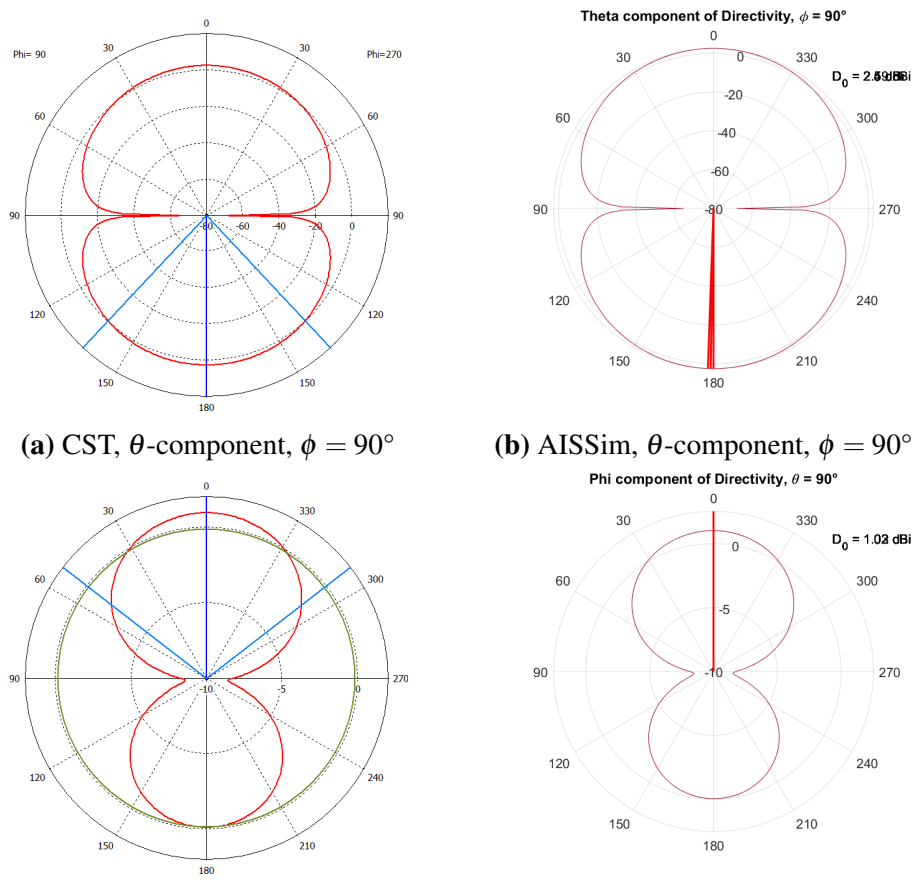

(c) CST,  $\phi$ -component,  $\theta = 90^{\circ}$  (d) AISSim,  $\phi$ -component,  $\theta = 90^{\circ}$ 

Figure 6.1: Results of importing radiation patterns in various formats

<span id="page-63-1"></span>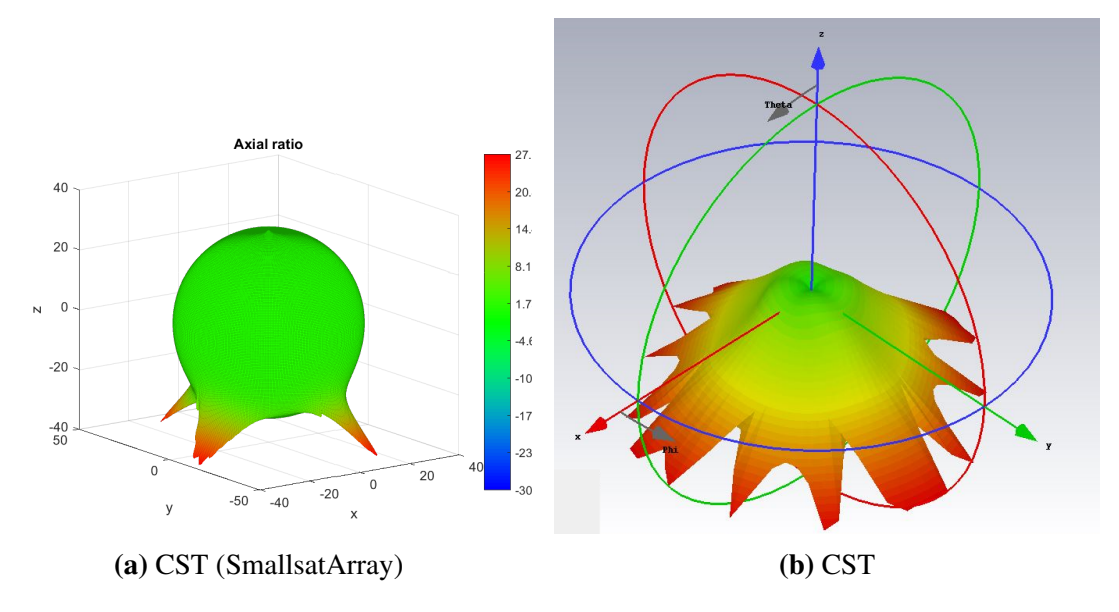

Figure 6.2: Comparing 3D-plots of axial ratio from CST and SmallsatArray

<span id="page-64-0"></span>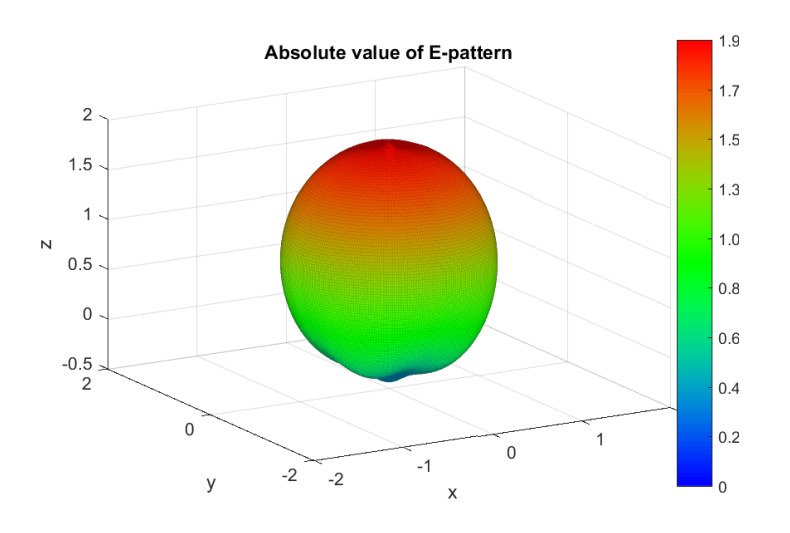

Figure 6.3: 3D-plot of the RMS-normalised E-pattern from the 4 PIFA element array

using the centred element has a larger back-lobe than the CST-control.

Figure [6.5](#page-66-0) shows the  $\hat{\phi}$ -component in the same plane. Again, the results found using the corner-placed element are very similar to the CST-control, while the results found using the centred element show a greater radiation in the back.

### <span id="page-64-1"></span>6.3 2 Angled Monopole Elements on a 2U CubeSat

In this section we compare

- 1. Simulation of the array done in CST
- 2. Results from the physical measurements
- 3. The field calculated in SmallsatArray from the CST-simulation where the antenna was aligned with the Z-axis (figure [5.2a\)](#page-58-1)
- 4. The field calculated in SmallsatArray from the CST-simulation where the satellite was placed upright (figure [5.2b\)](#page-58-2)
- 5. The field calculated in SmallsatArray from the CST-simulation where antenna was centred on the platform (figure [5.2c\)](#page-58-3)

Figures [6.6,](#page-68-0) [6.7](#page-69-0) and [6.8](#page-70-0) shows the results from having the elements in-phase for the three evaluated planes; XY ( $\theta = 90^{\circ}$ ), XZ ( $\phi = 0^{\circ}$ ) and YZ ( $\phi = 90^{\circ}$ ), respectively. The results from CST and SamallsatArray (4) appear to be identical. The results from the physical measurements also lie close to these, however the radiation pattern has been shifted slightly because of the 14° phase delay between the elements. We can also see that the calculations done in SmallsatArray using the Z-aligned antenna simulation (3), are still very close to the formerly mentioned plots. Finally the configuration where the antenna was centred on the satellite platform (5) has

<span id="page-65-0"></span>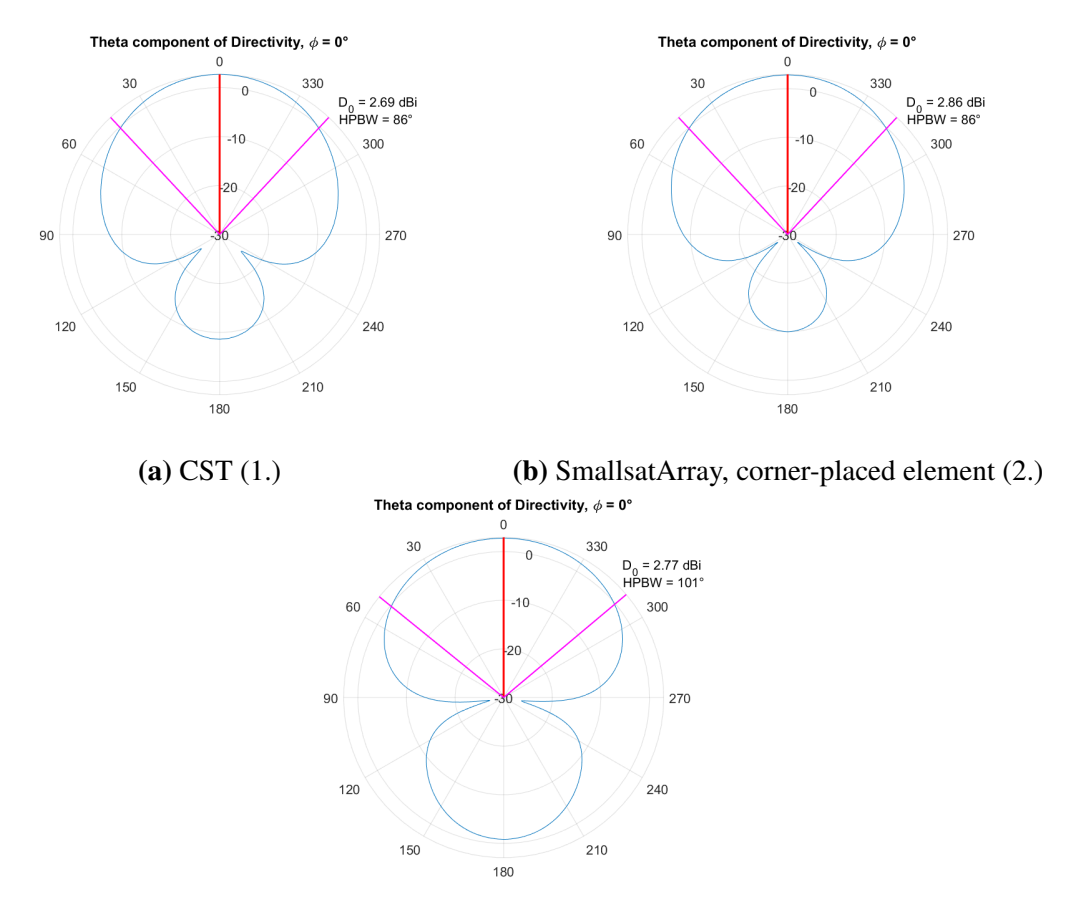

(c) SmllsatArray, centred element (3.)

**Figure 6.4:** Directivity (dB) of  $\hat{\theta}$ -component from four PIFA elements on a cubic satellite,  $\phi = 0^{\circ}$ 

<span id="page-66-0"></span>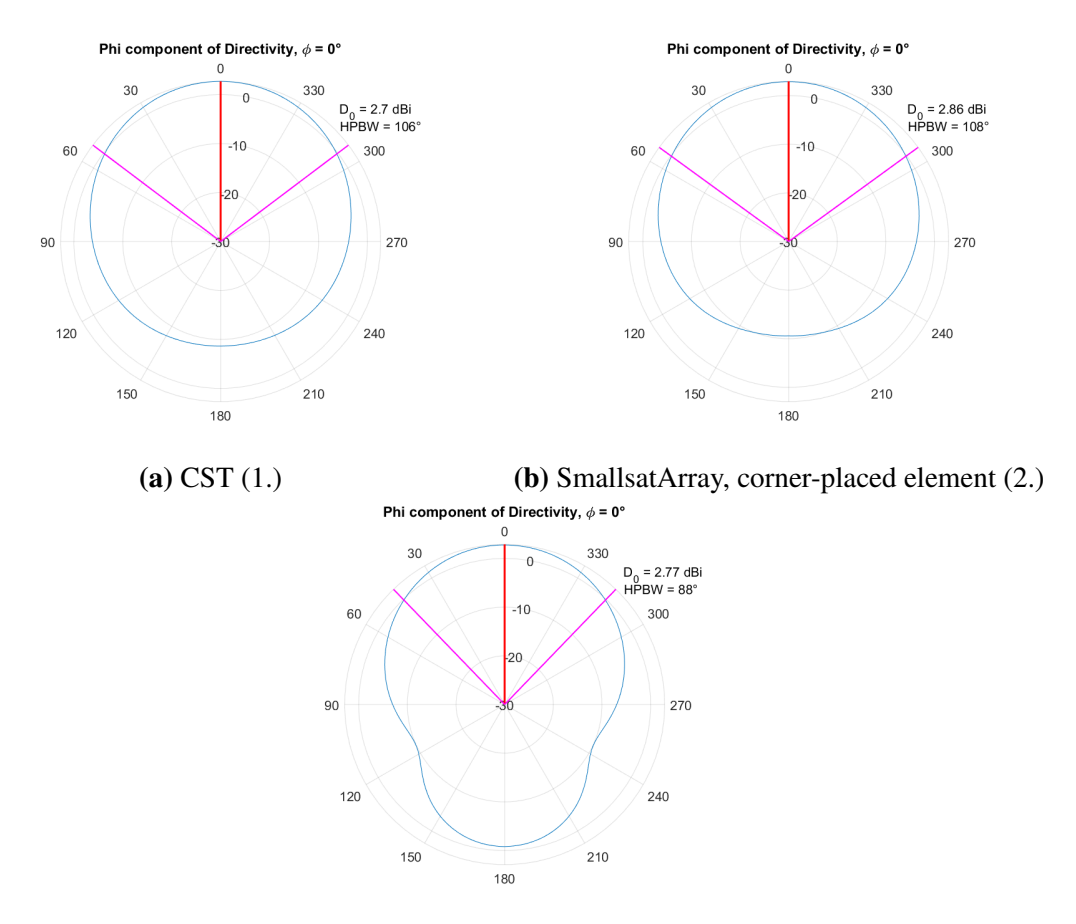

(c) SmllsatArray, centred element (3.)

**Figure 6.5:** Directivity (dB) of  $\hat{\phi}$ -component from four PIFA elements on a cubic satellite,  $\phi = 0^{\circ}$ 

been affected by the different placement on the satellite body, however it does provide a good estimation of the field.

The test with a phase delay of 90° are shown in figures [6.9,](#page-71-0) [6.10](#page-72-0) and [6.11,](#page-73-0) for the tree different evaluated planes. Again, the two simulations done in SmallsatArray using plots from simulations where the element was placed on the edge of the platform ((3) and (4)) are very close to the simulation done in CST. The results from the physical measurements are also very close to these results except for a few abnormalities, most notably the plot in figure [6.9a.](#page-71-1) The calculations done using the element centred on the platform differs the most from the other plots, but the essential features of the radiation patten are visible.

### 6.3.1 Computational Time

It is, of course, important to take into account the time it took to preform the analysis using the different methods. Table [6.1](#page-67-0) gives on overview of the approximate time is took to prepare and conduct the calculations or experiment. The preparation time for SmallsatArray does not include the set-up and simulation of an antenna in CST, which is needed for calculations of antennas other than dipole elements. However, it is rare to get the array right on first attempt, and it is here that the fast computations of the SmallsatArray is a big advantage.

<span id="page-67-0"></span>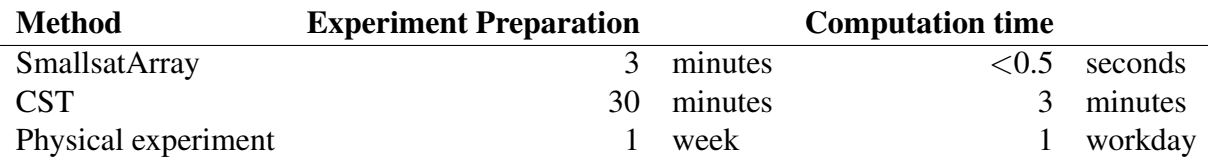

Table 6.1: Comparison of preparation time and computational time of the methods of analysis for the test described in section [5.3](#page-55-1) and analysed in section [6.3](#page-64-1)

<span id="page-68-0"></span>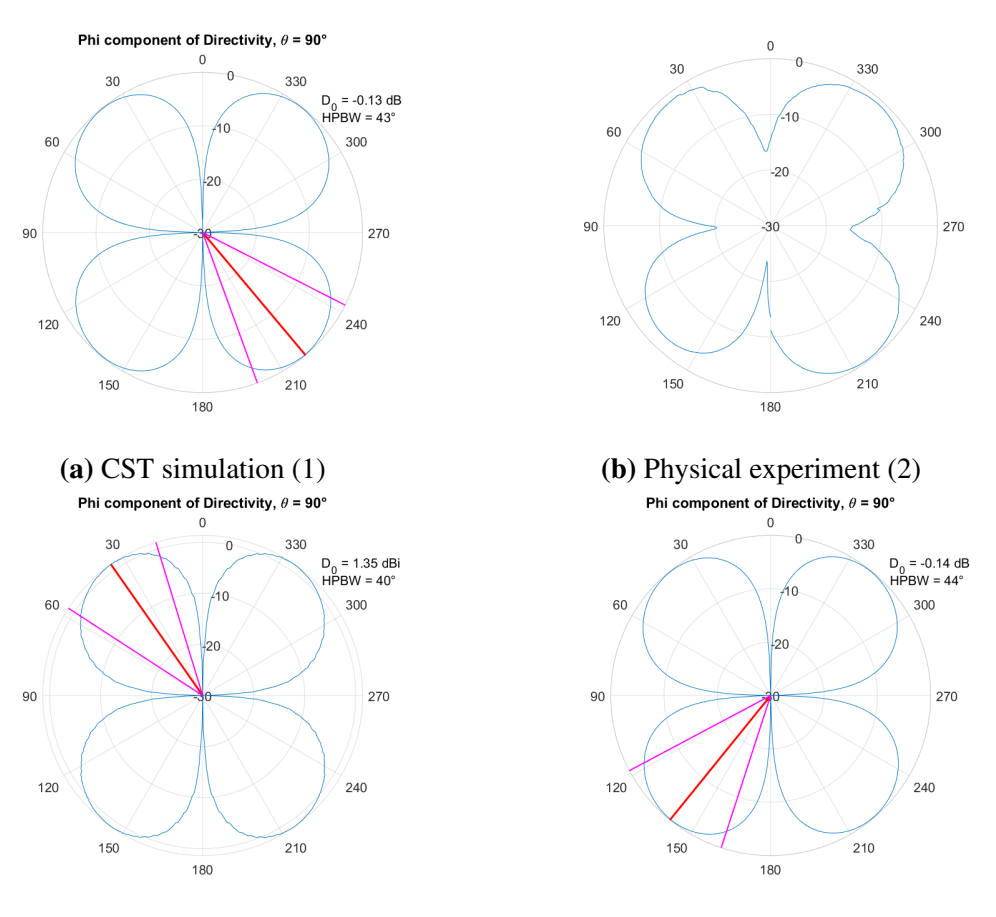

(c) SmallsatArray using simulation of Z-(d) SmallsatArray using simulation of upright aligned antenna (3) satellite (4)

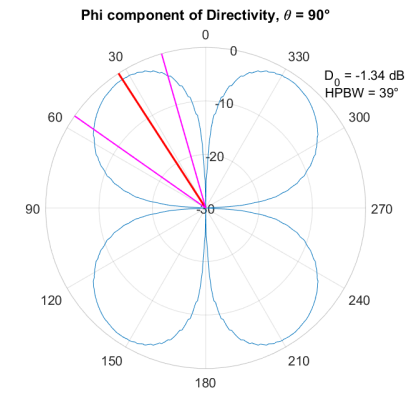

(e) SmallsatArray using simulation of centred element (5)

**Figure 6.6:** CubeSat measurements. Normalised directivity for  $\hat{\phi}$ -component at  $\theta = 90^{\circ}, \beta = 0^{\circ}$ 

<span id="page-69-0"></span>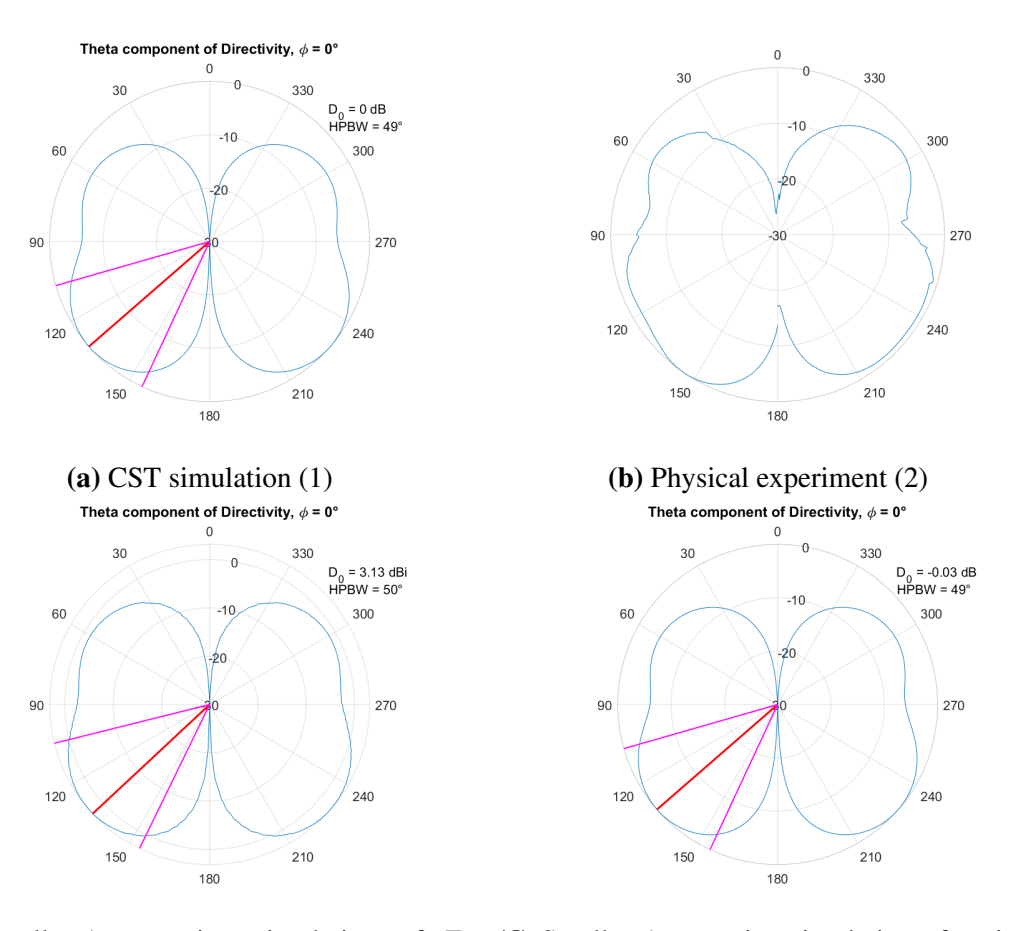

(c) SmallsatArray using simulation of Z-(d) SmallsatArray using simulation of upright aligned antenna (3) satellite (4)

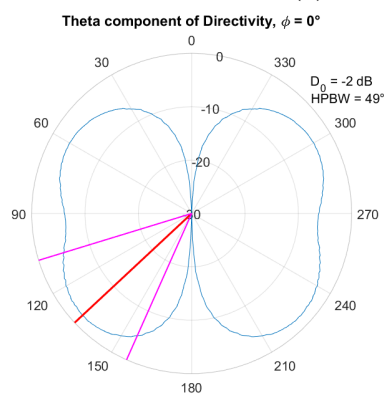

(e) SmallsatArray using simulation of centred element (5)

**Figure 6.7:** CubeSat measurements. Normalised directivity for  $\hat{\theta}$ -component at  $\phi = 0^{\circ}, \beta = 0^{\circ}$ 

<span id="page-70-0"></span>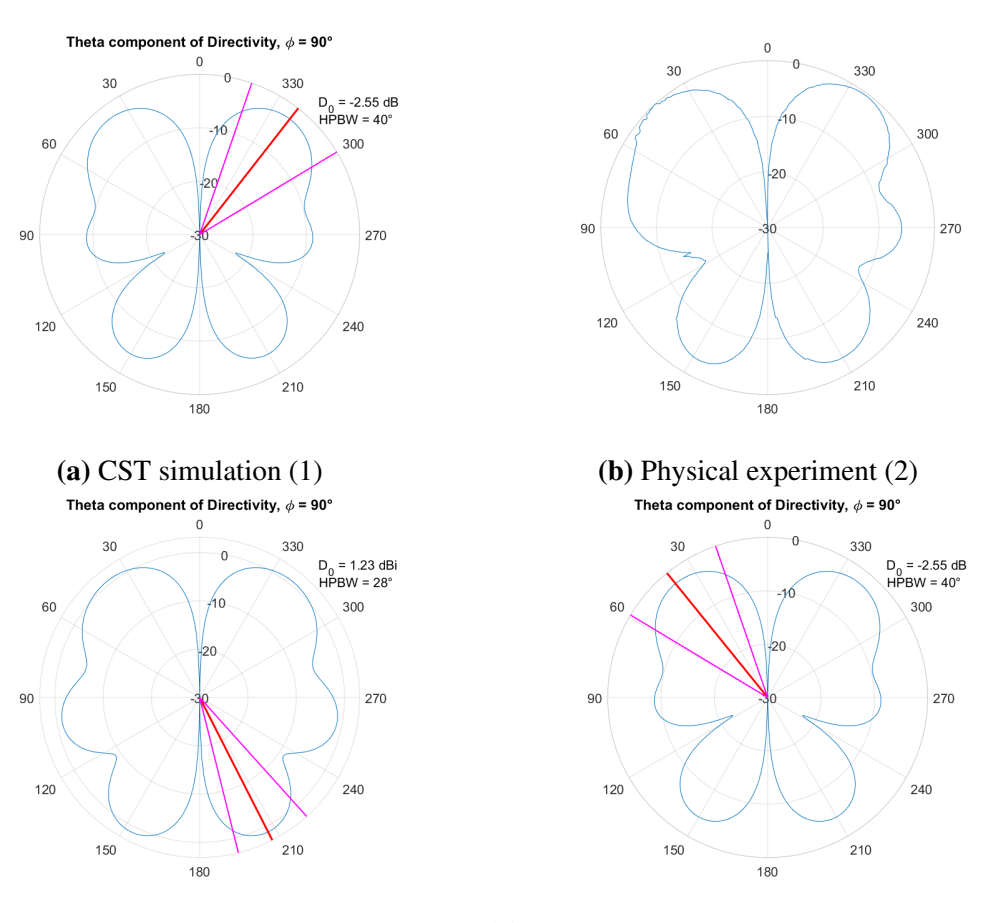

(c) SmallsatArray using simulation of Z-(d) SmallsatArray using simulation of upright aligned antenna (3) satellite (4)

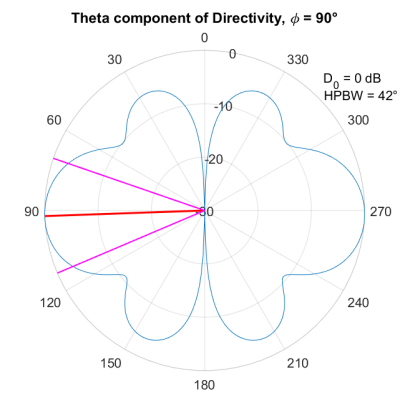

(e) SmallsatArray using simulation of centred element (5)

**Figure 6.8:** CubeSat measurements. Normalised directivity for  $\hat{\theta}$ -component at  $\phi = 90^{\circ}, \beta = 0^{\circ}$ 

<span id="page-71-1"></span><span id="page-71-0"></span>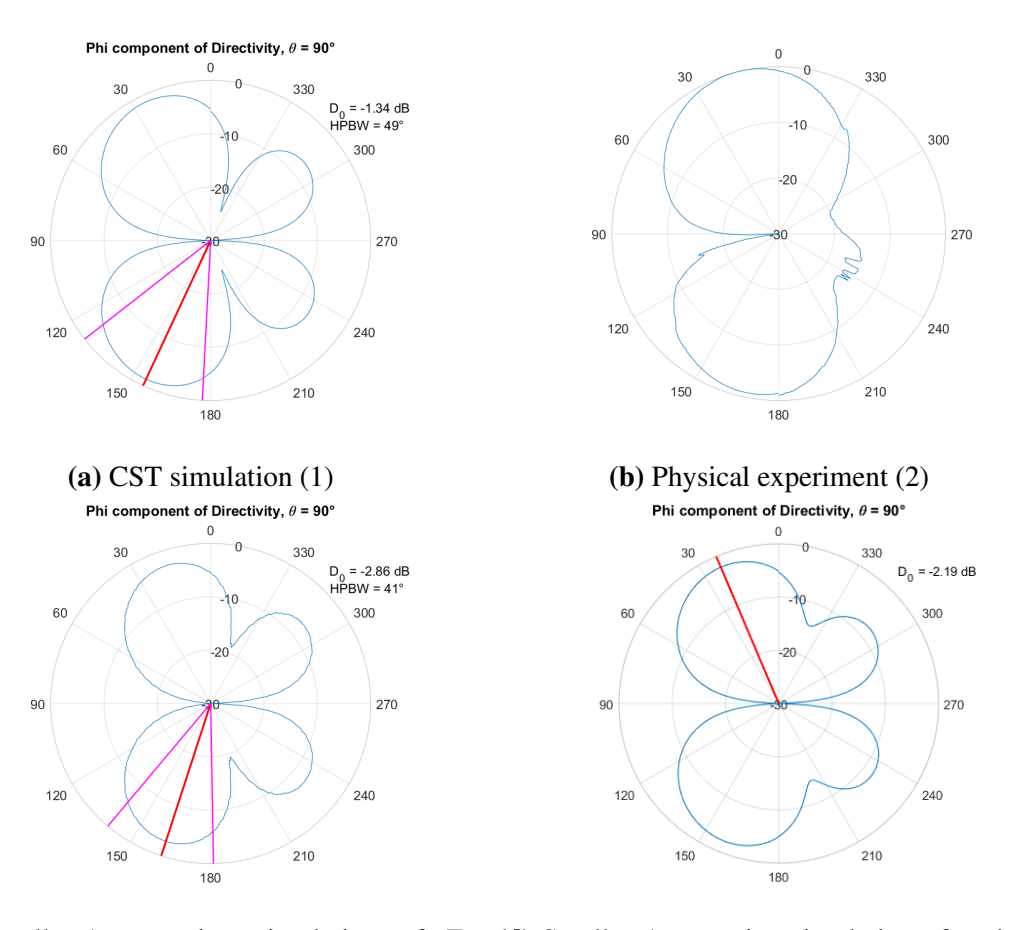

(c) SmallsatArray using simulation of Z-(d) SmallsatArray using simulation of upright aligned antenna (3) satellite (4)

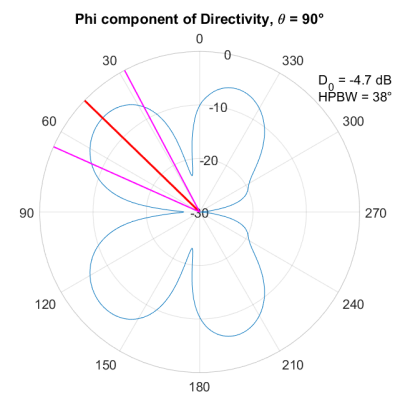

(e) SmallsatArray using simulation of centred element (5)

**Figure 6.9:** CubeSat measurements. Normalised directivity for  $\hat{\phi}$ -component at  $\theta = 90^\circ$ ,  $\beta = 90^\circ$
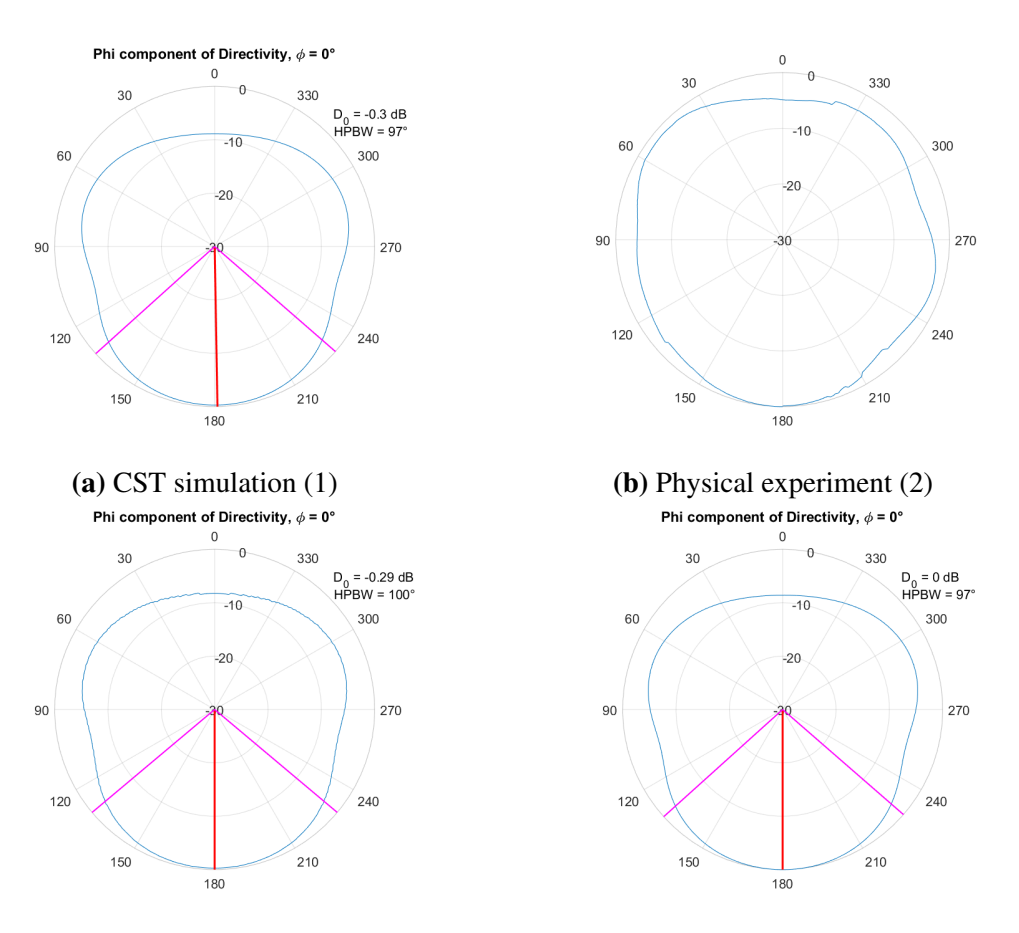

(c) SmallsatArray using simulation of Z-(d) SmallsatArray using simulation of upright aligned antenna (3) satellite (4)

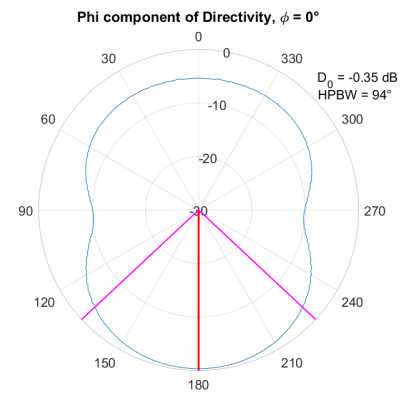

(e) SmallsatArray using simulation of centred element (5)

**Figure 6.10:** CubeSat measurements. Normalised directivity for  $\hat{\phi}$ -component at  $\phi = 0^{\circ}, \beta = 90^{\circ}$ 

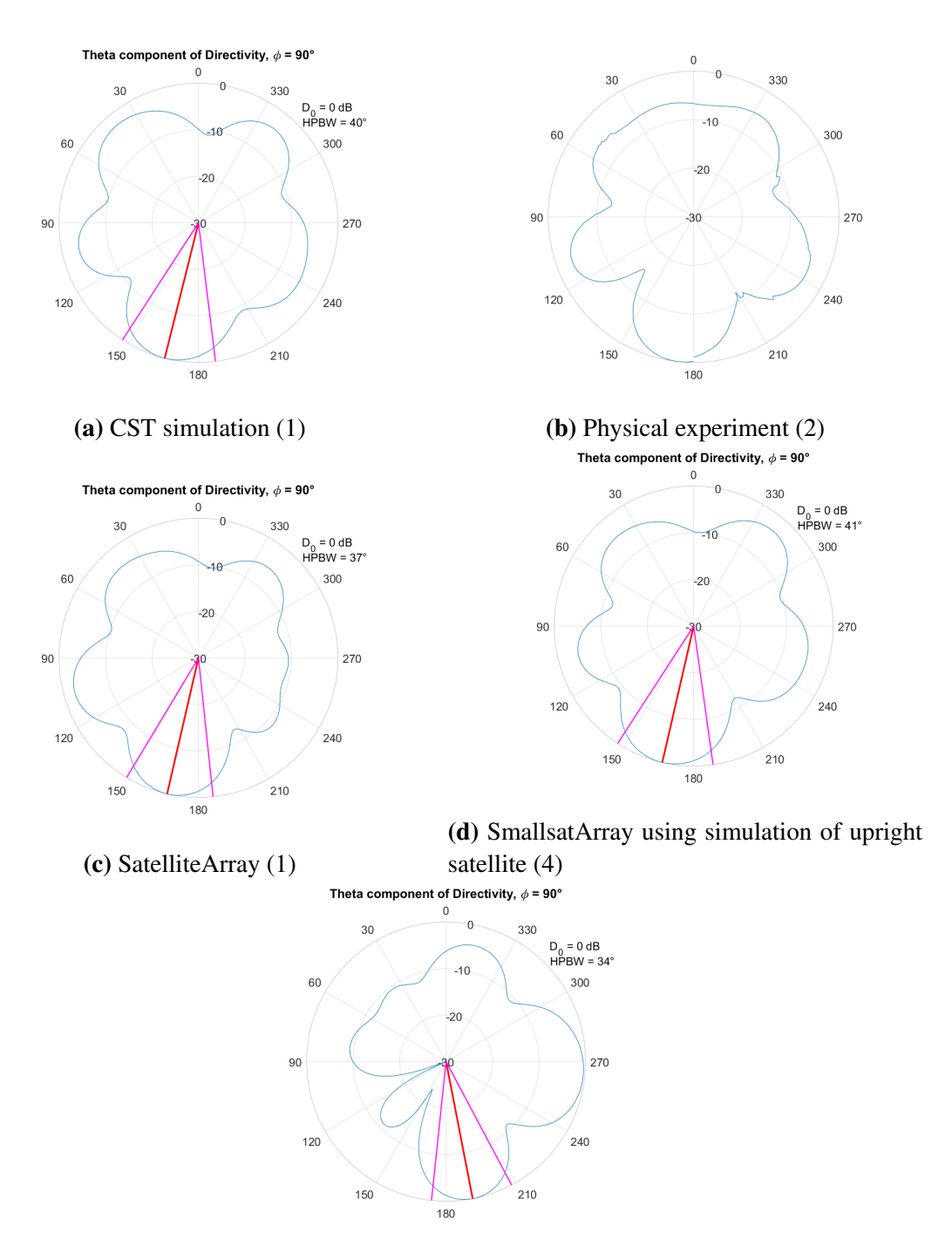

(e) SmallsatArray using simulation of centred element (5)

**Figure 6.11:** CubeSat measurements. Normalised directivity for  $\theta$ -component at  $\phi = 90^\circ$ ,  $\beta = 90^\circ$ 

## |<br>Chapter

## Conclusion

The SmallsatArray software was developed on the assumption that the total field of an antenna array, on a satellite platform with electrically small dimensions, could be calculated accurately using only the contribution from the direct radiation from the antenna elements, neglecting the contributions from coupling between the elements, and the scattering and diffraction of the field by the satellite platform.

The simulations in SmallsatArray where the imported radiation patterns came from simulations where the antenna elements' placement on the satellite platform had the same symmetry to the platform as in their placement in the array, the results were highly accurate. From this we can conclude that the coupling between the elements did not make a significant contribution to the radiation pattern and can rightfully be neglected. These results also verify the methods for rotation of the radiation pattern and the calculation of the array factor with respect to the antenna elements position in the array.

In the simulations where the imported radiation pattern came from a simulation where the antenna element had a different symmetry in its placement on the satellite platform than in the simulated array, the results show that the radiation patterns were affected by the scattering and diffraction caused by the satellite platforms. Though the simulations from SmallsatArray still provided decent accuracy. The test-cases evaluated in this thesis had satellite platform that was only slightly smaller than the wavelength, so the calculations are expected to be even more accurate when the electrical size of the satellite is decreased.

In summary, the SmallsatArray software provides very fast simulation of arrays with respectable accuracy. It offers a wide range of plot options and has many useful features to make the program user friendly and responsive. Personally, I am very satisfied with the user interface of the program and its ease-of-use, but I have spent hundreds of hours with the program, so I can only hope others will find it intuitive.

#### 7.1 Future Work

A problem with the current state of the SmallsatArray software is that it is difficult for the user to visualize the elements in the antenna array. It would be very helpful to have a visual representation of the array and its elements. A possible solution is to have a separate figure where the antenna elements are drawn in, however having two figures that needs to be accessed by the scrip would, from my experience, add a lot of complexity to the code.

Another place where the program is lacking is in visualising the polarisation. A simple plot of the axial ratio exits in the program, but as seen in the results in figure [6.2,](#page-63-0) this is not accurate enough. The implementation of the axial ratio is probably incorrect as it does not consider the phase between the field components, only their magnitude. There are also other ways to plot the polarisation in CST such as different options for Ludwig 2AE and Ludwig 3 that could be implemented in this program.

It would also be very useful to relate the radiation patterns to the satellite in orbit. This could be accomplished by plotting the contour of the radiation pattern for different power levels on a globe or map of the earth, given the height and position in the orbit. The ship AIS antenna is vertically polarized, so it would be a very useful feature to see polarisation loss factor also included in the view.

To further test current state of the program, I would like to see a test of the program versus an array where the coupling between the antenna elements is strong, possibly strong enough to invalidate the results from the SmallsatArray software. I am also interested in seeing simulations in the program with satellites where the wavelength is even greater compared to the satellite than the cases tested in this thesis. I predict that when the relative wavelength is larger, the results will be even more accurate when moving the antennas around on the platform.

Having a larger selection of elements built-in to the program would also be a useful addition. Common element types for satellites such as monopoles and patch antennas could possibly be calculated using analytical formulas or some default radiation patterns from CST simulations can be stored within the program somehow.

The function for calculating the total field was, for a long time during the thesis work, the slowest calculation in the program. This was an issue because it had to be run every time an element was added, and took longer and longer the more elements were added. By changing the function from calculating single cells in the matrices at a time to simply adding or multiplying entire matrices together after setting up matrices handling the transformation of each cell, the computational time was reduced to almost nothing. The slowest calculation currently in the program is the function for rotating the field. It is not a big issue because it takes less than a second and the computational time remains constant for any number of elements in the array, but if this function can be made with matrix multiplication and -addition instead of evaluating each cell individually, the program can be made even more responsive.

EM-simulation software such as CST offers optimization tools find the best antenna parameters for the desired radiation characteristics. Because of the extremely fast calculations in the SmallsatArray software compared to CST, there is a potential for preforming very fast optimization in this software. This perhaps not so useful for fine-tuning the array, as this should be done in EM-simulation tools for serious design considerations, but could be used to discover array configurations that are unlikely to be found through an iterative or intuitive design approach.

## Bibliography

- [1] C. A. Balanis, *Antenna Theory, Analysis and Design*, Fourth. Noboken, NJ, US: John Wiley & Sons, 2016.
- [2] E. Birkeland, "Forprosjekt: Antenner til små satellitter", NTNU, Tech. Rep., 2016.
- [3] T. I. of Electrical and I. Electronics Engineers, *IEEE Standard Definitions of Terms for Antennas*, 345 East 47th Street, New York, NY 10017, 1983.
- [4] ESA. (). Aissat-1 and 2. Accessed: 10. June 2017, [Online]. Available: [https://director](https://directory.eoportal.org/web/eoportal/satellite-missions/a/aissat-1-2)y. [eoportal.org/web/eoportal/satellite-missions/a/aissat-1-2](https://directory.eoportal.org/web/eoportal/satellite-missions/a/aissat-1-2).
- [5] ——, (). Norsat-1. Accessed: 10. June 2017, [Online]. Available: [https://directory.](https://directory.eoportal.org/web/eoportal/satellite-missions/n/norsat-1) [eoportal.org/web/eoportal/satellite-missions/n/norsat-1](https://directory.eoportal.org/web/eoportal/satellite-missions/n/norsat-1).
- [6] *Nano/Microsatellite Market Forecast*, SpaceWorks Enterprises, Atlanta, USA, 2017.
- [7] NSC. (). Norske satellitter. Accessed: 10. June 2017, [Online]. Available: [www.romsenter.](www.romsenter.no/Bruk-av-rommet/Norske-satellitter) [no/Bruk-av-rommet/Norske-satellitter](www.romsenter.no/Bruk-av-rommet/Norske-satellitter).
- [8] G. Roseti, "Numerical analisys and design of antenna systems for micro/nano satellites", PhD thesis, EPFL, 2013.
- [9] M. W. Spong, S. Hutchinson, and M. Vidyasagar, *Robot Modeling and Control*, First. New York, NY, US: John Wiley & Sons, 2006.

# l<br>Appendix.

## Mathematical Proofs

### A.1 Tangential Unit Vectors for Spherical Coordinates

The tangential unit vectors described in section [3.1](#page-26-0) needs to satisfy the following conditions:

- 1. They must both have a length of unity
- 2. They must both be normal to the vector they represent
- 3.  $\hat{\phi}$  must be only in the xy-plane
- 4. They must be normal to each other

(1) is evident from the spherical form of the vectors where  $r = 1$ . (2) is prooven in [\(A.1a\)](#page-78-0) and  $(A.1b)$ . (3) is seen in  $(A.1b)$  where the z-component is zero. (4) is prooven in  $(A.1c)$ 

<span id="page-78-0"></span>
$$
\vec{v} \cdot \hat{\theta} = [\theta_v, \phi_v, r]^{spherical} \cdot [\pi/2, \phi_v, 1]^{spherical}
$$
  
\n=  $[r \sin \theta_v \cos \phi_v, r \sin \theta_v \sin \phi_v, r \cos \theta_v]$   
\n $\cdot [\sin (\theta_v + \pi/2) \cos \phi_v, \sin (\theta_v + \pi/2) \sin \phi_v, \cos (\theta_v + \pi/2)]$   
\n=  $[r \sin \theta_v \cos \phi_v, r \sin \theta_v \sin \phi_v, r \cos \theta_v] \cdot [\cos \theta_v \cos \phi_v, \cos \theta_v \sin \phi_v, -\sin \theta_v]$   
\n=  $r (\sin \theta \cos \theta \cos^2 \phi + \sin \theta \cos \theta \sin^2 \phi - \sin \theta \cos \theta)$   
\n=  $r \sin \theta \cos \theta (\sin^2 \phi + \cos^2 \phi - 1) = 0$  (A.1a)

<span id="page-78-1"></span>
$$
\vec{v} \cdot \hat{\phi} = [r \sin \theta \cos \phi, r \sin \theta \sin \phi, r \cos \theta] \cdot [\sin \pi/2 \cos (\phi + \pi/2), \sin \pi/2 \sin (\phi + \pi/2), \cos \pi/2]
$$
  
=  $r[\sin \theta \cos \phi, \sin \theta \sin \phi, \cos \theta] \cdot [-\sin \phi, \cos \phi, 0]$   
=  $r(-\sin \theta \sin \phi \cos \phi + \sin \theta \sin \phi \cos \phi + 0) = 0$  (A.1b)

<span id="page-78-2"></span>
$$
\hat{\theta} \cdot \hat{\phi} = [\sin (\theta + \pi/2) \cos \phi, \sin (\theta + \pi/2) \sin \phi, \cos (\theta + \pi/2)]
$$
  
\n
$$
\cdot [\sin \pi/2 \cos (\phi + \pi/2), \sin \pi/2 \sin (\phi + \pi/2), \cos \pi/2]
$$
  
\n
$$
= [\cos \theta \cos \phi, \cos \theta \sin \phi, -\sin \theta] \cdot [-\sin \phi, \cos \phi, 0]
$$
  
\n
$$
= -\cos \theta \sin \phi \cos \phi + \cos \theta \sin \phi \cos \phi + 0 = 0
$$
\n(A.1c)

# <sub>I</sub><br>Appendix

## Source Code

#### B.1 Importing Radiation Patterns

Listing B.1: *ImportElement* function and nested functions

```
1 % ------------------- Import Element - - - - - - - - - - - - - - - - - - - - - - - - - - - - - - - - - - - - - - - - -
 2 function ImportElement (handles)<br>3 UpdateMsgBox (handles . 'Importing
    UpdateMsgBox (handles, 'Importing element data...');
 4
 \frac{5}{6} % Fetching element number<br>6 n = round(str2num(handles
    n = \text{round}(\text{str2num}(\text{handles}.n.String));
 7
    global Element thetar phir
\frac{9}{10}10 % Prompting format selection
11 format = questdig('Select input format',...<br>
12 'Select input format' 'CST' 'HFSS' 'CST');
          'Select input format', 'CST', 'HFSS', 'CST');
\frac{13}{14}14 switch format<br>15 case 'CST
          case 'CST'<br>[cstfile,directory]
16 [cstfile, directory] = uigettile ("*.txt", 'Select a file to import ');17
18 % Checking valid input<br>19 if cstfile == 0
19 if \text{cstfile} == 0<br>
20 UpdateMsgBo20 UpdateMsgBox (handles, 'Importing element data failed.');<br>21 return:
21 return;<br>22 end
                end
\frac{23}{24}24 % Clearing variable<br>25 if not (size (Element)
25 if not (size (Element , 2) >n)<br>26 Element (n) . E_nonrot = [
26 Element (n) . E_nonrot = [];<br>27 end
               end
28
               Element ( n ) . Tag = cstfile ;30
31
               % Assuming input format:
33 % Theta |Phi|Abs(tot)|Abs( theta )| Phase ( theta )|Abs(phi)| Phase (phi)|Ax. Ratio
34
35 A = cstread (strcat (directory, cstfile));<br>36 H = cstheadread (strcat (directory cstfil)
               H = cstheadread (strict (directory, cstfile) );\frac{37}{38}38 % Checking angle units units<br>39 if strcmp(H{2}, '[deg.]')
               if strcmp (H{2}, ' [deg.]')40 angleunit = 'deg';<br>41 else
                else
42 error ('elmTyp_Callback: Unknown angle unit');
```

```
43 end
44
45 % Calculating resolution<br>46 ImportedEF.res = A(2,1)-
                ImportedEFres = A(2,1) - A(1,1);47
               48 % Reading data and storing in desired data structures and
49 % units<br>50 \frac{6}{50} for i=1
50 for i=1:size(A,1)<br>51 t idx = A(i.1)51 t_idx = A(i,1)/ImprotectedEF.res+1;<br>52 p_idx = A(i,2)/ImprotectedEF.res+1;52 p\_idx = A(i, 2) / ImportedEF \tres+1;<br>53 ImportedEF.theta(p\_idx, t\_idx)
 53 ImportedEF.theta (p_idx, t_idx) = A(i,4);<br>54 ImportedEF.phi(p_idx, t_idx) = A(i,6);
 54 ImportedEF.phi (p_idx, t_idx)<br>55 % ImportedEF.tot (p idx, t idx
 55 % ImportedEF.tot(p\_idx,t\_idx) = A(i,3);<br>56 ImportedEF.t phase(p idx t idx) = A(
 56 ImportedEF . t_phase (p\_idx, t\_idx) = A(i, 5);<br>
ImportedEF . p_phase (p\_idx, t\_idx) = A(i, 7);
 57 ImportedEF . p_phase (\overline{p\_idx}, t\_idx) = A(i, 7);
                end
59
60 % Checking scale<br>61 if any (strfind (H)
                if any (string (H{6}, 'dB'))62 ImportedEF . theta = dB2lin ( ImportedEF . theta ) ;
63 ImportedEF.phi = dB2lin (ImportedEF.phi);<br>64 end
                end
65
 66 % Checking unit for power
 67 if any ( strcmp ( H {5} ,{ 'Abs( Grlz )','Abs (Dir .) ','Abs ( Gain )','Abs(P)'}) ) ||
                    any (\text{stremp(H{5}, {'Abs(E)'},'Abs(V)','Abs(H)'})) && any (\text{strfind(H{6}, '}}dB ') )
68 ImportedEF.theta = sqrt (ImportedEF.theta);<br>69 ImportedEF.phi = sqrt (ImportedEF.phi);
 69 ImportedEF.phi = sqrt (ImportedEF.phi);<br>70 end
                70 end
 71
 72 if any (strcmp (H\{5\}, { 'Abs (H) ' }) )<br>73 thetamag = ImportedEF.the
 73 thetamag = ImportedEF.theta;<br>74 thetaphase = ImportedEF.t_phas
                     theta F. t_-phase = ImpertedE. t_-phase;
 75
 76 ImportedEF.theta = ImportedEF.phi;<br>77 ImportedEF.t_phase = ImportedEF.p_ph
                     ImportedEF.t_{phase} = importedEF.p.78
 79 ImportedEF.phi = thetamag;<br>80 ImportedEF.p phase = thetaphas
                     ImportedEF.p_\phase = the taphase;81 end
 82
83
          case 'HFSS'
85 [ FileName , PathName , FilterIndex ] = uigetfile ('*. csv ','Select a file to
                    import ') \cdot86 A = \text{csvread}(\text{strcat}(\text{PathName}, \text{FileName}), 1, 0);87
               Element ( n ) . Tag = FileName ;89
                % Calculating resolution
91 ImportedEF.res = abs(A(1,1)-A(2,1));
\frac{92}{93}93 % Reading data and storing in desired data structures and
                94 % units
95 for i = 1 : size(A, 1)<br>96 fip. i t = r2[i_p, i_t]=r2t(d2r(A(i, 2)), d2r(A(i, 1)), ImportedEF.res);
97
98 ImportedEF.theta(i_p,i_t) = dB2lin(A(i,3));<br>99 ImportedEF.phi(i p.i t) = dB2lin(A(i,4)):
99 ImportedEF.phi(i_p, i_t) = dB2lin(A(i, 4));<br>100 ImportedEF tot(i, p, i_t) =100 \texttt{ImportedEF.tot}(\texttt{i\_p}, \texttt{i\_t}) = \dots<br>101 \texttt{sqrt}(\texttt{ImportedEF.theta})sqrt(ImportedEF.theta(i_p, i_t) ^2+...
102 ImportedEF .phi(i_p, i_t) ^2);
                end
104 ImportedEF.t_phase=zeros(size(ImportedEF.theta));<br>105 ImportedEF.p phase=zeros(size(ImportedEF.phi));
                ImportedEF.p_phase=zeros (size (ImportedEF.phi));
106<br>107
          otherwise
```

```
108 return;<br>109 end
    end
110
111
112 Element (n). E_nonrot. Theta =...<br>113 Interpol2 (ImportedEF. theta
          Interpol2 (ImportedEF.theta, ImportedEF.t_phase, thetar, phir);
114 Element (n) . E_nonrot . Phi = . .<br>115 Interpol2 (ImportedEF, phi
          {\tt Interpol2} ( {\tt ImportedEF} . {\tt phi} , {\tt ImportedEF} . {\tt p\_phase} , {\tt thetar} , {\tt phi} ) ;
116
117 Element (n). Type = 'Imported';
\frac{118}{119}Element (n). CurrentRotation = [0, 0, 0];
120
121
122 UpdateMsgBox (handles, 'Importing element data... Done!');
123
124
125 %--------------------Reading text files exported by CST--------------------
126 function [A] = cstread (filename)
127 % Import data from text file .
128 % Script for importing data from the following text file:<br>129 %
129 % 130 %
            C:\Upsilon\ C: \Upsilon \ Users \0la \git \master - thesis \NorSat -3 _FF.txt
131 %
132 % To extend the code to different selected data or a different text file,
133 % generate a function instead of a script .
134
135 % Auto - generated by MATLAB on 2017/03/28 15:35:09
136
137 % Initialize variables .
138 % filename = 'C:\Users\Ola\git\master - thesis\Norsat -3_FF.txt;
139 % filename = uigetfile ( '*. txt ',' Select a file to import ');
140 startRow = 3:
141
142 % Format for each line of text:<br>143 % column1: double (\% f)143 % column1: double (\% f)<br>144 % column2: double (\% f)144 % column2: double (\% f)<br>145 % column3: double (\% f)145 % column3: double (\begin{array}{cc} \%f<br>146 % column4: double (\begin{array}{cc} \%f \end{array})146 % column4: double (\% f)<br>147 % column5: double (\% f)column5: double (<math>\n% f</math>)148 % column6: double (\% f)149 % column7: double (\begin{array}{cc} \n\sqrt{5} \\
150\n\end{array}) column8: double (\begin{array}{cc} \n\sqrt{5} \\
\end{array})% column8: double ({\% f})151 % For more information , see the TEXTSCAN documentation .
152 formatSpec = '%8f%16f%21f%20f%20f%20f%20f%20f%[^\n\r]';
153
154 % Open the text file .
155 fileID = fopen (filename, 'r');
156
157 % Read columns of data according to the format.<br>158 % This call is based on the structure of the fi
     158 % This call is based on the structure of the file used to generate this
159 % code. If an error occurs for a different file, try regenerating the code
160 % from the Import Tool .
161 dataArray = textscan (fileID, formatSpec, 'Delimiter', '', 'WhiteSpace', '', '
          EmptyValue ' ,NaN ,' HeaderLines ' , startRow -1 , ' ReturnOnError ', false , '
          EndOfLine', \ln \ln \cdot;
162
163 % Close the text file .
164 fclose (fileID);
165
166 % Post processing for unimportable data .
167 % No unimportable data rules were applied during the import , so no post
168 % processing code is included. To generate code which works for 169 % unimportable data, select unimportable cells in a file and re
     169 % unimportable data , select unimportable cells in a file and regenerate the
170 % script .
171
172 % Create output variable
173 A = [dataArray{1:end-1}];
```

```
174 % Clear temporary variables<br>175 clearvars filename startRow
     clearvars filename startRow formatSpec fileID dataArray ans;
176
177
178 % ------------------- Read the header from the CST -file - - - - - - - - - - - - - - - - - - - - - -
     function [H] = cstheadread(filename)180
181 fileID = fopen (filename, 'r');
182 s = fscanf (fileID, \sqrt[n]{c});
183 fclose (fileID);
184
185 h {1} = '';<br>186 i = 1;
          = 1;\begin{array}{rcl} 187 & j & = & 1; \\ 188 & \text{while } s(i) \end{array}188 while s(i) \tilde{=} -1<br>189 if strcmn(s(i)
189 if stramp(s(i), '') && (not (stramp(s(i-1), '')) || not (stramp(s(i-1), '')) )
190 j = j + 1;191 h { j } = '';
192 elseif s(i) == ']' || s(i) == ')'<br>193 h(i) = \text{strcat}(h(i), s(i));
                 h{j} = strcat(h{j}, s(i));194 j = j + 1;195 h {j} = ';
196 elseif strcmp(s(i), '[')<br>197 i = i + 1;
                 j = j + 1;198 h {j} = s(i) ;<br>199 else
199 else<br>200 h
           h{j} = struct(h{j}, s(i));201\frac{202}{203}i = i + 1;204 end
205
206 j = 1;<br>207 %H = c
     \sqrt[6]{n} = \text{cell}(1);208 for i=1:length (h)<br>209 if strcmp(h\{i\}209 if stramp(h{i}, ']') || stramp(h{i}, ')'')<br>
210 H{i-1} = strcat(H{i-1}, h{i});
210 H{j-i} = strcat (H{j-1}, h{i});<br>211 elseif strcmp(h{i}, '')211 elseif strcmp (h{i}, '')<br>212 continue:
212 continue;<br>213 else
           else
214 H{j} = h{i};<br>215 i = j + 1;j = j + 1;<br>end
\frac{216}{217}end
218
219
220 %-------------------- Interpolate complex field-----------------------------
221 function Field = Interpol2(V, W, Xq, Yq)222 % Interpolates field and phase values and constructs complex matrix
223 % V is a matrix containing field values 224 % V is a matrix containing phase values
224 % W is a matrix containing phase values<br>225 % Xq is an array of theta meassurement
     % Xq is an array of theta meassurement points for the output field
226 % Yq is an array of phi meassurement points for the output field 227 \times = 0 :pi/(size(V,2)-1):pi;227 x = 0: pi/(size (V,2)-1): pi;<br>
228 y = 0:2* pi/(size (V,1)-1): 2<br>
229 [X,Y] = meshgrid(x,y);
                 = 0:2*pi/(size(V,1) -1):2*pi;= meshgrid (x, y);
230 [Xq, Yq] = meshgrid (Xq, Yq);
231
232 U = V.* exp(1i.*d2r(W));233
234 Field = \text{interval}(X, Y, U, Xq, Yq);
```
#### B.2 Calculating RMS-Normalised E-field

Listing B.2: Source code for normalising fields to average power

```
1 % ------------------- Normalise field to average power - - - - - - - - - - - - - - - - - - - - - - -
 2 function [varargout] = RMSField (varargin)
 3 % RMSFIELD Normalises the field to the average power
 4 % RMSFIELD (A) normalises E to its average power
 5 % RMSFIELD (A, B) normalises Et and Ep to the average power of (9, 10, 20)6 % A^2+B^2<br>
7 % RMSFIEL
 \begin{array}{cc} 7 & \text{\%} & \text{RMSFIELD} (, 'Name', Value)
 \begin{matrix}8 & \text{\textdegree{}}\\9 & \text{\textdegree{}}\end{matrix}% Calculates the RMS-value of input fild (s)
10 % If the input has one field, it is normalised to its RMS value
11 % If the input has two fields , they are normalised to the RMS value of
12 % their combined value
13 % Options: dB, boolean power, boolean
\frac{14}{15}global thetar
\frac{16}{17}narginchk(1,6);18
19 args = varargin;
20
21 % Default values<br>22 dB = false;22 dB = false;<br>23 power = false;
23 power = false;<br>24 Z0 = 377:
           = 377;
\frac{25}{26}26 % Checking dB option<br>27 for i=1:length (args
27 for i=1: length(args)<br>
28 if strncmpi(dB28 if strncmpi \begin{pmatrix} \n\cdot dB \cdot \\ \n\cdot dT \cdot \\ \n\cdot dT \cdot \\ \29 if varargin \{i+1\} == true<br>30 dB = true:
30 dB = true;<br>31 end
                  end
32 \text{ args } \{i\} = [];<br>33 \text{ args } \{i+1\} = [];
\frac{33}{34} args { i +1 }
34 args = args (\text{cellfun} ('isempty', args));<br>35 break
35 break
36 end<br>37 end
     end
\frac{38}{39}% Checking power option
40 for i=1: length (args)<br>
41 if strncmni (P_{OM}41 if strncmpi ('Power', args {i}, 3) || strncmpi ('power', args { i }, 3)<br>42 if varargin { i + 1 } = = true
                  if varargin\{i+1\} == true
43 power = true;<br>44 end
44 end<br>45 arg
45 \arg s \{i\} = [];<br>46 \arg s \{i+1\} = []:
46 \arg s \{i+1\} = [];<br>47 \arg s = \arg s47 \arg s = \arg s (\text{cellfun}('isempty', args)) ;<br>48 break
                  48 break
49 end
50 end
\frac{51}{52}nfields = length(args);53
54 % Calculating rms<br>55 switch nfields
55 switch nfields<br>56 case 1
56 case 1<br>57 if
57 if dB == true<br>58 U = 10.^{\circ}58 U = 10.^{\circ} (abs (args {1}) ./10);
                  else
60 U = \arg s \{1\};61 end<br>62 if t
                  if power == false
63 U = U. ^2;
```

```
64 end
65
66 case 2<br>67 if
67 if dB == true<br>68 U = 10.^{\circ}68 U = 10.\text{ (abs (args }1\text{)}.10) +10.\text{ (abs (args }2\text{)}.10);<br>69 else
                else
70 U{1} = abs(args{1}),<br>
71 U{2} = abs(args{2}).71 U{2} = abs(args{2});<br>72 end
72 end<br>73 if
 73 \text{if power} = \text{false}<br>
74 \text{U} = \text{U}\{1\}.\hat{ }74 U = U\{1\}.\text{``}2+U\{2\}.\text{``}2;<br>75 else
\frac{75}{76} else<br>\frac{1}{10}76 U = U\{1\}+U\{2\};<br>77 end
                end
78
79 otherwise<br>80 error
                error ('RMSField: number of inputfields must be 1 or 2');
81 end
82
     83 % U is now radiation intensity . (Power , linear )
84 Prad = 0;
85 Totang = 0;86 % thetar = linspace (0, pi, size(U, 2));<br>87 for ii=1:size (U, 1)for ii=1:size(\overline{U},1)88 for i=1:size(U,2)<br>89 Prad = Prad +
89 Prad = Prad + U(ii, i) *sin(thetar(i)) *d2r(1)^2;<br>90 Totang = Totang + sin(thetar(i)) *d2r(1)^2;
90 Totang = Totang + sin (thetar (i) ) * d2r(1) ^2;<br>91 end
91 end<br>92 end
    end
93
94 UO = Prad./(Totang);
95
96 if power == false<br>97 00 = sqrt(UO)
97 UO = sqrt(UO);<br>98 end
     98 end
99
100 % Outputing fields<br>101 switch nfields
101 switch nfields<br>102 case 1
102 case 1<br>103 if
                if dB == true104 varargout \{1\} = args \{1\} -10.*log10 (U0);<br>105 else
105 else
106 varargout \{1\} = args \{1\}./00;<br>107 end
                end
108 case 2<br>109 if
109 if dB == true<br>110 varargout
110 varargout \{1\} = args \{1\} -10.*1og10 (UO);<br>111 varargout \{2\} = args \{2\} -10.*1og10 (UO);
111 varargout \{2\} = args \{2\} -10.* log10 (U0);<br>112 else
\frac{112}{113} else
113 varargout \{1\} = args \{1\}./00;<br>114 varargout \{2\} = args \{2\}./00;
114 varargout \{2\} = args \{2\}./00;<br>115 end
                end
116 end
```
#### B.3 Rotating Radiation Pattern

Listing B.3: Source code for the *RoteteElement* function

```
1 % ------------------- Rotates element n- - - - - - - - - - - - - - - - - - - - - - - - - - - - - - - - - - - - - -
 2 function RotateElement (handles, n)<br>3 global thetar phir res Element
    global thetar phir res Element
 4
 5 Rotation = Element (n). Rotation - Element (n). Current Rotation;
 6
    if Element (n). Rotation == [0, 0, 0]8 Element (n). E = Element (n). E_nonrot;<br>9 return:
9 return;<br>10 elseif Rota
10 elseif Rotation == [0,0,0]<br>11 return;
         return;
\begin{bmatrix} 12 & \textbf{else} \\ 13 & \textbf{else} \end{bmatrix}Rotation = Element(n). Rotation;
14 end
15
16 UpdateMsgBox(handles, strcat('Rotating element ',num2str(n),'...'));
17
18
19 % Reverse order rotation without interpolation
rac{20}{21}21 % Setting up rotation matrix for reverse rotation 22 Rr = rotZ(-Rotation(3))*rotY(-Rotation(2))*.
22 Rr = rotZ (-Rotation (3) ) * rotY (-Rotation (2) ) *...<br>23 rotZ (-Rotation (1));
                 rotZ (-Rotation (1));
\frac{24}{25}25 % Setting up rotation matrix for regular rotation<br>26 Rf = rotZ(Rotation(1))*rotY(Rotation(2))*...26 Rf = rotZ(Rotation(1))*rotY(Rotation(2))*...<br>27 rotZ(Rotation(3));rotZ(Rotation (3));28
29
30 for i=1: length (thetar)<br>31 for i=1: length (ph
          for i = 1: length (phir)
32 % Setting up index vector for rotation<br>33 [x,y,z] = s2c(thetar(i), phir(ii),
               [x, y, z] = s2c (thetar (i), phir (ii), 1);
34<br>35
35 % Rotating index vector reversely<br>36 v = Rr*[x; y; z];
               v = Rr * [x ; y ; z];37
38 % Converting index vector to spherical coordinates
39 [u(1), u(2), u(3)] = c2s(v(1), v(2), v(3));40
41 % Converting index vector to matrix indecies<br>
\Delta \begin{bmatrix} 1 & p & i & 1 \end{bmatrix} = \mathbf{r} 2 + (u(1) u(2) res).
               [i_p, i_t] = r2t(u(1), u(2), res);43
44 % Setting up field vector for rotation<br>45 % % % % % XTheta component spherical vector cov
               45 % Theta component spherical vector coverted to Cartesian
46 [Et(1), Et(2), Et(3)] = s2c(thetar(i_t-t)+pi/2, phir(i_p), Element(n).E_nonrot. Theta(i_p, i_t);
47
48 %Phi component spherical vector coverted to Cartesian
[Ep(1), Ep(2), Ep(3)] = s2c(pi/2, phir(i_p)+pi/2, Element(n). E_nonrot. Phi(i_{p}, i_{t}) ;
50
               % Combining field components
52 E = Et + Ep;
53
54 % Rotating field vector<br>55 rE = Rf * [E(1), E(2), E(3)]rE = Rf * [E(1), E(2), E(3)];
56
               % Creating reference tangential vectors at target rotation
[v_rref_t(1), v_rref_t(2), v_rref_t(3)] = s2c (thetar (i) + pi/2, phir (ii), 1);<br>50 [v_rref_t(1), v_rref_t(2), v_rref_t(3)] = s2c (ni/2 - phir (ii) + ni/2, 1).[v_rref_p(1), v_rref_p(2), v_rref_p(3)] = s2c(pi/2, phi(ii) + pi/2,1);60
61 % Decomposing rotated field vector using tangential reference vectors
```

```
62 Et = dot (rE, v_ref_t);<br>
63 Ep = dot (rE, v_ref_p);Ep = dot(rE, v_ref_p);64
65 % Removing NaN values
66 if isnan (Et)
67 Et = 0;
68 end<br>69 if
69 if isnan (Ep)<br>
\frac{1}{70} Ep = 0;
                  Ep = 0;end
\frac{71}{72}<br>\frac{72}{73}73 % Writing to element variable<br>74 Element(n).E.Theta(ii,i) = E
74 Element (n). E. Theta (ii, i) = Et;
75 Element (n). E. Phi (ii, i) = Ep;
\frac{76}{77} end
    end
\frac{78}{79}Element ( n ). CurrentRotation = Element ( n ). Rotation;
80
81 UpdateMsgBox (handles, strcat ('Rotating element ',' ',num2str(n),'... Done!'));
```
### B.4 Calculating Total Field

```
Listing B.4: TotalField function
```

```
1 %-------------------- Calculate total field -----------------------------------<br>2 function TotalField(handles)
     function TotalField (handles)
 3
     UpdateMsgBox (handles, strcat ('Calculating total field...'));
 \frac{5}{6}global E thetar phir f Element c
 7
 8 \t% Reading array size<br>9 N = size (Element,
           = size (Element, 2);
\begin{array}{c} 10 \\ 11 \end{array}11 % Setting up constants for calculation<br>12 k = 2*pi*f/c;
     k = 2 * pi * f / c;13
14 % Clearing E variable<br>15 E.Theta = zeros(
15 E. Theta = zeros (length (phir), length (thetar));<br>16 E. Phi = zeros (length (phir), length (thetar));
                         = zeros (length (phir), length (thetar));
17
18 for n=1:N<br>19 PHIx
19 PHIx = exp(1i*k*Element(n). Position(1)*cos(phi'))*sin(theta tar));<br>20 PHIv = exp(1i*k*Element(n). Position(2)*sin(phi'))*sin(theta tar));20 PHIy = \exp(1i*k*Element(n).Position(2)*sin(phir))*sin(thetar));<br>21 PHIz = \exp(1i*k*Element(n).Position(3)*ones(length(bhir).1)*cos21 PHIz = exp(1 i * k * Element(n) \cdot Position(3) * ones(length(phir), 1) * cos(theta) ;<br>22 PHIsp = PHIx * PHIv * PHIz;
            PHIsp = PHIx.*PHIy.*PHIz;23
24 E. Theta = E. Theta + Element (n). E. Theta. * PHIsp. * Element (n). Excitation;<br>25 E. Phi = E. Phi + Element (n). E. Phi . * PHIsp. * Element (n). Excitation;
25 E. Phi = E. Phi + Element (n). E. Phi . * PHIsp. * Element (n). Excitation;<br>26 end
    end
\frac{27}{28}28 UpdateMsgBox(handles, Normalising field...');<br>29 [E.Theta.E.Phi] = RMSField(E.Theta.E.Phi.'dB'
29 [E. \text{Theta}, E. \text{Phi}] = \text{RMSField}(E. \text{Theta}, E. \text{Phi}, \text{d}B', \text{false});<br>30 UpdateMsgBox(handles, 'Normalising field... Done!');
    UpdateMsgBox (handles, 'Normalising field... Done !');
31 E. Abs = sqrt(abs(E).Theta).^2+abs(E).Phi(S(E).Phi).^2);
32
33
34 UpdateMsgBox (handles, strcat ('Calculating total field... Done!'));
```
#### B.5 Plotting Field

Listing B.5: Source code for functions related to plotting

```
1 % ------------------- Update plot - - - - - - - - - - - - - - - - - - - - - - - - - - - - - - - - - - - - - - - - - - - -
 2 function UpdatePlot (handles)<br>3 UndateMsgBox (handles 'Undati
    UpdateMsgBox (handles, 'Updating plot...');
 \frac{4}{5}global Element
 6
    compare = {Element (:) . Compare};8
    props = whos ('compare');
\begin{array}{c} 10 \\ 11 \end{array}11 switch props.class<br>12 case 'cell'
12 case 'cell<br>13 compare
               compare = cell2mat (compare);
14 end
15
16 if \text{any}(\text{compare}) || nnz(\text{compare}) == 1
\begin{array}{c} 17 \\ 18 \end{array}CalcPlotData (handles)
\frac{19}{20}ScalePlotData (handles);
\frac{21}{22}PlotData (handles);
23
    else
rac{25}{26}26 s = handles . plotType . String (handles . plotType . Value);<br>27 if stramp(s, '2D') || stramp(s, '3D')27 if stramp(s, '2D') || stramp(s, '3D')<br>28 return:
28 return;<br>29 error('
29 error ('Cannot compare in 2D or 3D plot');<br>30 end
          end
31
32 k = 1;<br>33 f \circ r n=
33 for n=1: length (compare)<br>34 if compare (n) \&b>k k
34 if compare (n) \& k = 1<br>35 CalcCompPlotData (ha
                      CalcCompPlotData (handles, n)
36
                     ScalePlotData (handles);
38
                     PlotData (handles);
40
41 k = k + 1;42
43 elseif compare (n)<br>44 CalcCompPlotD
                     CalcCompPlotData (handles, n)
\frac{45}{46}ScalePlotData (handles);
47
48 hold on<br>49 hold on<br>PlotDat
                     PlotData (handles);
50 hold off
51
52 k = k + 1;<br>53 end
                end
54 end<br>55 end
55 end<br>56 Upd
    UpdateMsgBox (handles, 'Updating plot... Done ! ');
57
58
    59 % ------------------- Calculate plot data - - - - - - - - - - - - - - - - - - - - - - - - - - - - - - - - - - - -
60 function CalcPlotData ( handles )
61 UpdateMsgBox (handles, 'Calculating plot data...');<br>62 global E PlotData
    global E PlotData
63
```

```
64 PlotData = [];<br>65 s = han
                     = handles. plotValue. String;
66 k = handles . plotValue . Value;
67
68 switch s\{k\}<br>69 case 'A
           case 'Abs'
70 PlotData = sqrt(abs(E.Theta).^2 + abs(E.Phi).^2);<br>71 case 'Theta'
71 case 'Theta'<br>72 PlotData
72 PlotData = abs (E. Theta);<br>73 case 'Theta Phase'
 73 case 'Theta Phase'<br>74 PlotData = ang
 74 PlotData = angle (E. Theta);<br>75 case 'Phi'
 75 case 'Phi'<br>76 PlotDa
 76 PlotData = abs (E. Phi);<br>77 case 'Phi Phase'
 77 case 'Phi Phase'<br>78 PlotData = a
 78 PlotData = angle (E. Phi);<br>79 Case 'Axial Batio'
79 case 'Axial Ratio<br>80 Em = E. Theta
               Em = E. The <math>t = 1</math> i. *E. Phi;81 Ep = E. Theta + 1i.*E.Phi;
82
83 t = angle (Em./Ep)./2;84<br>85
                Ex = E. Theta. * sin (t) -E. Phi. * cos (t);
86 Ey = E. Theta. *\cos(t) - E. Phi. *\sin(t);
87
88 PlotData = abs (Ey./Ex);
89 case 'Theta/Phi'<br>90 PlotData = a
90 PlotData = abs (E. Theta)./abs (E. Phi);<br>91 case 'Phi/theta'
91 case 'Phi/theta'<br>92 PlotData = a
92 PlotData = abs (E. Phi)./abs (E.Theta);<br>93 end
     end
94
95 % Field pattern or power pattern<br>96 \leq 2 = handles plotField String.
    s2 = handles.plotField. String;
97 k2 = handles . plotField . Value ;
Q\overline{Q}99 if strcmp(s2{k2}, 'Directivity') && not(struemp(s{k}), 'Axial Ratio'))<br>100 PlotData = PlotData. 2:
100 PlotData = PlotData.<sup>2</sup>2;<br>101 % elseif strcmp(s2{k2}, 'E-p
101 % elseif strcmp (s2{k2}, 'E-pattern') && not(strcmp (s{k}, 'Axial Ratio'))<br>102 % PlotData = PlotData *4.0862:
102 % PlotData = PlotData *4.0862;<br>103 % if handles.dbCheck.Value ==
103 % if handles . dbCheck . Value == true<br>104 % PlotData = PlotData . ^2;
                   PlotData = PlotData . ^2;105 % end
106 end
107 UpdateMsgBox (handles, 'Calculating plot data... Done!');
108
     % --------------------- Calculates plot data for compare mode ------------
109 %--------------------Calculates plot d<br>110 function CalcCompPlotData (handles, n)
111 UpdateMsgBox (handles, strcat ({ 'Calculating plot data for element '}, num2str(n), '
          \ldots ') ) ;
112 global Element PlotData
113
114 PlotData = [];<br>115 s = han
                     = handles.plotValue.String;
116 k = handles . plotValue . Value;
117
118 switch s{k}<br>119 case 'A
119 case 'Abs'<br>120 PlotDa
               PlotData = sqrt(abs(Element(n).E.Theta).2 + abs (Element(n).E.Phi).2);
121 case 'Theta'<br>122 PlotData
122 PlotData = abs (Element (n). E. Theta);<br>123 Case 'Theta Phase'
123 case 'Theta Phase<br>124 PlotData = ang
               PlotData = angle(Element ( n ) . E . The125 case 'Phi'<br>126 PlotDa
                PlotData = abs(Element(n).E. Phi);
127 case 'Phi Phase'<br>128 PlotData = a
128 PlotData = angle (Element (n). E. Phi);<br>129 Case 'Axial Batio'
129 case 'Axial Ratio<br>130 Em = Element C
                Em = Element(n) . E. The <math>t = 1 i . * Element(n) . E. Phi;
```

```
131 Ep = Element (n). E. Theta + 1i. * Element (n). E. Phi;
132<br>133
                t = angle (Em./Ep)./2;134
135 \text{Ex} = \text{Element}(n) \cdot \text{E} \cdot \text{Theta} \cdot \text{ssin}(t) - \text{Element}(n) \cdot \text{E} \cdot \text{Phi} \cdot \text{sc}(t) ;<br>136 \text{Ev} = \text{Element}(n) \cdot \text{E} \cdot \text{Theta} \cdot \text{sc}(t) - \text{Element}(n) \cdot \text{E} \cdot \text{Phi} \cdot \text{ssin}(t) ;E_y = Element (n). E. Theta. * cos (t) - Element (n). E. Phi. * sin (t);
137<br>138
138 PlotData = abs (Ey./Ex);<br>139 case 'Theta/Phi'
139 case 'Theta/Phi'<br>140 PlotData = a
140 PlotData = abs (Element (n) . E. Theta) . / abs (Element (n) . E. Phi);<br>141 case 'Phi/theta'
141 case 'Phi/theta'<br>142 PlotData = a
                PlotData = abs(Element(n).E. Phi)./abs(Element(n).E.Theta);
143 end
\frac{144}{145}145 % Field pattern or power pattern<br>146 s2 = handles plotField String:
     s2 = handles.plotField. String;
147 k2 = handles . plotField . Value ;
\frac{148}{149}149 if strcmp(s2{k2}, 'Directivity') && not(struemp(s{k}), 'Axial Ratio'))<br>150 PlotData = PlotData. 2;
           PlotData = PlotData . ^2;151 elseif strcmp(s2{k2}, 'E-pattern') && not(struemp(s{k}), 'Axial Ratio'))<br>152 PlotData = PlotData.*4.0862:
152 PlotData = PlotData .44.0862;<br>153 if handles dbCheck Value ==
153 if handles . dbCheck . Value == true<br>154 PlotData = PlotData . ^2:
154 PlotData = PlotData.<sup>2</sup>2;<br>155 end
155 end<br>156 end
156 end<br>157 Upd
     UpdateMsgBox (handles, strcat ({\{ }' Calculating plot data for element '\}, num2str(n), '
          ... Done ! ') );
158
159
160 %-------------------Scale plot data for plot options----------------------
161 function ScalePlotData (handles)
162 UpdateMsgBox (handles, 'Scaling plot data...');
163 % Manual settings
164 smoothen.bool = handles.smoothen.Value;
165 % smoothen. bool = true;
166 smoothen.n = 10;
167
168 global PlotData E plotlims thetar phir
169 \frac{169}{170} norm
                = handles . normCheck . Value;
171 dB = handles.dbCheck.Value;
\frac{172}{173} s
                      = handles. plotValue. String :
174 k = handles.plotValue.Value;
175
176 switch s{k}<br>177 case { '
           case {'Abs', 'Theta', 'Phi'}
178
179 switch norm<br>180 case tr
                      case true
181 m = max (max (PlotData));
182
183 PlotData = PlotData ./m;<br>184 case false
                      case false
185<br>186
                end
187
188 switch dB<br>189 case
189 case true<br>190 PlotD
190 PlotData = 10.*log10(PlotData);<br>191 case false
                      case false
192
193 end
194<br>195
           case 'Axial Ratio'
196<br>197
     197 end
```

```
198
199 % Removing NaN, Inf and too small values 200 for i=1:size(PlotData, 2)200 for i=1:size(Plotbata,2)<br>201 for i=1:size(Plotbba)201 for \textbf{i} = 1: \textbf{size} (PlotData, 1)<br>202 switch dB
202 switch dB<br>203 case
                    case true
204 if PlotData(ii, i) > plotlims.dB(2)<br>205 PlotData(ii.i) = plotlims.dB(2)
205<br>PlotData(ii,i) = plotlims .dB(2);<br>206<br>elseif PlotData(ii,i) < plotlims .dB(
206 elseif PlotData(ii, i) < plotlims dB(1) || isnan (PlotData(ii, i)) ?07
207 PlotData(ii, i) = plotlims . dB(1);<br>208 end
208 end<br>209 case fa
209 case false<br>210 if Plo
210 if PlotData(ii,i) > plotlims.lin(2)
211 PlotData(ii,i) = plotlims.lin(2);
212 elseif PlotData(ii,i) < plotlims.lin(1) || isnan(PlotData(ii,i))
213 PlotData(ii, i) = plotlims.lin(1);<br>214 end
214 end
215 end<br>216 end
216 end<br>217 end
    end
218<br>219
219 if smoothen bool == true<br>220 if 1 %Stable
220 if 1 % Stable<br>221 for i=1: size
221 for i = 1 : size (PlotData, 2)<br>222 PlotData(:.i) = smoo
          PlotData(:, i) = smooth (PlotData(:, i), smoothen.n);
223224<br>225
225 for i = 1: size (PlotData, 1)<br>226 PlotData(i, :) =smoo
226 PlotData(i,:) = smooth(PlotData(i,:), smoothen.n);<br>227 end
          227 end
228
          else % Experimental
230
          [theta3,phi3] = meshgrid(thetar,phi);232<br>233
233 if dB == true<br>234 rho3 = Pl234 rho3 = PlotData - plotlims.dB(1);<br>235 else
235 else<br>236
236 rho3 = PlotData;<br>237 end
          end
238
          [X, Y, Z] = s2c (theta3, phi3, rho3);
240
241 V(:, :, 1) = X;<br>242 V(:, :, 2) = Y;242 V(:, :, 2) = Y;<br>243 V(:, :, 3) = Z;V(:, : ,3) = Z;244
          W = smooth3(V);
246<br>247
          %[theta3, phi3, rho3] = c2s(W(:,:,1),W(:,:,2),W(:,:,3));
248<br>249
249 PlotData=sqrt (W(:, :, 1) \t.^2+W(:, :, 2) \t.^2+W(:, :, 3) \t.^2);<br>250 end
250 end<br>251 end
251 end<br>252 Upd
     UpdateMsgBox (handles, 'Scaling plot data... Done!');
253
254
255 % ------------------- Plot Data - - - - - - - - - - - - - - - - - - - - - - - - - - - - - - - - - - - - - - - - - - - - - -
256 function PlotData (handles)<br>257 UpdateMsgBox (handles, 'Plot
     UpdateMsgBox (handles, 'Plotting...');
258 global PlotData res thetar phir plotlims Element
259
260 if isempty (PlotData)<br>261 return:
          return;
262 end
263
264 PlotMat = [];
265
```

```
266 s = handles . plotType . String;<br>267 k = handles . plotType . Value:
           = handles . plotType . Value;
268<br>269 dB
269 dB = handles.dbCheck.Value;<br>270 norm = handles.normCheck.Valu
                 = handles . normCheck . Value;
271
272 DO = max (max (PlotData));
273 limits (2) = D0;
274<br>275
275 if dB == true<br>276 limits(1)
276 limits (1) = plotlims.dB(1);
277 if limits (2) < 0
278 limits (2) = 0;<br>279 end
279 end<br>280 else
280 else<br>281
281 limits (1) = plotlims . lin (1);<br>282 if limits (2) < 1if limits (2) < 1
283 limits (2) = 1;<br>284 end
284 end<br>285 end
     end
286
     limits(2) =ceil (limits(2) *100) /100;288
289 if limits (2) > 100<br>290 limits (2) = 10290 limits (2) = 100;<br>291 end
     end
\frac{292}{293}293 if dB == true<br>294 i = 2.
294 i = 2;<br>295 ticks(295 ticks (1) = plotlims . dB (1) +10;<br>296 while ticks (i-1) < limits (2) -10
296 while ticks (i-1) < limits (2) -10<br>297 ticks (i) = plotlims dR(1)
297 ticks (i) = plotlims . dB (1) +10*i;<br>298 i = i + 1:
298 i = i + 1;<br>299 i = j + 1;299 end<br>300 tic
300 ticks (i) = limits (2);<br>301 else
301 else<br>302
302 i = 2;<br>303 ticks (
303 ticks (1) = plotlims.lin (1) +0.25;<br>304 while ticks (i-1) <limits (2) -0.25
304 while ticks (i-1) < limits (2) -0.25<br>305 ticks (i) = plotlims.lin(1) +
305 ticks (i) = plotlims.lin (1) +0.25*i;<br>306 i = i + 1;
306 i = i + 1;<br>307 end
307 end<br>308 tic
308 ticks (i) = limits (2);<br>309 end
     end
\frac{310}{311}311 switch s \{ k \}<br>312 case \{ \}312 case {'Polar', 'Rectangular'}<br>313 Plane = handles.plo
313 Plane = handles.plotplane.SelectedObject.String;<br>314 PlaneAngle = round(handles.plotAngSlider.Value);
                 PlaneAngle = round(handles.plotAngSlider. Value);315<br>316
                 PlotMat (1, :) = 0:2*pi/360*res :2*pi;317<br>318
318 switch Plane<br>319 case 'Ph
319 case 'Phi'<br>320 for i
320 for i = 1: size (PlotMat, 2)<br>321 fip. i tl = r2t (Pl
                                   [i_p, i_t] = r2t (PlotMat(1, i), d2r (PlaneAngle), res);322
                                   PlotMat (2, i) = PlotData(i_p, i_t);324<br>325
325 label = '\theta';
326 end<br>327 case 'T
                       case 'Theta'
328 PlotMat (2, :) = PlotData (:, \text{mod}( \text{PlaneAngle}, 180) + 1);329<br>330
                             label = \verb|`|phi';331
\frac{332}{133} % For tilted theta plane:<br>\frac{333}{13} % R = rotY(-(pi/2-d2r(Plane)
                               R = rotY (-(pi/2 - d2r(PlaneAngle)));
```

```
334 % for i = 1 : size (PlotData, 1)<br>335 % [x, y, z] = s2c(pi/2)335 % [x,y,z] = s2c(pi/2, phir(i), 1);<br>336 % q = R * [x,y,z] ;
336 % q = R * [x, y, z] ';<br>337 % [u, v, r] = c2s(q(1), q(
337 % [u, v, r] = c2s(q(1),q(2),q(3));<br>338 % [i_p, i_t] = r2t(u,v,res);
338 % \begin{array}{ccc} \text{[i_p, i_t]} & = \text{r2t(u, v, res)}; \\ 339 & % \end{array}PlotMat (2, i)= PlotData (i_p, i_t);340 % end
341 end
342<br>343343 switch s {k}<br>344 case 'P
344 case 'Polar'<br>345 molarulo
345 polarplot (PlotMat (1, :), PlotMat (2, :));<br>346 rlim(limits):
                       rlim (limits);
347<br>348
348 ax = gca;
349 d = ax . The tabir ;350 ax . ThetaDir = 'counterclockwise';
351 ax. ThetaZeroLocation = 'top';
352<br>353
353 case '\text{Rectangular}'<br>354 PlotMat(1) =
354 PlotMat (1, :) = r2d (PlotMat (1, :));<br>355 plot(PlotMat (1, :), PlotMat (2, :));
355 plot (PlotMat (1, :), PlotMat (2, :));<br>356 plot(PlotMat (1, :), PlotMat (2, :));
356 x \lim ( [0, 360]) ;<br>357 y \lim (limits) :ylim (limits);
358<br>359
                       xlabel (label);
360<br>361
361 if dB == true<br>362 vlabel('d
                            ylabel('dB');
363
                       end
365 end
366
367 case '2D'<br>368 [Y.X]
                   [Y, X] = meshgrid(inttext{ for } j;
369<br>370
370 X = r2d(X);<br>371 Y = r2d(Y);Y = r2d(Y);
372
373 R = PlotData-min (min (PlotData));
374 Rmax = max (max (R));
375<br>376
376 % Red<br>377 C( : . : )377 C(:, :, 1) = subplus (-cos(pi.*R./Rmax));<br>378 % Green
378 \% Green<br>379 C: . . . 2379 C(:, :, 2) = sin(pi.*R./Rmax);<br>380 % Blue
380 % Blue<br>381 C:...C(:, :, 3) = subplus(cos(pi.*R./Rmax));382
383
                   surf (X, Y, PlotData, C, 'FaceColor', 'interp', 'MeshStyle', 'none');
385 view (0,90);<br>386 axis ([0,360
386 axis ([0,360,0,180]);<br>387 contate 3d of f
387 rotate3d off<br>388 rotate3d off
                   xlabel('\\phi');
389 ylabel ('\theta');<br>390 set (gca.'Ydir', 'r
                   set (gca, 'Ydir', 'reverse');
391<br>392
392 case '3D'<br>393 [az,el] =
              [az, e1] = view;394<br>395
              [theta3,phi3] = meshgrid(thetar, phir);396<br>397
              if dB == true398 rho3 = PlotData - plotlims.dB(1);<br>399 else
399 else<br>400
400 rho3 = PlotData;<br>401 end
              401 end
```

```
402<br>403
                   [X, Y, Z] = s2c (theta3, phi3, rho3);
404
405 R = sqrt (X . 2 + Y . 2 + Z . 2);<br>406 Rmax = max (max (R));
                               = max (max (R));
407
408 % Colour matrix 409 % Red
409 % Red<br>410 C :
                  C (:,:,1) = subplus (-cos (pi.* R. / Rmax ) );
411 % Green<br>412 C(:, . . 2)412 C(:, :, 2) = sin(pi.*R./Rmax);<br>
\frac{\text{N}}{2} \frac{\text{N}}{2} \frac{\text{N}}{2} \frac{\text{N}}{2} \frac{\text{N}}{2} \frac{\text{N}}{2} \frac{\text{N}}{2} \frac{\text{N}}{2} \frac{\text{N}}{2} \frac{\text{N}}{2} \frac{\text{N}}{2} \frac{\text{N}}{2} \frac{\text{N}}{2} \frac{\text{N}}{2} \frac{\text{N}}{2} \413 % Blue<br>414 C(:,:,:)C(:, :, 3) = subplus (cos (pi.*R./Rmax)) ;415
416 surf (X,Y,Z,C , FaceColor ', 'interp' , 'MeshStyle' , 'both' , 'LineWidth' , 0.001 , '
                         EdgeAlpha ' ,0.1 , 'LineStyle ','-',' EdgeLighting ','none ') ;
417 set (gca, 'DataAspectRatio', [1 1 1])
418 h = \text{rotated3d};<br>419 \text{set}(h \cdot \text{Enab})419 \text{set}(h, 'Enable', 'on');<br>420 \text{xlabel('x')};xlabel('x');
421 ylabel( 'y') ;<br>422 zlabel( 'z') ;zlabel (\frac{z}{z});
423
                  view (az, el);
425 otherwise<br>426 error
                  error ('Unsupported plot type');
427
428
429 end
430
431 % Filling inn supplimentary information
432 FieldTypeStr = handles.plotField.String (handles.plotField.Value);<br>433 FieldValue = handles.plotValue.String (handles.plotValue.Value);
                               = handles . plotValue . String (handles . plotValue . Value) ;
434<br>435
435 switch FieldValue {1}<br>436 case 'Abs'
436 case 'Abs<br>437 Field
437 FieldValueStr = 'Absolute value';<br>438 case 'Theta'
438 case 'Theta'<br>439 FieldVal
439 FieldValueStr = 'Theta component';<br>440 case 'Phi'
             case 'Phi
441 FieldValueStr = 'Phi component';<br>442 case 'Axial Ratio'
442 case 'Axial Ratio'<br>443 FieldValueStr
443 FieldValueStr = 'Axial ratio';<br>444 end
      end
445
446
447 if strcmp (FieldTypeStr, 'Directivity')<br>448 maxstr = 'D 0':
448 maxstr = 'D_0';<br>449 else
449 else
450 maxstr = 'E_0';<br>451 end
      end
452
453
454 % Unit label<br>455 if dB == truif dB == true && strcmp (FieldTypeStr, 'Directivity') && norm == false
456 unitlabel = d\sin^2;<br>457 elseif dB == true & & s
457 elseif dB == true && strcmp (FieldTypeStr, 'Directivity') && norm == true<br>458 unitlabel = 'dB';
458 unitlabel = dB';<br>459 elseif dB == false \&b459 elseif dB == false && strcmp (FieldTypeStr, 'Directivity') 460 unitlabel = '';
460 unitlabel =<br>461 elseif dR == tr;
461 elseif dB == true && strcmp (FieldTypeStr, 'E-pattern') 462 unitlabel = 'dBV';
            unitlabel = 'dBV';463 elseif dB == false && strcmp(FieldTypeStr, 'E-pattern')<br>464 unitlabel = 'V':
            unitlabel = 'V':465 end
466
467 compare = { Element (:) . Compare };
468
```

```
469 props = whos ('compare');
470
471 switch props.class<br>472 case 'cell'
472 case 'cell'<br>473 compare
473 compare = cell2mat (compare);<br>474 end
     end
475<br>476
476 switch s\{k\}<br>477 case \{'
477 case \{ '2D', '3D' \}<br>478 % Colorman
478 % Colormap<br>479 \mathbf{r} =r = 1inspace (0, Rmax);
480
               map(:, 1) = subplus (-cos (pi . *r . / Rmax));
482 map (:,2) = sin(pi.*r./Rmax);<br>483 map (:,3) = subplus(cos(pi.*r))map (:,3) = subplus (cos (pi .* r . / Rmax ));
484
               map = abs(map) ./max(max(map)) ;486
487 % Colorbar<br>488 if dB == tif dB == true489 \text{tickLbl} = \text{linspace}(\text{plotlins}.dB(1), \text{max}(\text{max}(\text{PlotData})), 10);<br>490 \text{else}490 else
491 \text{tickLbl} = \text{linspace}(0, \text{Rmax}, 10);<br>492 \text{end}end
493
               tickLbl = round(tickLbl, 2);495<br>496
496 c = colorbar('TickLabels', tickLbl,'Ticks',linspace(0,1,10));<br>497 colormap(map);
497 colormap (map);<br>498 c. Position = c
               c. Position = c. Position + [0.12, 0, 0, 0];499
500 % Colorbar label<br>501 c.Label.String =
               c. Label. String = unitlabel;
502 c. Label. Rotation = 0;<br>503 c. Label. Position = c.
               c. Label. Position = c. Label. Position + [0.5, 0, 0];
504
505 % Title<br>506 if strc
506 if strcmp (FieldValue, 'Axial Ratio')<br>507 title (FieldValueStr):
507 title (FieldValueStr);<br>508 return:
508 return;<br>509 end
509 end<br>510 tit
510 title ( strcat ( FieldValueStr, { ' of ' }, FieldTypeStr) );<br>511 return:511 return;<br>512 case f'Pola
          case {'Polar', 'Rectangular'}
513
514 % Title<br>515 = 515 = 515 strct
515 if strcmp (Plane, 'Theta')<br>516 blanestr = '\theta':
516 planestr = '\theta';<br>517 else
517 else
518 planestr = '\phi';<br>519 end
                end
520
521
522
                if strcmp (FieldValueStr, 'Axial ratio')
524 title (strcat (FieldValueStr,\{\dot{\phantom{x}},\dot{\phantom{x}}\}, planestr, \{\dot{\phantom{x}},\dot{\phantom{x}}\}, num2str (
                          PlaneAngle ) , { char (176) }) ) ;
525 return;<br>526 else
526 else
527 title ( strcat ( FieldValueStr , { ' of ' }, FieldTypeStr , { ' , ' }, planestr , { '
                           = '} , num2str ( PlaneAngle ) , { char (176) }) ) ;
528 end
529<br>530
                if \text{strcmp}(s {k}, 'Polar')
531 DOpos = [d2r(315), D0+(D0-limits(1))*0.05];<br>532 HPBWpos = [d2r(312), D0]:532 HPBWpos = [d2r(312), D0];<br>533 else
533 else<br>534 DOpos
                             = [370, (D0-limits (1) ) /2+ limits (1) ];
```

```
535 HPBWpos = [370, (DO-limits (1))/2+limits (1) -1];<br>536 end
                 end
537
538 % Mainlobe marker<br>539 M T1 = max(PlotM)
                 [M, I] = max(PlotMat, [], 2);
540
541 text ( DQpos (1), DQpos (2), strcat (maxstr, \{ ' = ' \}, ...<br>542 num2str (round (PlotMat (2.1(2)). 2)). \{ ' \}. uni
542 num2str (round (PlotMat (2, I (2)), 2)), {' '}, unitlabel),...<br>543 flotter ('exticalAlignment', 'bottom', 'HorizontalAlignment', 'le
543 ' VerticalAlignment', 'bottom', 'HorizontalAlignment', 'left');<br>544 hold on
544 hold on<br>545 hold on
                 545 line ([ PlotMat (1 , I (2) ) , PlotMat (1 , I (2) ) ] ,[ limits (1) , D0 ] ,'LineWidth ' ,1.5 , '
                     Color', 'red');
546 hold off
547
548 if any (compare)<br>549 return:
                      return;
550 end
551<br>552
552 % HPBW markers<br>553 if dB == true
553 if dB == true && strcmp (FieldTypeStr, 'Directivity')<br>554 HD = max(PlotMat(2 ·))-10*log10(2)·
554 HP = max (PlotMat (2, :)) -10*log10 (2);<br>555 elseif dB == false && strcmp (FieldTypeS)
555 elseif dB == false && strcmp (FieldTypeStr, 'Directivity')<br>556 HD = may (PlotMat (2 ·)) *0 5:
556 HP = max (PlotMat (2, :) * 0.5;<br>557 elseif dB == false && strcmp (Fi
557 elseif dB == false && strcmp (FieldTypeStr, 'E-pattern')<br>558 HP = max(PlotMat(2.:))*sqrt(0.5):
558 HP = max (PlotMat (2, :)) * sqrt (0.5);<br>559 elseif dB == true & & strcmp (FieldType
559 elseif dB == true && strcmp(\overline{F}ieldTypeStr, 'E-pattern')<br>560 HP = max(PlotMat(2,:))-10*log10(sqrt(2));
                      HP = max (PlotMat(2, :)) -10*log10(sqrt(2));561 end
562<br>563
                HPi = [1;564 i = 1;
565
                while isempty (HPi) && i<length (PlotMat)
567 if P\n1otMat (2, mod (I(2) -i -1, length (P\n1otMat ) ) +1) < HP<br>568 HPi (1) = mod (I(2) -i -1, length (P\n1otMat )) +1:
568 HPi (1) = mod (I (2) -i -1, length (PlotMat)) +1;<br>569 break:
569 break;<br>570 end
570 end<br>571 i =
571 i = i+1;<br>572 end
                end
573
574 if \tilde{ } isempty (HPi) && abs (PlotMat (2, HPi (1) ) -HP) > abs (PlotMat (2, HPi (1) +1) -
                     HP )
575 HPi (1) = HPi (1) +1;<br>576 end
576
577
578 HPi (2) = 1i;<br>579 i = 1
                i = 1;580
581 while "isreal (HPi (2)) & & i < length (PlotMat) 582 if PlotMat (2 mod ( I (2) + i - 1 length ( PlotM
582 if P\nIotMat(2, mod(I(2) + i - 1, length(PlotMat)) + 1) < HP<br>583 HPi(2) = mod(I(2)+i-1.length(PlotMat))+1:
                           HPi (2) = mod (I(2) +i-1, length (PlotMat)) +1;584 end<br>585 i =
585 i = i+1;<br>586 end586 end
587
588 if real (HPi(1)) == real(HPi(2)) || "isreal (HPi(2))<br>589 HPi = \lceil \rceil:
589 HPi = [];<br>590 end
                end
591
                 if \tilde{i} isempty (HPi) && abs (PlotMat (2, HPi (2)) - HP) > abs (PlotMat (2, HPi (2) -1) -
                     HP )
593 HPi (2) = HPi (2) -1;594 end
595
596
597
598 hold on<br>500 for i=1for i = 1: length(HPi)
```

```
600 line ([PlotMat(1, HPi(i)), PlotMat(1, HPi(i))], [limits (1), D0], 'LineWidth
                        ' ,1 ,'Color ','m') ;
601 end<br>602 hold
              hold off
603
              % HPBW label
605 if "isempty (HPi)<br>606 HPBW = mod((
                  HPBW = mod ((Ploth (1, HPi (2)) - Ploth (1,HPi (1))), 2*pi);607
608
609 if\space strcmp(s{ k }, 'Polar')<br>610 HPBW = round(r2d(HP))610 HPBW = round(r2d (HPBW), 1);<br>611 elseelse
612 HPBW = round (HPBW, 1);<br>613 end
                   end
614
                   text(HPBWpos (1), HPBWpos (2), strcat ({^{\{\,\,}HPBW}} = ^{\,\,}},...
616 num2str (HPBW), char (176)),...<br>
'VerticalAlignment', 'bottom'
617 ' VerticalAlignment', 'bottom', 'HorizontalAlignment', 'left');<br>618 end
              end
619
620
621
622
     end
624 UpdateMsgBox ( handles ,'Plotting ... Done !') ;
```
# **Appendix**

## Copyright Licence

The software is available at <https://github.com/EvenBirk/SmallsatArray> both as MAT-LAB script and figure, and as an executable running with MATLAB Runtime allowing anyone who don't have a MATLAB license run the software.

Listing C.1: MIT License for SmallsatArray

```
1 MIT License
 2
3 Copyright (c) 2017 Even Birkeland
\frac{4}{5}5 Permission is hereby granted, free of charge, to any person obtaining a copy<br>6 of this software and associated documentation files (the "Software"), to dea
6 of this software and associated documentation files (the "Software"), to deal \frac{1}{1} in the Software without restriction including without limitation the rights
   in the Software without restriction, including without limitation the rights
8 to use, copy, modify, merge, publish, distribute, sublicense, and/or sell
9 copies of the Software , and to permit persons to whom the Software is
10 furnished to do so, subject to the following conditions:
11
12 The above copyright notice and this permission notice shall be included in all
13 copies or substantial portions of the Software .
14
15 THE SOFTWARE IS PROVIDED "AS IS", WITHOUT WARRANTY OF ANY KIND, EXPRESS OR<br>16 IMPLIED, INCLUDING BUT NOT LIMITED TO THE WARRANTIES OF MERCHANTARILITY
   16 IMPLIED , INCLUDING BUT NOT LIMITED TO THE WARRANTIES OF MERCHANTABILITY ,
17 FITNESS FOR A PARTICULAR PURPOSE AND NONINFRINGEMENT . IN NO EVENT SHALL THE
18 AUTHORS OR COPYRIGHT HOLDERS BE LIABLE FOR ANY CLAIM , DAMAGES OR OTHER
19 LIABILITY , WHETHER IN AN ACTION OF CONTRACT , TORT OR OTHERWISE , ARISING FROM ,
20 OUT OF OR IN CONNECTION WITH THE SOFTWARE OR THE USE OR OTHER DEALINGS IN THE
21 SOFTWARE .
```